# $\frac{d\ln\ln}{d}$

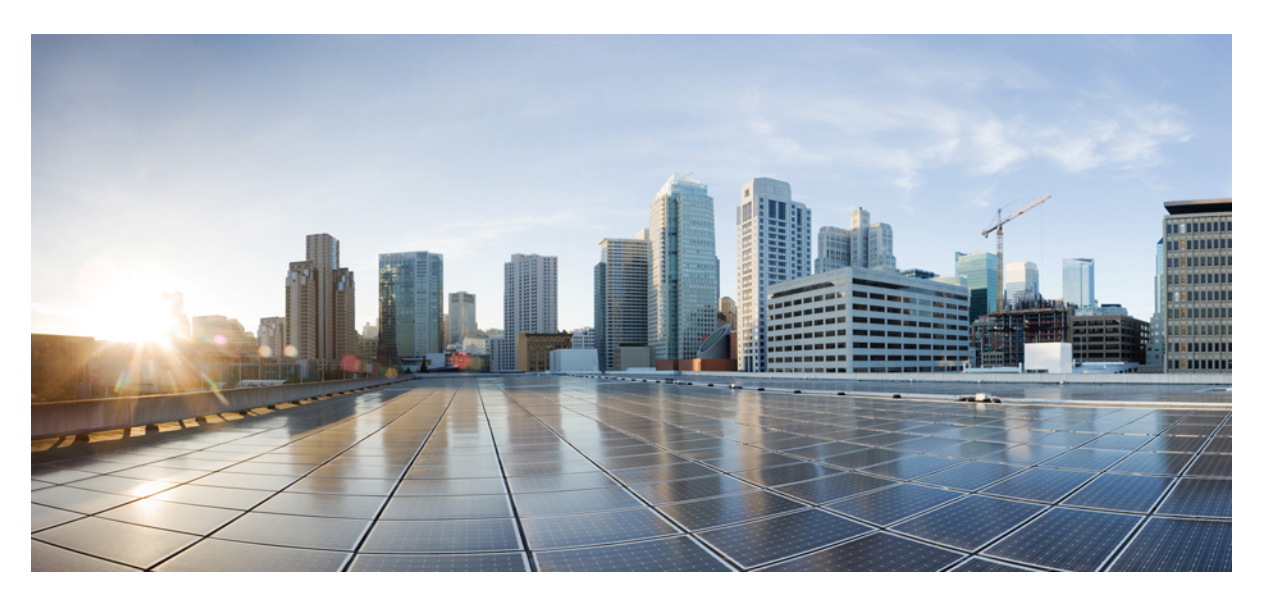

### **Guía del usuario para la interfaz del teléfono de Cisco Unity Connection (versión 14)**

**Primera publicación:** 2021-03-15

#### **Americas Headquarters**

Cisco Systems, Inc. 170 West Tasman Drive San Jose, CA 95134-1706 USA http://www.cisco.com Tel: 408 526-4000 800 553-NETS (6387) Fax: 408 527-0883

THE SPECIFICATIONS AND INFORMATION REGARDING THE PRODUCTS IN THIS MANUAL ARE SUBJECT TO CHANGE WITHOUT NOTICE. ALL STATEMENTS, INFORMATION, AND RECOMMENDATIONS IN THIS MANUAL ARE BELIEVED TO BE ACCURATE BUT ARE PRESENTED WITHOUT WARRANTY OF ANY KIND, EXPRESS OR IMPLIED. USERS MUST TAKE FULL RESPONSIBILITY FOR THEIR APPLICATION OF ANY PRODUCTS.

THE SOFTWARE LICENSE AND LIMITED WARRANTY FOR THE ACCOMPANYING PRODUCT ARE SET FORTH IN THE INFORMATION PACKET THAT SHIPPED WITH THE PRODUCT AND ARE INCORPORATED HEREIN BY THIS REFERENCE. IF YOU ARE UNABLE TO LOCATE THE SOFTWARE LICENSE OR LIMITED WARRANTY, CONTACT YOUR CISCO REPRESENTATIVE FOR A COPY.

The Cisco implementation of TCP header compression is an adaptation of a program developed by the University of California, Berkeley (UCB) as part of UCB's public domain version of the UNIX operating system. All rights reserved. Copyright © 1981, Regents of the University of California.

NOTWITHSTANDING ANY OTHER WARRANTY HEREIN, ALL DOCUMENT FILES AND SOFTWARE OF THESE SUPPLIERS ARE PROVIDED "AS IS" WITH ALL FAULTS. CISCO AND THE ABOVE-NAMED SUPPLIERS DISCLAIM ALL WARRANTIES, EXPRESSED OR IMPLIED, INCLUDING, WITHOUT LIMITATION, THOSE OF MERCHANTABILITY, FITNESS FOR A PARTICULAR PURPOSE AND NONINFRINGEMENT OR ARISING FROM A COURSE OF DEALING, USAGE, OR TRADE PRACTICE.

IN NO EVENT SHALL CISCO OR ITS SUPPLIERS BE LIABLE FOR ANY INDIRECT, SPECIAL, CONSEQUENTIAL, OR INCIDENTAL DAMAGES, INCLUDING, WITHOUT LIMITATION, LOST PROFITS OR LOSS OR DAMAGE TO DATA ARISING OUT OF THE USE OR INABILITY TO USE THIS MANUAL, EVEN IF CISCO OR ITS SUPPLIERS HAVE BEEN ADVISED OF THE POSSIBILITY OF SUCH DAMAGES.

Any Internet Protocol (IP) addresses and phone numbers used in this document are not intended to be actual addresses and phone numbers. Any examples, command display output, network topology diagrams, and other figures included in the document are shown for illustrative purposes only. Any use of actual IP addresses or phone numbers in illustrative content is unintentional and coincidental.

All printed copies and duplicate soft copies of this document are considered uncontrolled. See the current online version for the latest version.

Cisco has more than 200 offices worldwide. Addresses and phone numbers are listed on the Cisco website at www.cisco.com/go/offices.

Cisco and the Cisco logo are trademarks or registered trademarks of Cisco and/or its affiliates in the U.S. and other countries. To view a list of Cisco trademarks, go to this URL: <https://www.cisco.com/c/en/us/about/legal/trademarks.html>. Third-party trademarks mentioned are the property of their respective owners. The use of the word partner does not imply a partnership relationship between Cisco and any other company. (1721R)

© 2021 Cisco Systems, Inc. Todos los derechos reservados.

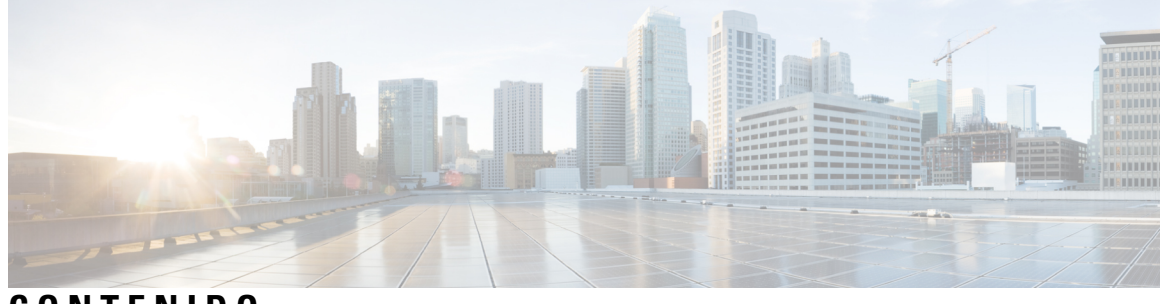

**CONTENIDO**

I

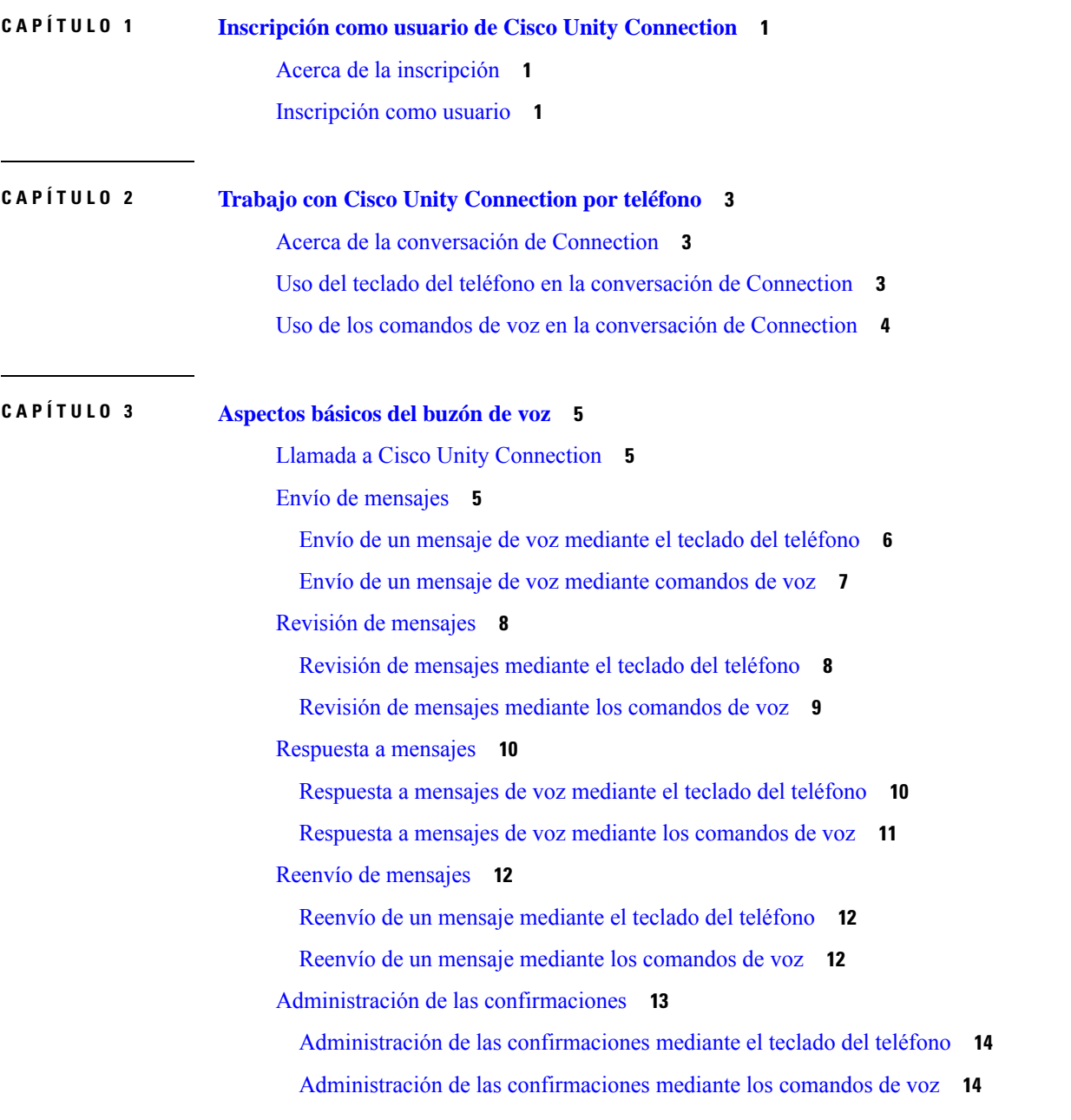

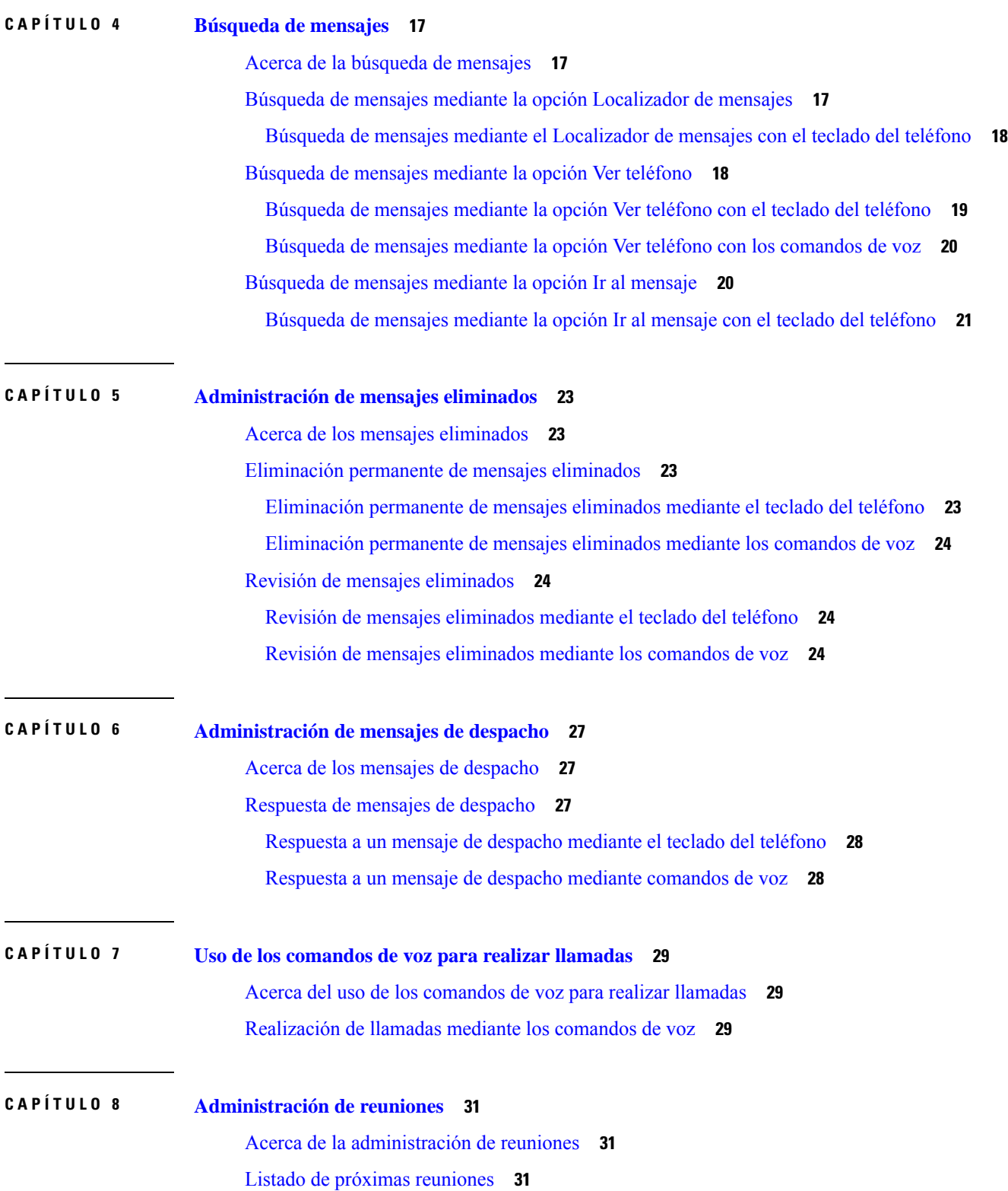

 $\mathbf I$ 

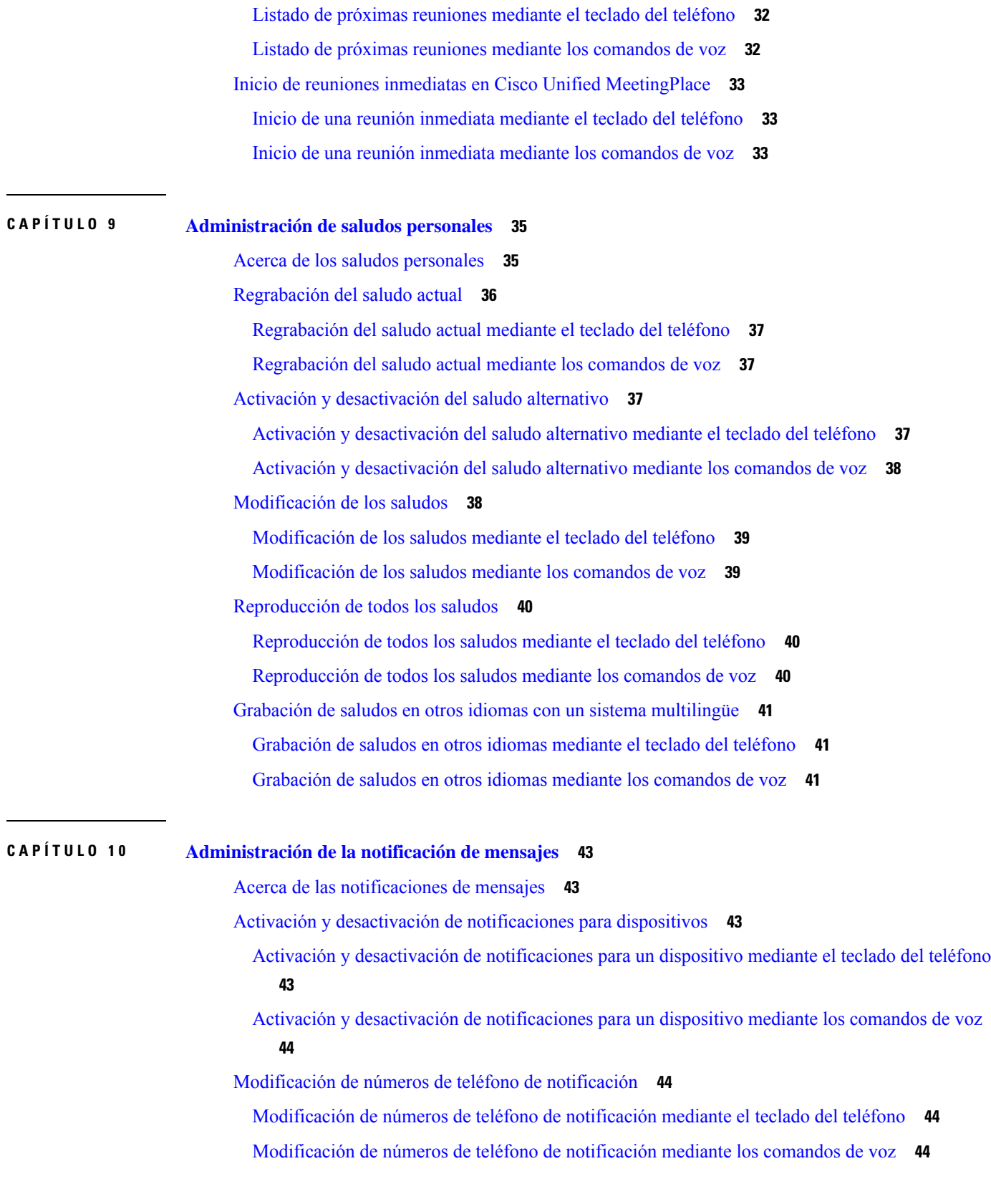

 $\blacksquare$ 

 $\mathbf{l}$ 

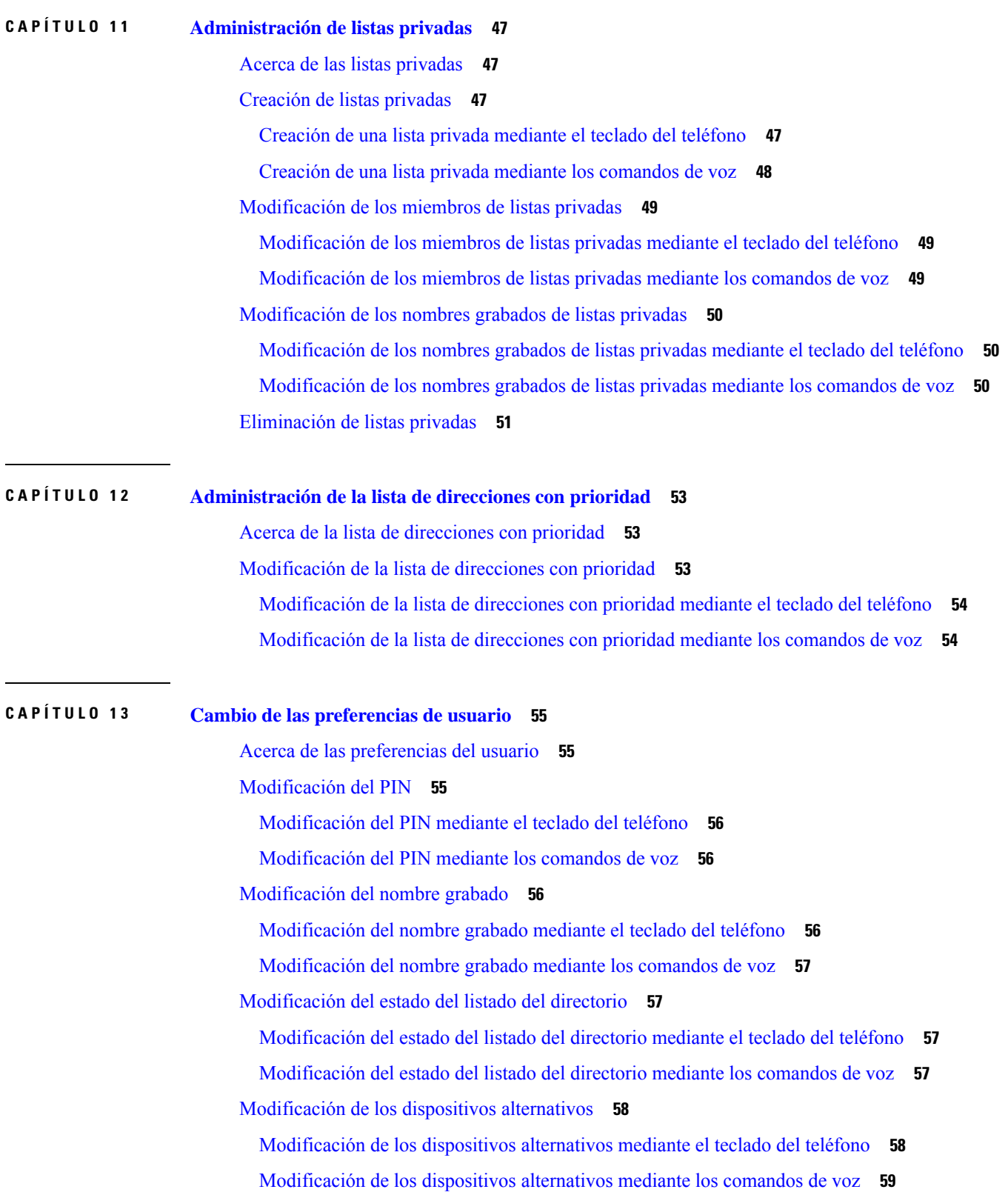

Г

 $\mathbf I$ 

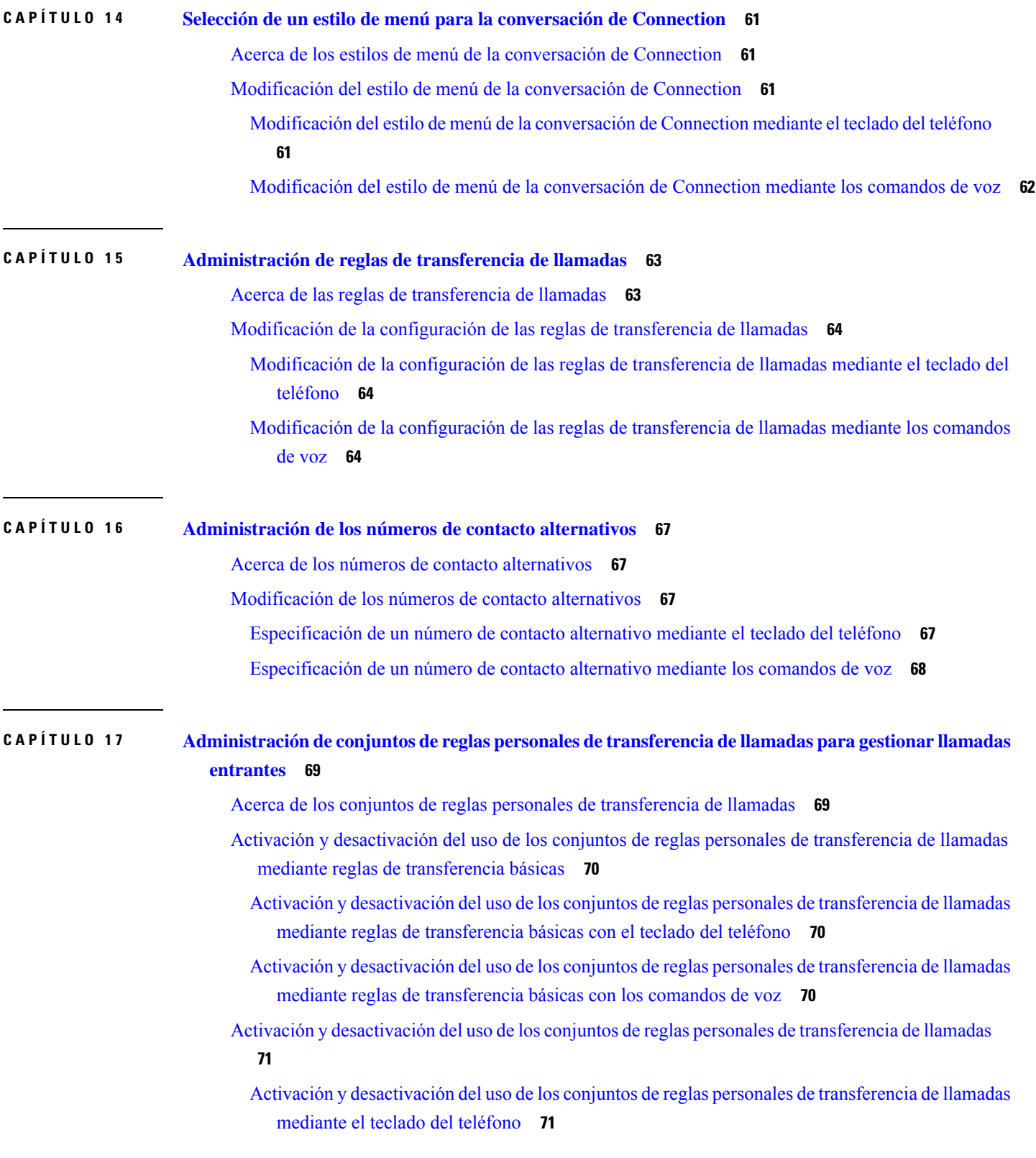

 $\blacksquare$ 

 $\mathbf l$ 

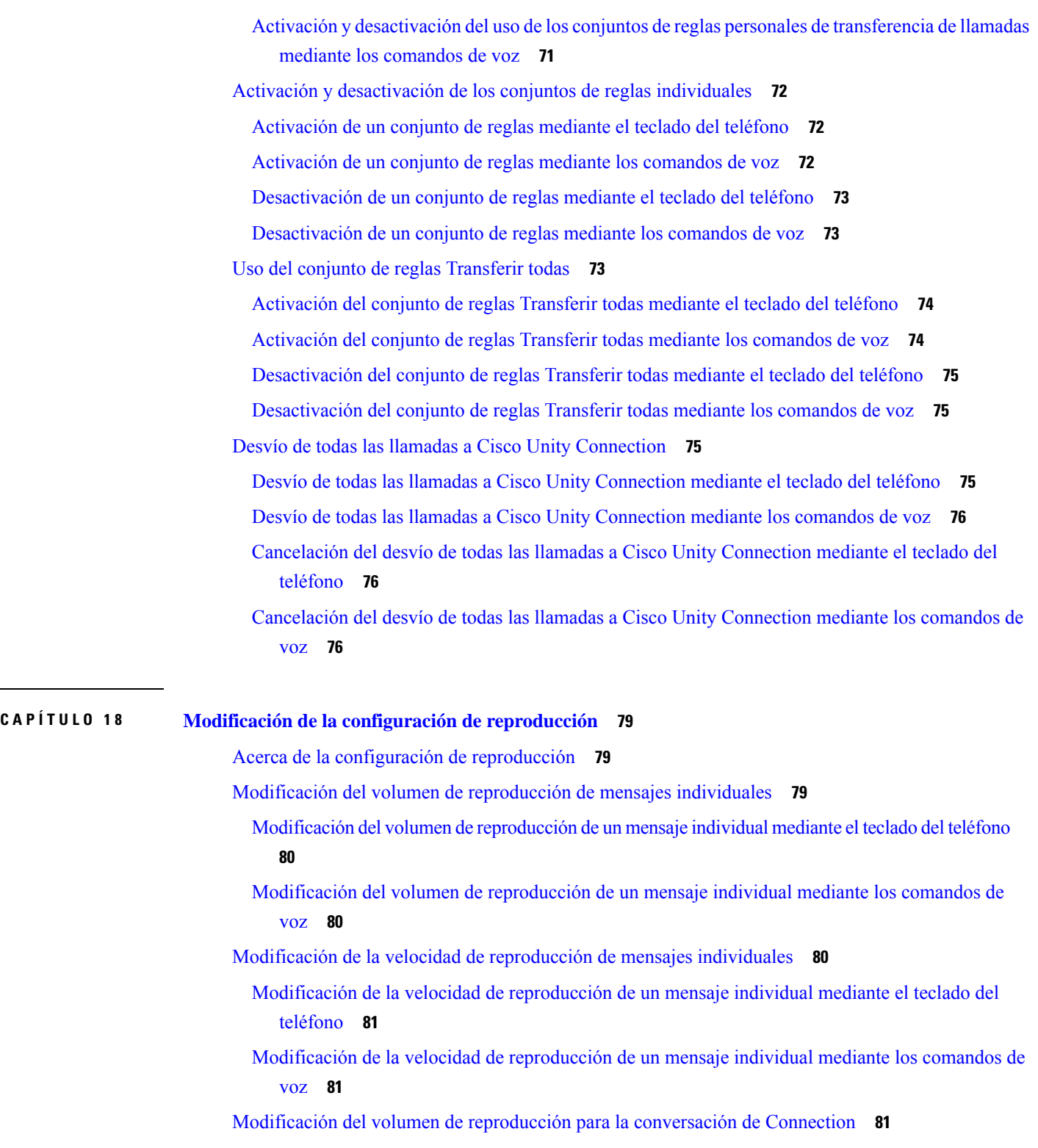

I

#### [Modificación](#page-91-0) del volumen de reproducción para la conversación mediante los comandos de voz **[82](#page-91-0)**

ı

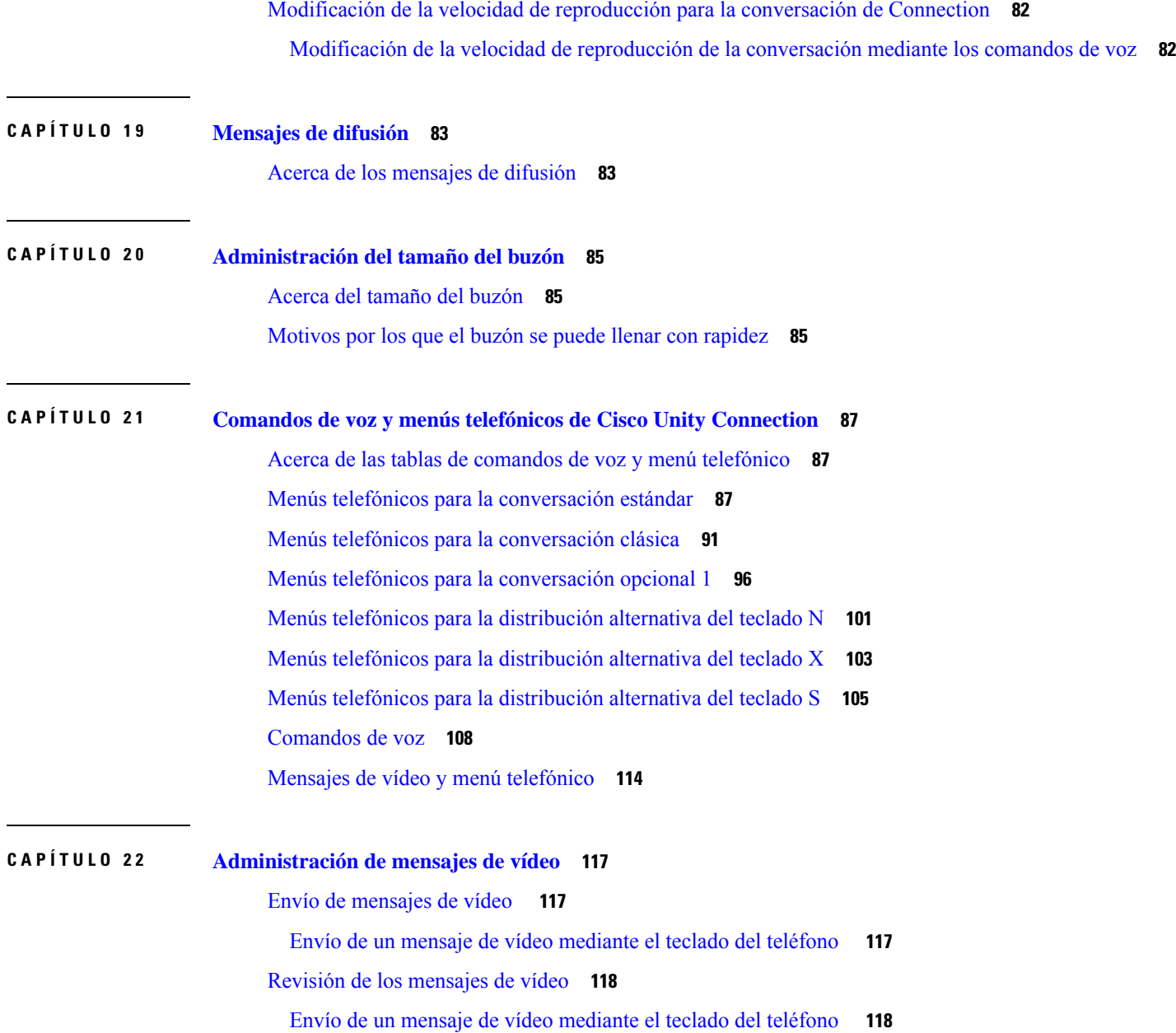

 $\blacksquare$ 

 $\mathbf{l}$ 

#### **Contenido**

 $\mathbf I$ 

<span id="page-10-0"></span>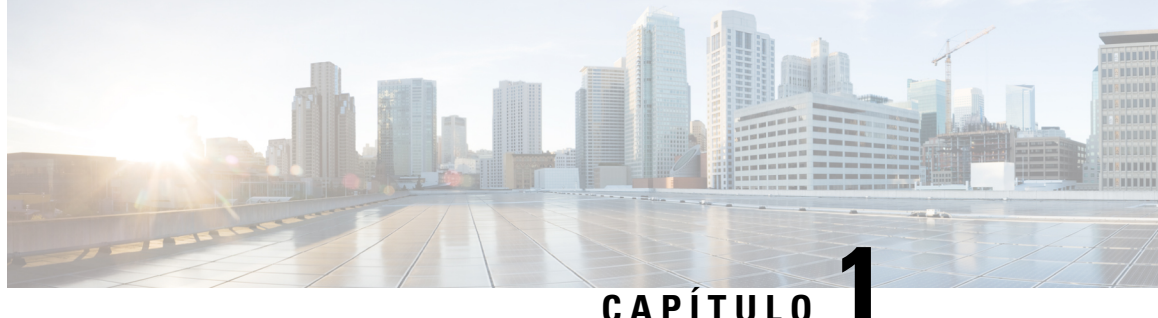

## **Inscripción como usuario de Cisco Unity Connection**

- Acerca de la [inscripción,](#page-10-1) en la página 1
- [Inscripción](#page-10-2) como usuario, en la página 1

### <span id="page-10-1"></span>**Acerca de la inscripción**

El primer paso para usar de Cisco Unity Connection es inscribirse como usuario, que se lleva a cabo por teléfono. Normalmente, Connection está configurado de manera que oiga la conversación de inscripción cuando llama al sistema por primera vez.

La conversación de inscripción por primera vez es un conjunto de instrucciones grabado previamente que lo guía a medida que realiza las siguientes tareas:

- Grabar su nombre
- Grabar un saludo que oyen los llamantes externos cuando usted no contesta el teléfono
- Cambiar el número de identificación personal (PIN)
- Elegir si desea aparecer en el directorio o no (Si está incluido en el directorio, los llamantes que no conozcan su extensión podrán localizarlo si escriben o pronuncian su nombre).

En general, el administrador de Connection le proporciona un ID (normalmente la extensión de teléfono de su escritorio) y un PIN temporal.

En cualquier momento después de la inscripción, puede volver a grabar su nombre y el saludo, o cambiar el PIN y el estado del listado del directorio.

#### **Temas relacionados**

[Inscripción](#page-10-2) como usuario, en la página 1

### <span id="page-10-2"></span>**Inscripción como usuario**

**Paso 1** Marque el número correspondiente para llamar a Cisco Unity Connection desde el teléfono de escritorio, desde otro teléfono dentro de la organización o desde fuera de la organización.

- **Paso 2** Si llama desde otro teléfono perteneciente a la organización o desde fuera de la organización, presione **\*** (asterisco) cuando Connection responda.
- **Paso 3** Responda cuando se le solicite. No es necesario consultar ninguna documentación de Connection durante la inscripción. El sistema le avisará Cuándo finalice el proceso de inscripción.

Si cuelga antes de haber completado la inscripción, la conversación de inscripción por primera vez se reproducirá la próxima vez que inicie sesión en Connection.

**Temas relacionados**

Acerca de la [inscripción](#page-10-1), en la página 1

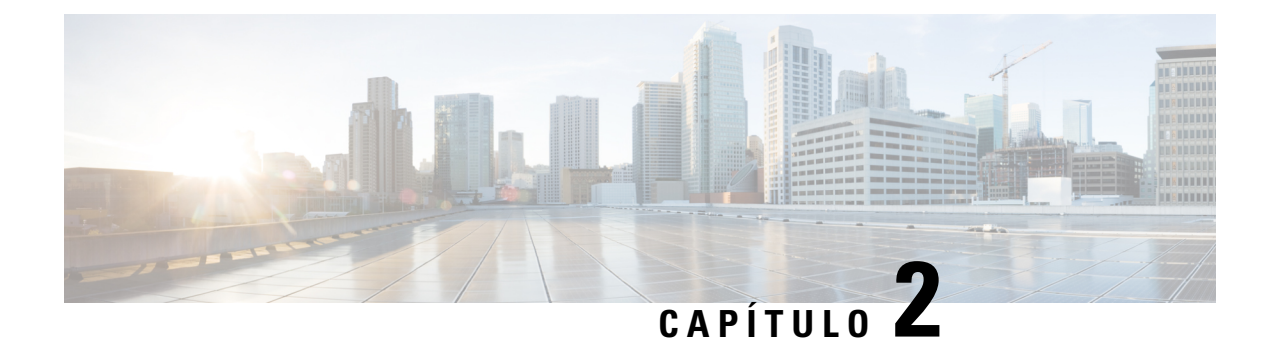

## <span id="page-12-0"></span>**Trabajo con Cisco Unity Connection porteléfono**

- Acerca de la [conversación](#page-12-1) de Connection, en la página 3
- Uso del teclado del teléfono en la [conversación](#page-12-2) de Connection, en la página 3
- Uso de los comandos de voz en la [conversación](#page-13-0) de Connection, en la página 4

### <span id="page-12-1"></span>**Acerca de la conversación de Connection**

Cuando accede a Cisco Unity Connection por teléfono, escucha la conversación de Connection. Las instrucciones y mensajes grabados lo orientan a medida que envía y recibe mensajes, graba saludos y cambia sus preferencias. Puede utilizar cualquier teléfono para acceder a Connection.

Puede utilizar Connection por teléfono de las siguientes dos maneras:

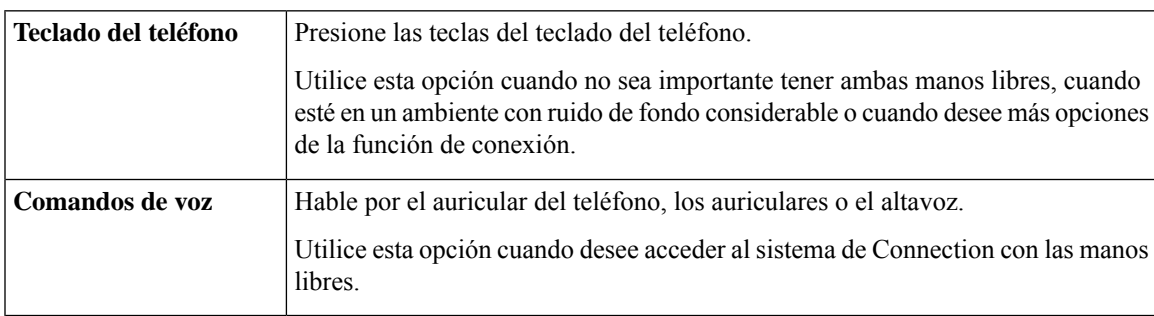

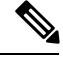

Algunos teléfonos TTY (teléfonos de texto) no tienen la capacidad de envío de tonos apropiados. En este caso, es posible que los usuarios de TTY necesiten usar el teclado del teléfono a fin de navegar por la conversación de Connection. **Nota**

## <span id="page-12-2"></span>**Uso del teclado del teléfono en la conversación de Connection**

Existen varias versiones de la conversación de Connection, cada una de las cuales proporciona distintas distribuciones de teclado para las opciones del menú de Connection. (Por ejemplo, puede presionar 3 para eliminar un mensaje en una versión, pero presionar 7 para eliminar un mensaje en otra versión).

El administrador de Connection determina la versión de conversación que escucha. Normalmente, el administrador seleccionará una conversación que tenga una distribuición de teclado que le sea familiar. Pregúntele al administrador de Connection cuál conversación está programada para usar.

#### **Temas relacionados**

Comandos de voz y menús telefónicos de Cisco Unity [Connection,](#page-96-3) en la página 87

### <span id="page-13-0"></span>**Uso de los comandos de voz en la conversación de Connection**

Cisco Unity Connection proporciona una opción de reconocimiento de voz que le permite decir qué desea hacer en la conversación de Connection. Los comandos de voz son intuitivos, fáciles de usar y están disponibles para la mayoría de las tareas de mensajería de voz.

En los procedimientos de la *Guía del usuario para la interfaz del teléfono de Cisco Unity Connection*, se describen los comandos de voz que puede utilizar, o puede decir "Help" (Ayuda) en cualquier momento para obtener más información sobre cualquier menú.

En el menú principal, puede acceder a un conjunto de tutoriales sobre cómo trabajar con los comandos de voz si dice "Tutorial" (Tutorial).

Puede decir comandos en la mayoría de los puntos de la conversación, no tiene que esperar a que el sistema finalice el mensaje. Además, si sabe exactamente lo que desea hacer, puede decir comandos más complejos sin tener que navegar por una serie de menús para realizar una tarea. Por ejemplo, puede decir "Send a private and urgent message to Tina Chen" (Enviar un mensaje privado y urgente a Tina Chen) en el menú principal.

Si no se siente cómodo diciendo comandos o si se encuentra en una situación en la cual el sistema no los reconoce (por ejemplo, está con el teléfono celular en un lugar donde hay ruido de fondo), puede utilizar solamente el teclado del teléfono para el resto de la llamada. Para desactivar los comandos de voz, diga "Touchtone conversation" (Conversación de marcación por tonos) o presione la tecla correspondiente en el menú principal. El administrador de Connection puede indicarle la tecla, o usted puede decir "Touchtone command Help" (Ayuda del comando de marcación de tonos). Para volver a utilizar los comandos de voz, cuelgue e inicie sesión en Connection de nuevo.

Para los comandos de selección, puede presionar la tecla correspondiente sin desactivar los comandos de voz. El administrador de Connection puede indicarle los comandos y las teclas correspondientes, o usted puede decir "Touchtone command Help" (Ayuda del comando de marcación de tonos).

El administrador de Connection determina si la opción de reconocimiento de voz está disponible para usted.

#### **Temas relacionados**

[Comandos](#page-117-0) de voz, en la página 108

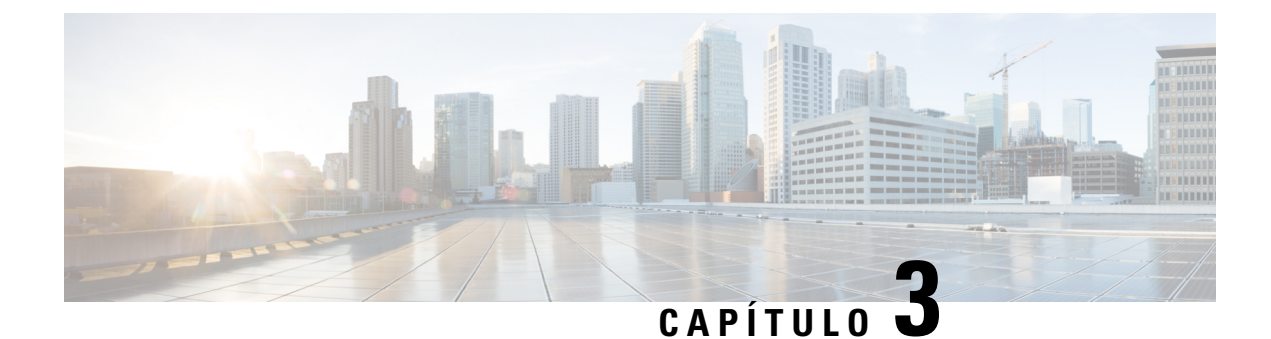

## <span id="page-14-0"></span>**Aspectos básicos del buzón de voz**

- Llamada a Cisco Unity [Connection,](#page-14-1) en la página 5
- Envío de [mensajes,](#page-14-2) en la página 5
- Revisión de [mensajes,](#page-17-0) en la página 8
- [Respuesta](#page-19-0) a mensajes, en la página 10
- Reenvío de [mensajes,](#page-21-0) en la página 12
- Administración de las [confirmaciones,](#page-22-0) en la página 13

### <span id="page-14-1"></span>**Llamada a Cisco Unity Connection**

Puede llamar a Cisco Unity Connection desde el teléfono de escritorio, desde otro teléfono perteneciente a la organización o desde fuera de la organización.

- **Paso 1** Marque el número correspondiente para llamar a Connection.
- **Paso 2** Si llama desde otro teléfono perteneciente a la organización o desde fuera de la organización, presione **\*** (asterisco) cuando Connection responda.
- **Paso 3** Si se le solicita, ingrese su ID y presione # (almohadilla).
- <span id="page-14-2"></span>**Paso 4** Introduzca el PIN de Connection y presione **#**.
	- Si utiliza la opción de reconocimiento de voz, es posible que Connection le solicite que diga su PIN o que lo ingrese en el teclado del teléfono. Para indicar PIN, diga cada dígito por separado. Si Connection no puede reconocer el PIN en el primer intento, deberá introducirlo en el teclado. (Por razones de seguridad, es posible que desee ingresar su PIN en el teclado en vez de decirlo. Esta opción siempre está disponible para usted). **Nota**

### **Envío de mensajes**

*Revisión del 7 de junio de 2016*

Puede enviar mensajes de voz a otros usuarios de Cisco Unity Connection sin marcar sus extensiones. Esto puede ser útil si no desea molestar a un usuario o no tiene tiempo para una conversación telefónica. El envío de mensajes de voz también puede ayudar a evitar los malentendidos que se pueden "leer" en los mensajes de correo electrónico.

Puede enviar un mensaje de voz a uno o varios destinatarios y a listas de distribución privadas y del sistema. Según el modo de entrada que utilice, puede pronunciar el nombre de un usuario de Connection o una lista de distribución, utilizar el teclado del teléfono para escribir el nombre del usuario o la lista, o introducir la extensión o el número de la lista a fin de escoger la dirección del destinatario.

Están disponibles las siguientes opciones especiales de envío:

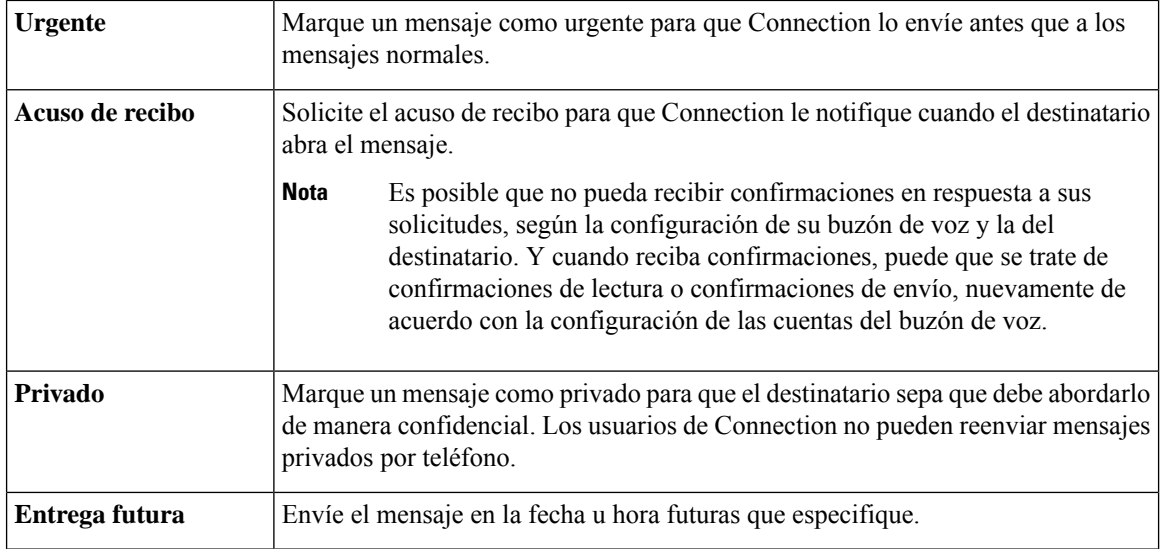

Además de los mensajes de audio, también puede grabar un mensaje de vídeo para un usuario identificado o no identificado en caso de una llamada sin respuesta (RNA) tal solo mediante el uso del teclado del teléfono.

#### <span id="page-15-0"></span>**Envío de un mensaje de voz mediante el teclado del teléfono**

- **Paso 1** Llame e inicie sesión en Connection.
- **Paso 2** En el menú principal, seleccione la opción **Send a Message** (Enviar un mensaje).
- **Paso 3** Siga las instrucciones para grabar el mensaje, indicar una dirección y enviar el mensaje de voz.

Para pausar o reanudar la grabación, presione **8**. Para finalizar la grabación, presione **#**.

- Mientras indica la dirección del mensaje, presione **##** para cambiar entre la entrada numérica y alfabética. **Consejo**
	- Para enviar el mensaje a una lista privada, ingrese el número de la lista mediante la entrada numérica o, si la lista tiene un nombre para mostrar en la herramienta web del Asistente para comunicación personal de Cisco, escriba el nombre con la entrada alfabética.
	- Cuando más de un usuario coincide con las entradas de direcciones, Connection reproduce una lista de coincidencias que puede consultar rápidamente. Presione **#** para seleccionar un destinatario de la lista; presione **7** ir al nombre anterior y **9** para ir al siguiente nombre; y presione **77** para ir al comienzo de una lista y **99** para ir al final de una lista.

Ш

#### <span id="page-16-0"></span>**Envío de un mensaje de voz mediante comandos de voz**

- **Paso 1** Llame e inicie sesión en Connection.
- **Paso 2** Cuando Connection pregunte "What do you want to do" (Qué desea hacer), diga lo siguiente:

"**Send a message**" (Enviar un mensaje).

- Para indicar la dirección del mensaje antes de grabarlo o para especificar una propiedad de mensaje, dígalo ahora. Por ejemplo: "Send an urgent message to Tim Smith" (Enviar un mensaje urgente a Tim Smith) o "Send a private message" (Enviar un mensaje privado). **Consejo**
- **Paso 3** Grabe el mensaje. Cuando termine, presione **#**o permanezca en silencio durante unos segundos. Para pausar o reanudar la grabación, presione **8**.
- **Paso 4** Cuando se le solicite, diga el nombre del destinatario del mensaje.

Si Connection agrega un destinatario que usted no desea, diga "**Remove**" (Eliminar) para eliminar el último destinatario agregado o "**Edit recipients**" (Editar destinatarios) para eliminar otros destinatarios.

Cuando termine de indicar las direcciones del mensaje, diga "**Done**" (Listo).

- Para indicar las direcciones con mayor rapidez, diga el nombre del siguiente destinatario antes de que Connection finalice el mensaje de confirmación. **Consejo**
	- Para cambiar temporalmente al uso del teclado del teléfono para agregar un destinatario, presione **9**. Connection vuelve al modo de reconocimiento de voz después de que se agregue el destinatario.
- **Paso 5** Siga las instrucciones y utilice los siguientes comandos de voz para finalizar el mensaje:

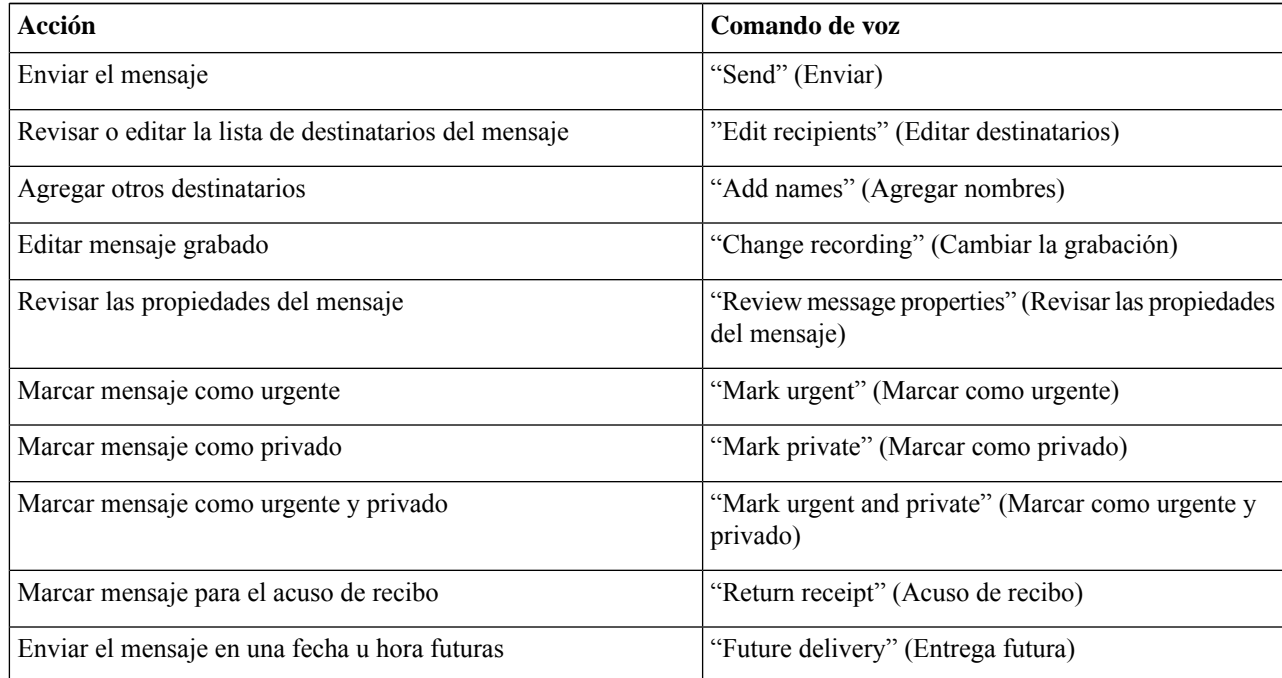

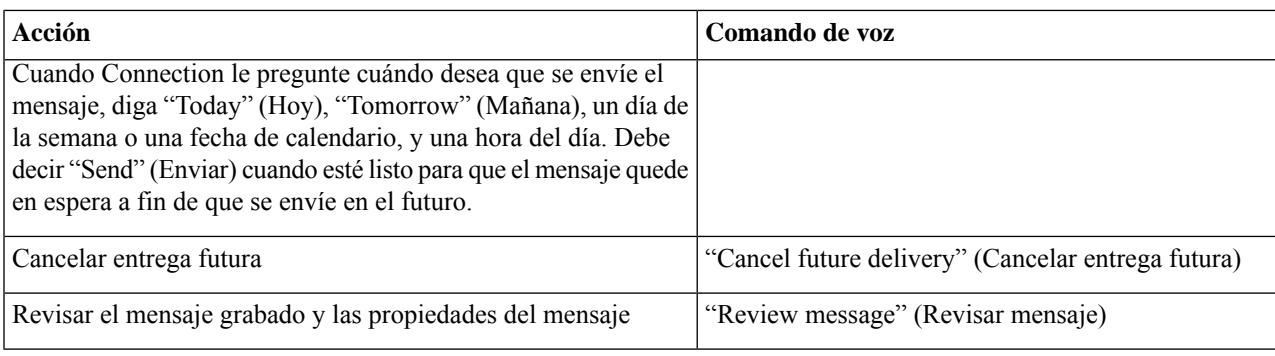

## <span id="page-17-0"></span>**Revisión de mensajes**

*Revisión del 16 de noviembre de 2010*

Puede revisar mensajes nuevos y guardados en el buzón de Cisco Unity Connection por teléfono, así como mensajes en su aplicación de correo electrónico.

Puede guardar o eliminar mensajes durante la reproducción del mensaje o después de escuchar un mensaje completo.

Pregúntele al administrador si se configuró Connection para imponer una política de retención de mensajes y, de ser así, cuánto tiempo almacena los mensajes antes de eliminarlos de forma permanente. (Connection no indica cuando se impone una política de retención de mensajes, ni le advierte antes de que se eliminen de forma permanente los mensajes a causa de esta política).

Una vez que un usuario inicia sesión en Unity Connection, el usuario solo puede reproducir los mensajes de vídeo recibidos de los usuarios o llamantes externos en situaciones de RNA. El usuario no puede crear un mensaje de vídeo incluso si la mensajería de vídeo está habilitada para el usuario. **Nota**

#### <span id="page-17-1"></span>**Revisión de mensajes mediante el teclado del teléfono**

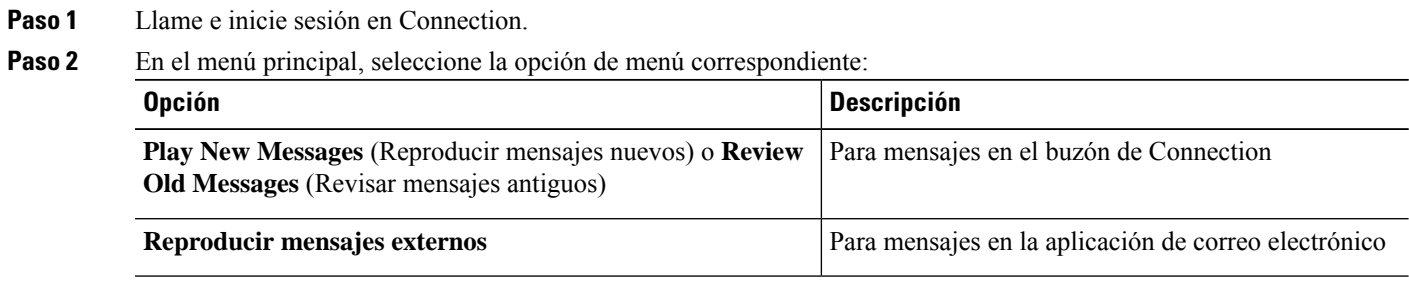

**Paso 3** Siga las instrucciones para escuchar y administrar los mensajes.

### <span id="page-18-0"></span>**Revisión de mensajes mediante los comandos de voz**

- **Paso 1** Llame e inicie sesión en Connection.
- **Paso 2** Cuando Connection pregunte "What do you want to do" (Qué desea hacer), diga lo siguiente:

"**Play Messages**" (Reproducir mensajes). Connection le informa el número total de mensajes nuevos y guardados en el buzón de Connection, reproduce todos los mensajes de voz, correos electrónicos y confirmaciones nuevos y, luego, reproduce los mensajes guardados.

#### O

Utilice los siguientes comandos para seleccionar el tipo de mensajes que desea escuchar:

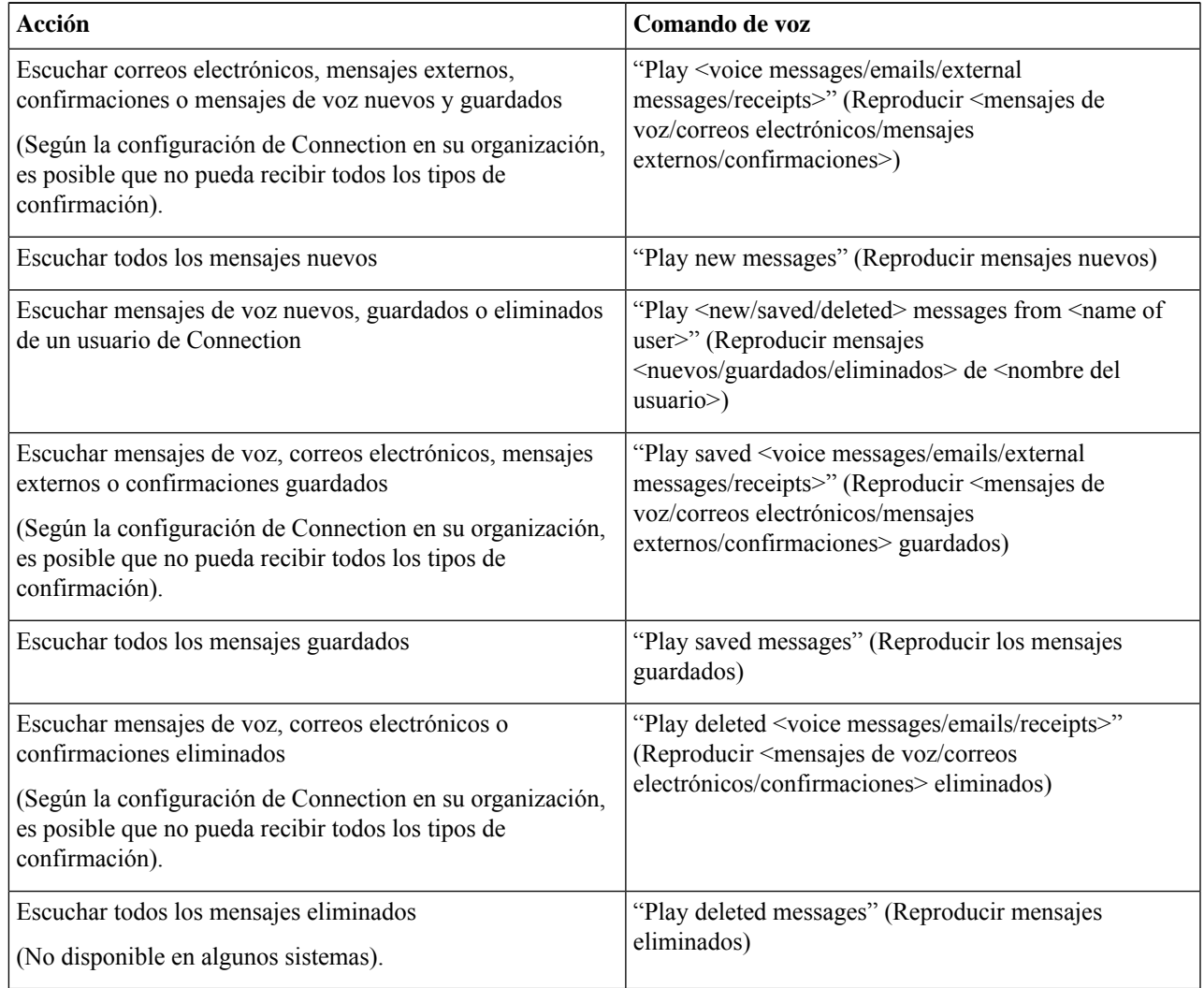

**Paso 3** Siga las instrucciones y utilice los siguientes comandos de voz para administrar el mensaje después de escucharlo:

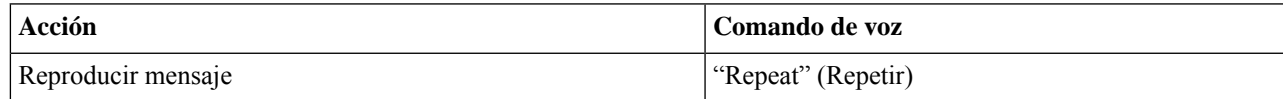

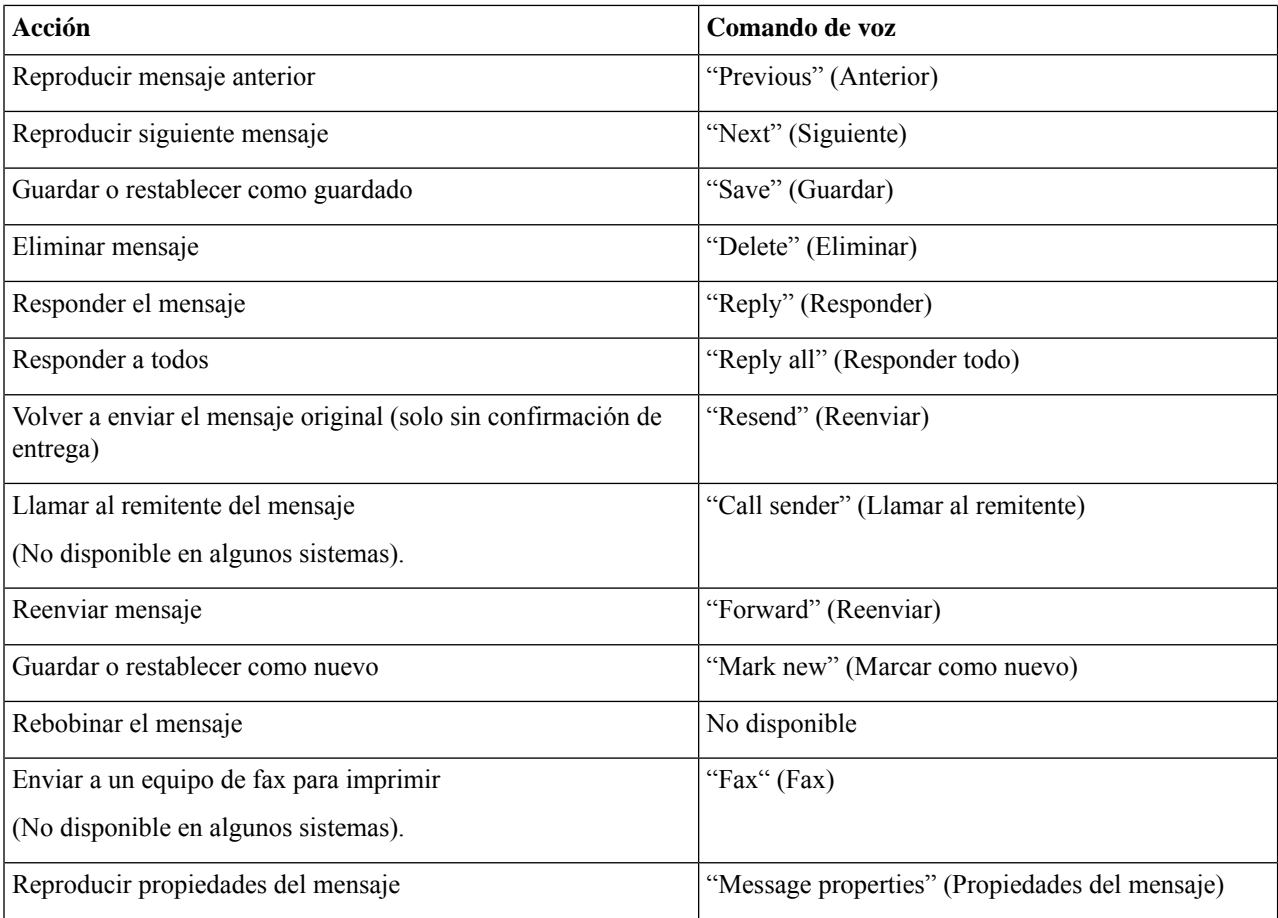

### <span id="page-19-0"></span>**Respuesta a mensajes**

Cuando responde un mensaje, puede responder solamente al remitente o al remitente y a todos los demás destinatarios, y puede agregar destinatarios. También puede responder a las notificaciones sin confirmación de entrega (NDR) si reenvía el mensaje original.

Un mensaje desde el "sistema de mensajería de Cisco Unity Connection" indica que el llamante no era un usuario de Connection o no estaba registrado como usuario cuando envió el mensaje. No puede responder estos mensajes.

### <span id="page-19-1"></span>**Respuesta a mensajes de voz mediante el teclado del teléfono**

**Paso 1** Después de escuchar el mensaje, seleccione la opción de menú **Reply** (Responder) o **Reply to All** (Responder a todos).

**Paso 2** Siga las instrucciones para grabar la respuesta, agregar más destinatarios a esta y enviarla.

Para pausar o reanudar la grabación, presione **8**. Para finalizar la grabación, presione **#**.

**Paso 3** Después de enviar la respuesta, siga las instrucciones para administrar el mensaje original.

### <span id="page-20-0"></span>**Respuesta a mensajes de voz mediante los comandos de voz**

**Paso 1** Después de escuchar el mensaje, diga lo siguiente:

"**Reply**" (Responder) para responderle al remitente.

 $\Omega$ 

"**Reply All**" (Responder a todos) para responder al remitente y a todos los destinatarios del mensaje.

**Paso 2** Grabe su respuesta. Para pausar o reanudar la grabación, presione **8**.

Cuando termine, presione **#**o permanezca en silencio durante unos segundos.

**Paso 3** Siga las instrucciones y utilice los siguientes comandos de voz para finalizar la respuesta:

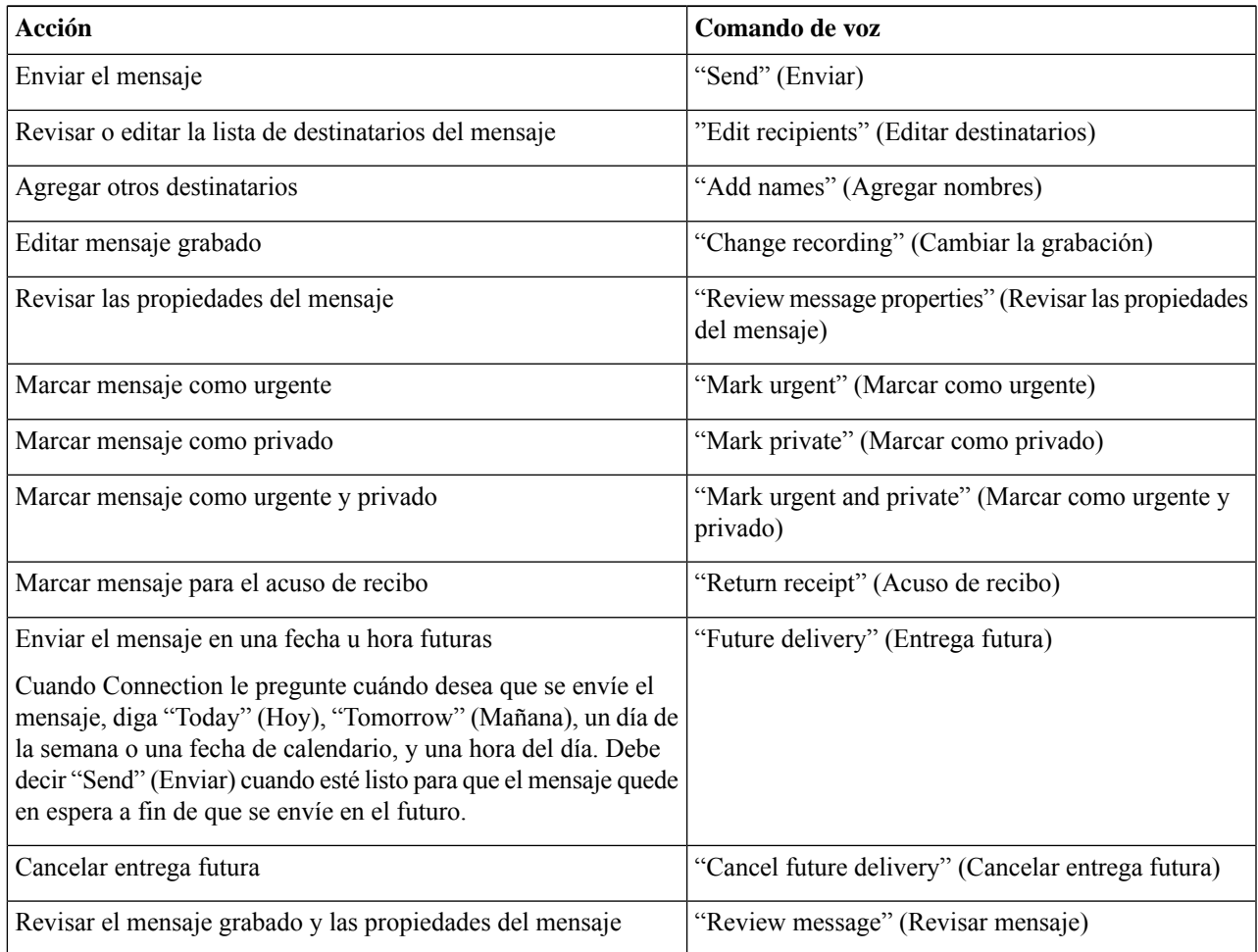

**Paso 4** Después de enviar la respuesta, siga las instrucciones para administrar el mensaje original.

### <span id="page-21-0"></span>**Reenvío de mensajes**

No se puede reenviar por teléfono los mensajes marcados como privados. Esto incluye cualquier mensaje de voz que usted u otro usuario de Connection haya marcado como privado.

#### <span id="page-21-1"></span>**Reenvío de un mensaje mediante el teclado del teléfono**

- **Paso 1** Después de escuchar el mensaje, seleccione la opción **Forward the Message** (Reenviar el mensaje).
- **Paso 2** Siga las instrucciones para grabar una introducción, una dirección y enviar el mensaje reenviado.

Para pausar o reanudar la grabación, presione **8**. Para finalizar la grabación, presione **#**.

- Mientras indica la dirección del mensaje, presione **##** para cambiar entre la entrada numérica y alfabética. **Consejo**
	- Para enviar el mensaje a una lista privada, ingrese el número de la lista mediante la entrada numérica o, si la lista tiene un nombre para mostrar en la herramienta web del Asistente para comunicación personal de Cisco, escriba el nombre con la entrada alfabética.
	- Cuando más de un usuario coincide con las entradas de direcciones, Connection reproduce una lista de coincidencias que puede consultar rápidamente. Presione **#** para seleccionar un destinatario de la lista; presione **7** ir al nombre anterior y **9** para ir al siguiente nombre; y presione **77** para ir al comienzo de una lista y **99** para ir al final de una lista.
- <span id="page-21-2"></span>**Paso 3** Después de enviar el mensaje reenviado, siga las instrucciones para administrar el mensaje original.

#### **Reenvío de un mensaje mediante los comandos de voz**

- **Paso 1** Después de escuchar el mensaje, diga "**Forward**" (Reenviar). **Paso 2** Grabe una introducción para el mensaje reenviado, si corresponde. Para pausar o reanudar la grabación, presione **8**. Cuando termine, presione **#**o permanezca en silencio durante unos segundos. **Paso 3** Cuando se le solicite, diga el nombre del destinatario del mensaje. Si Connection agrega un destinatario que usted no desea, diga "**Remove**" (Eliminar) para eliminar el último destinatario agregado o "**Edit recipients**" (Editar destinatarios) para eliminar otros destinatarios. Cuando termine de indicar las direcciones del mensaje, diga "**Done**" (Listo). • Para indicar las direcciones con mayor rapidez, diga el nombre del siguiente destinatario antes de que Connection finalice el mensaje de confirmación. **Consejo**
	- Para cambiar temporalmente al uso del teclado del teléfono para agregar un destinatario, presione **9**. Connection vuelve al modo de reconocimiento de voz después de que se agregue el destinatario.

**Paso 4** Siga las instrucciones y utilice los siguientes comandos de voz para finalizar el reenvío del mensaje:

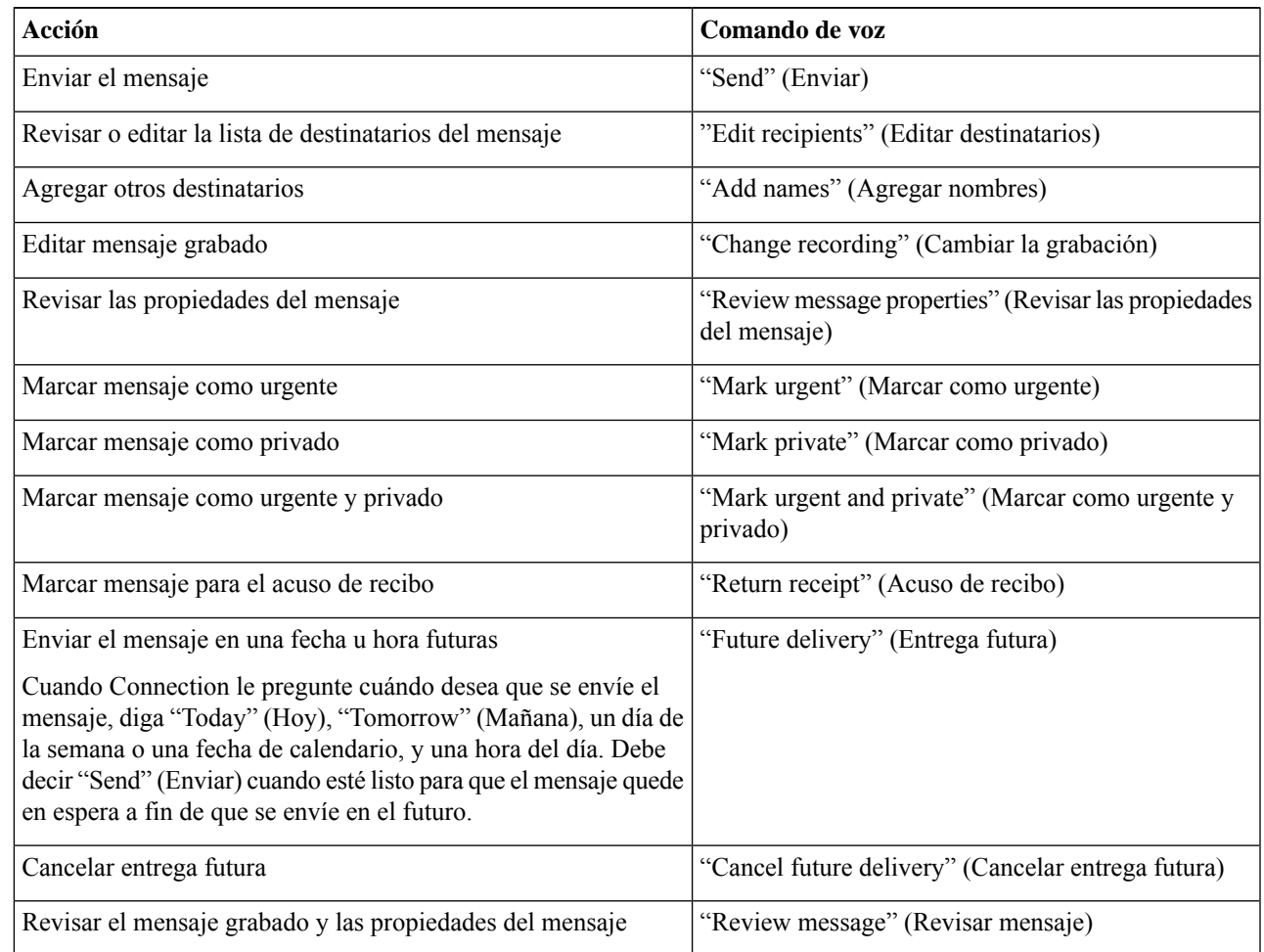

<span id="page-22-0"></span>Paso 5 Después de enviar el mensaje reenviado, siga las instrucciones para administrar el mensaje original.

## **Administración de las confirmaciones**

*Revisión del 16 de noviembre de 2010*

Ya que trabaja con Cisco Unity Connection, puede administrar los siguientes tipos de confirmación:

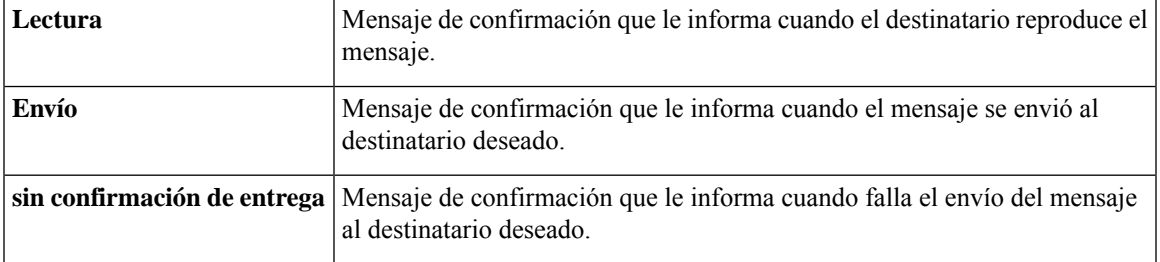

Aunque solo puede solicitar acusos de recibo en la interfaz del teléfono de Connection, también tiene la posibilidad de solicitar confirmaciones de lectura o envío específicamente mediante una aplicación de correo electrónico. Tenga en cuenta que es posible que no pueda recibir confirmaciones en respuesta a sus solicitudes, según la configuración de su buzón de voz y la del destinatario. Y cuando reciba confirmaciones en respuesta a su solicitud de confirmación, puede que se trate de confirmaciones de lectura o confirmaciones de envío, nuevamente de acuerdo con la configuración de las cuentas del buzón de voz.

Cuando revisa los mensajes, Connection reproduce las confirmaciones junto con sus otros mensajes. Las confirmacionesse reproducen y eliminan de la misma manera que los demás mensajes. No pueder responderlas ni reenviarlas.

En el caso de las confirmaciones de lectura, Connection reproduce una lista de los destinatarios que reprodujeron el mensaje que usted envió. En el caso de las notificaciones sin confirmación de entrega (NDR), Connection identifica los destinatarios cuyos buzones no aceptaron el mensaje.

Después de que Connection reproduce una NDR, usted puede escuchar el mensaje original y reenviarlo a los destinatarios que no lo recibieron. Puede grabar una introducción, modificar la lista de destinatarios y cambiar las opciones de envío cuando reenvía un mensaje. Después de reenviar el mensaje, Connection elimina automáticamente la NDR.

#### <span id="page-23-0"></span>**Administración de las confirmaciones mediante el teclado del teléfono**

- **Paso 1** Llame e inicie sesión en Connection.
- **Paso 2** En el menú principal, seleccione la opción **Play New Messages** (Reproducir mensajes nuevos) y, a continuación, **Receipts** (Confirmaciones).
- <span id="page-23-1"></span>**Paso 3** Siga las instrucciones para administrar las confirmaciones.

#### **Administración de las confirmaciones mediante los comandos de voz**

**Paso 1** Llame e inicie sesión en Connection.

**Paso 2** Cuando Connection pregunte "What do you want to do" (Qué desea hacer), diga lo siguiente:

"**Play Receipts**" (Reproducir confirmaciones). Connection le informa el número total de confirmaciones que hay y, a continuación, las reproduce.

O

"**Play <new/saved/deleted> receipts**" (Reproducir confirmaciones <nuevas/guardadas/eliminadas>). Connection le informa el número de confirmaciones que cumplen con los criterios y, a continuación, las reproduce.

**Paso 3** Siga las instrucciones y utilice los siguientes comandos de voz para administrar la confirmación después de escucharla:

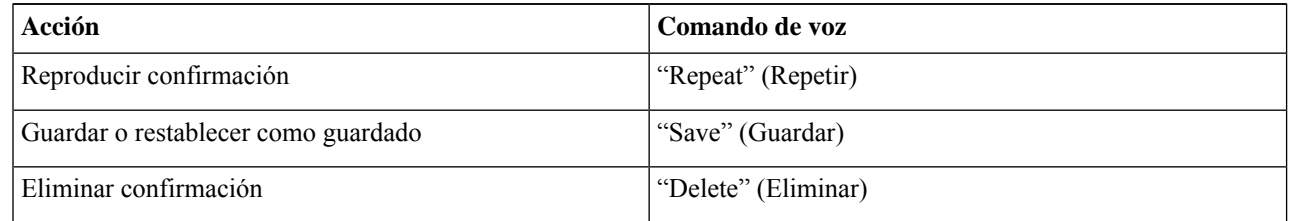

I

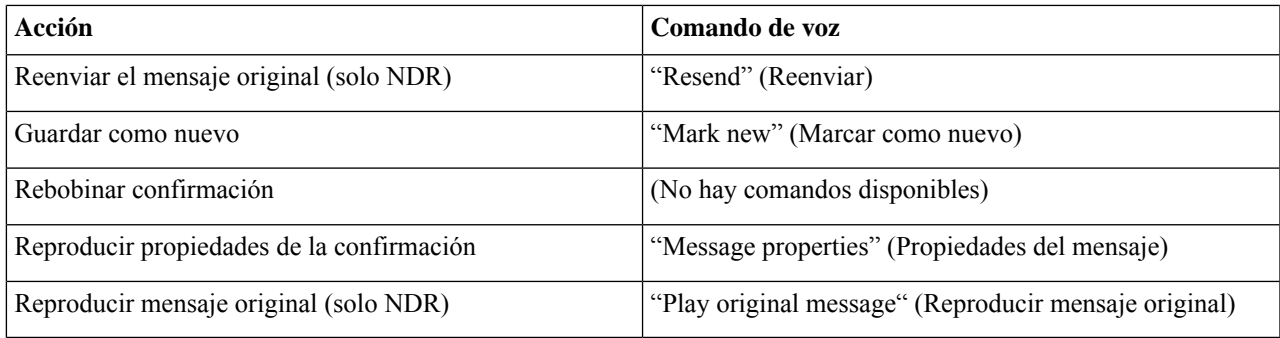

I

**Administración de las confirmaciones mediante los comandos de voz**

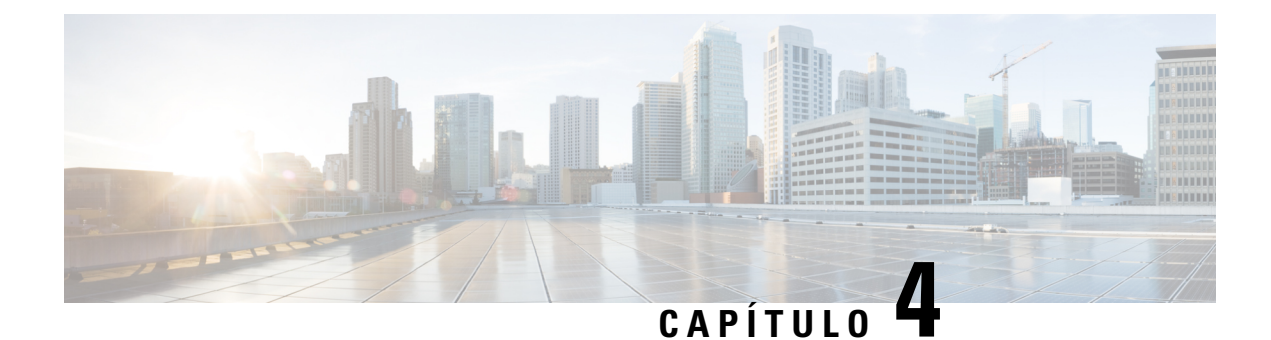

## <span id="page-26-0"></span>**Búsqueda de mensajes**

- Acerca de la búsqueda de [mensajes,](#page-26-1) en la página 17
- Búsqueda de mensajes mediante la opción [Localizador](#page-26-2) de mensajes, en la página 17
- [Búsqueda](#page-27-1) de mensajes mediante la opción Ver teléfono, en la página 18
- [Búsqueda](#page-29-1) de mensajes mediante la opción Ir al mensaje, en la página 20

### <span id="page-26-1"></span>**Acerca de la búsqueda de mensajes**

Cisco Unity Connection ofrece tres opciones para buscar mensajes por teléfono:

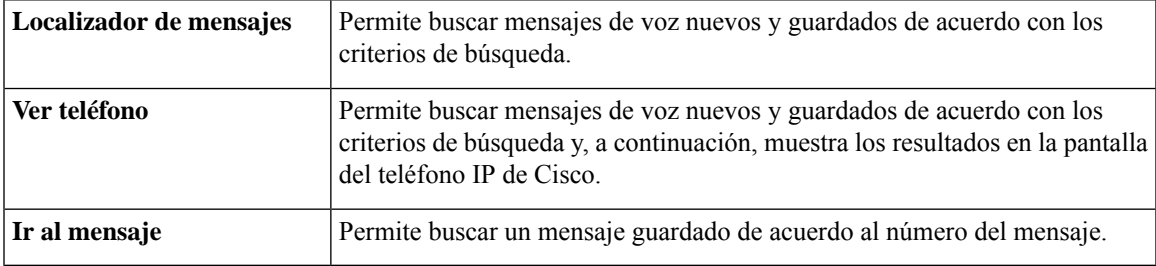

Es posible que no todas estas opciones estén disponibles. Consulte al administrador de Connection.

## <span id="page-26-2"></span>**Búsqueda de mensajes mediante la opción Localizador de mensajes**

Con el Localizador de mensajes, puede buscar mensajes de voz de un usuario particular al ingresar el nombre del usuario o la extensión. También puede buscar mensajes de voz de todas las personas externas que llamen o mensajes que dejan las personas que llaman desde un número específico.

Según los criterios que ingrese, Cisco Unity Connection empieza a reproducir los mensajes a medida que los encuentra. De forma predeterminada, los mensajes se presentan en el orden de más reciente a más antiguo, independientemente de si los mensajes son nuevos o están guardados, aunque el administrador de Connection puede cambiar el orden de reproducción.

### <span id="page-27-0"></span>**Búsqueda de mensajes mediante el Localizador de mensajes con el teclado del teléfono**

**Paso 1** Llame e inicie sesión en Connection.

**Paso 2** Si no está utilizando los comandos de voz, vaya al paso 3.

Si utiliza los comandos de voz, diga "**Touchtone conversation**" (Conversación de marcación por tonos) o presione **9** para cambiar temporalmente al uso del teclado del teléfono.

Para volver a utilizar los comandos de voz después de haber terminado de usar el Localizador de mensajes, cuelgue e inicie sesión en Connection otra vez. **Consejo**

- **Paso 3** En el menú principal, seleccione la opción **Find Messages** (Buscar mensajes).
- **Paso 4** Seleccione la opción correspondiente y siga las instrucciones para buscar y administrar los mensajes de voz que está buscando:

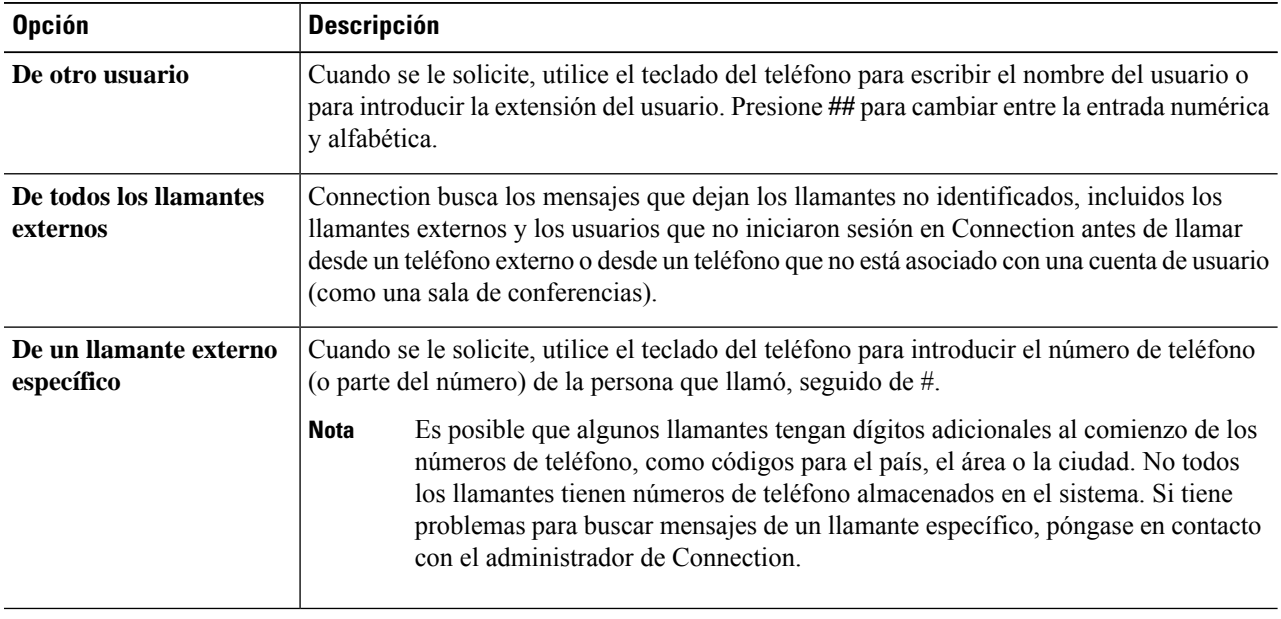

## <span id="page-27-1"></span>**Búsqueda de mensajes mediante la opción Ver teléfono**

Con Ver teléfono, la pantalla del teléfono IP de Cisco proporciona una pantalla de visualización del remitente, la fecha y la hora de los mensajes de voz. Introduzca los criterios de búsqueda para ver los mensajes de voz seleccionados en la pantalla del teléfono. De forma predeterminada, los mensajes se muestran en orden de más reciente a más antiguo, independientemente de si los mensajes son nuevos o están guardados, aunque el administrador de Connection puede cambiar el orden de reproducción.

### <span id="page-28-0"></span>**Búsqueda de mensajes mediante la opción Ver teléfono con el teclado del teléfono**

**Paso 1** Llame e inicie sesión en Connection.

**Paso 2** En el menú principal, seleccione la opción **Find Messages** (Buscar mensajes).

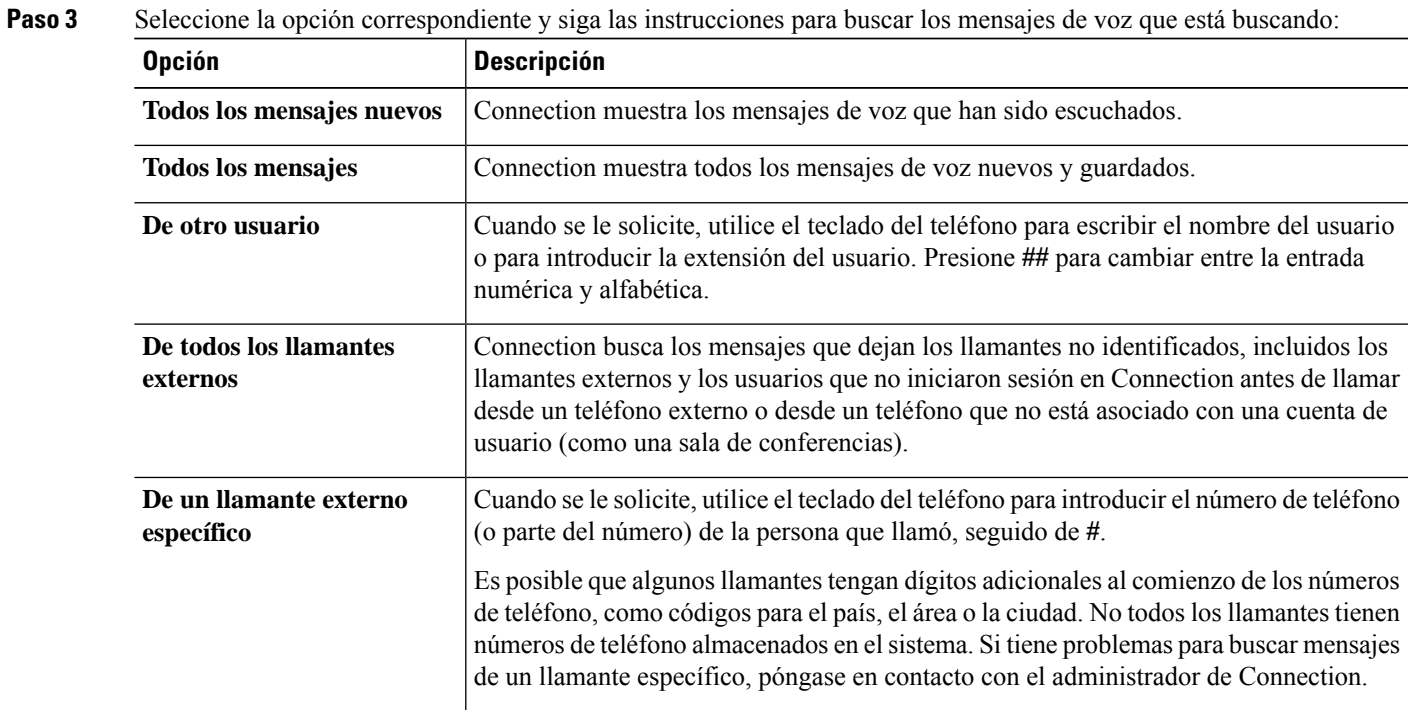

Paso 4 Después de que la lista de mensajes aparezca en la pantalla del teléfono, utilice las siguientes teclas programables para seleccionar los mensajes que desea que Connection reproduzca:

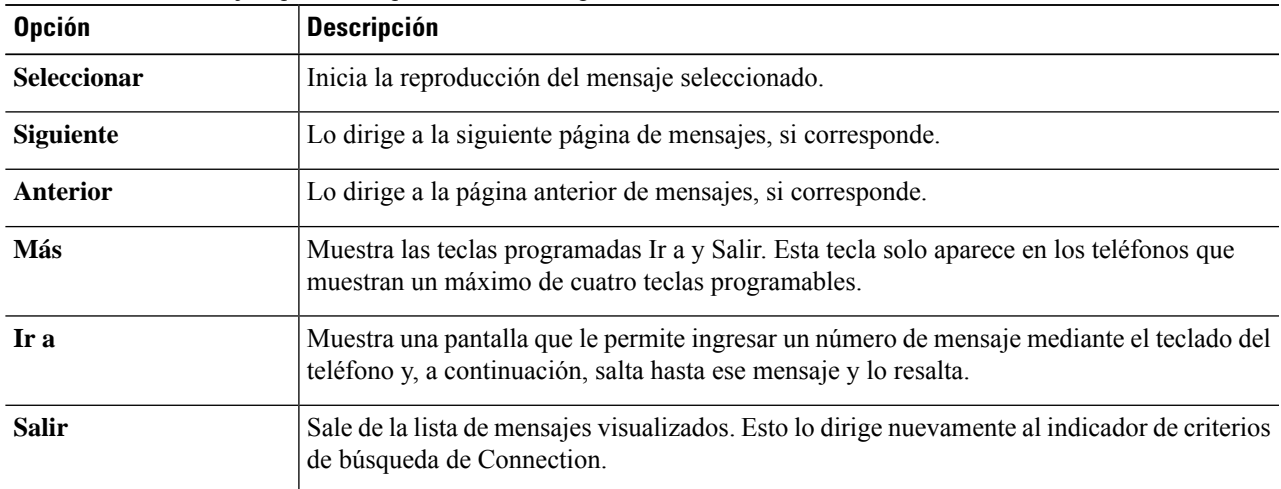

**Paso 5** Siga las instrucciones para escuchar y administrar los mensajes.

### <span id="page-29-0"></span>**Búsqueda de mensajes mediante la opción Ver teléfono con los comandos de voz**

**Paso 1** Llame e inicie sesión en Connection.

**Paso 2** Cuando Connection pregunte "What do you want to do" (Qué desea hacer), utilice el comando de voz correspondiente para seleccionar el tipo de mensajes que desea visualizar en la pantalla del teléfono:

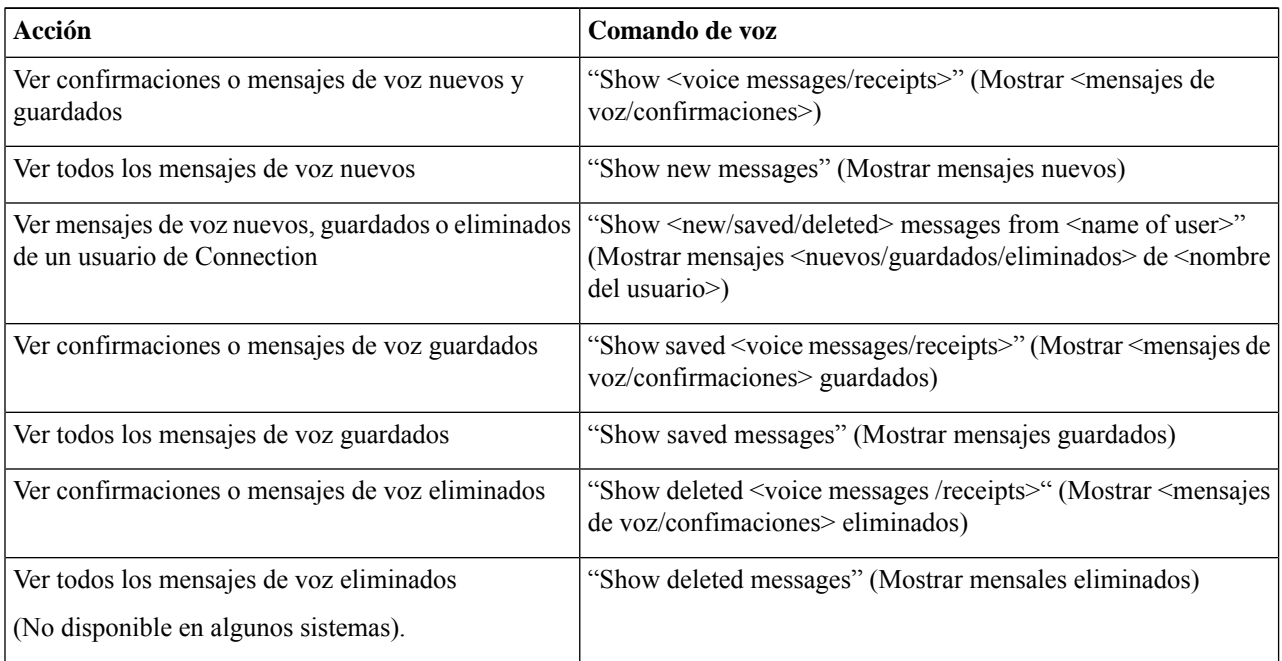

- **Paso 3** Después de que la lista de mensajes aparezca en la pantalla del teléfono, utilice las siguientes teclas programables para seleccionar los mensajes que desea que Connection reproduzca:
- <span id="page-29-1"></span>**Paso 4** Utilice los siguientes comandos de voz para administrar los mensajes después de haberlos escuchado:

### **Búsqueda de mensajes mediante la opción Ir al mensaje**

A medida que escucha los mensajes, puede utilizar la opción Ir al mensaje para buscar un mensaje en particular; para ello, ingrese el número del mensaje.

Ш

### <span id="page-30-0"></span>**Búsqueda de mensajes mediante la opción Ir al mensaje con el teclado del teléfono**

**Paso 1** Llame e inicie sesión en Connection.

**Paso 2** Si no está utilizando los comandos de voz, vaya al paso 3.

Si utiliza los comandos de voz, diga "**Touchtone conversation**" (Conversación de marcación por tonos) o presione **9** para cambiar temporalmente al uso del teclado del teléfono.

- Para volver a utilizar los comandos de voz después de haber terminado de usar la opción Ir al mensaje, cuelgue e inicie sesión en Connection de nuevo. **Consejo**
- **Paso 3** En el menú principal, seleccione la opción correspondiente, **Play New Messages** (Reproducir mensajes nuevos) o **Review Old Messages** (Revisar mensajes antiguos).
- **Paso 4** Presione las teclas de acceso directo Ir a mensaje.

Pregúntele al administrador de Connection cuáles son las teclas de acceso directo que debe utilizar a fin de escuchar la instrucción para ingresar el número del mensaje. **Consejo**

- **Paso 5** Cuando se le solicite, ingrese el número del mensaje seguido de **#**.
- **Paso 6** Siga las instrucciones para administrar el mensaje después de haberlo escuchado.

I

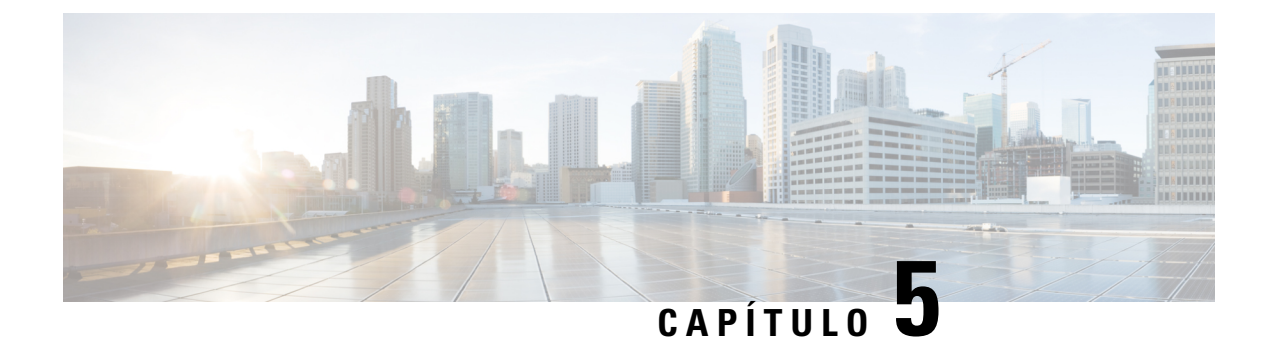

## <span id="page-32-0"></span>**Administración de mensajes eliminados**

- Acerca de los mensajes [eliminados,](#page-32-1) en la página 23
- [Eliminación](#page-32-2) permanente de mensajes eliminados, en la página 23
- Revisión de mensajes [eliminados,](#page-33-1) en la página 24

### <span id="page-32-2"></span><span id="page-32-1"></span>**Acerca de los mensajes eliminados**

Cisco Unity Connection guarda los mensajes eliminados. Puede reproducirlos, restaurarlos o eliminarlos de manera permanente.

### **Eliminación permanente de mensajes eliminados**

La eliminación de mensajes puede ser una forma importante de reducir el tamaño del buzón, sobre todo cuando Cisco Unity Connection no está configurado para eliminar automáticamente los mensajes después de que llegan a cierta antigüedad.

Pregúntele al administrador de Connection si elsistema está configurado para imponer una política de retención de mensajes. Connection no indica cuando se impone una política de retención de mensajes, ni le advierte antes de que se eliminen de forma permanente los mensajes a causa de esta política. Si Connection no está configurado para ello, asegúrese de eliminar los mensajes permanentemente de forma periódica.

#### **Temas relacionados**

[Administración](#page-94-3) del tamaño del buzón, en la página 85

### <span id="page-32-3"></span>**Eliminación permanente de mensajes eliminados mediante el teclado del teléfono**

- **Paso 1** Llame e inicie sesión en Connection.
- **Paso 2** En el menú principal, seleccione la opción **Review Old Messages** (Revisar mensajes antiguos) y, a continuación, **Deleted Messages** (Mensajes eliminados).
- **Paso 3** Siga las instrucciones para revisar los mensajes eliminados y eliminarlos de manera individual, o para eliminar todos los mensajes de una vez.

### <span id="page-33-0"></span>**Eliminación permanente de mensajes eliminados mediante los comandos de voz**

**Paso 1** Llame e inicie sesión en Connection.

**Paso 2** Cuando Connection le pregunte qué desea hacer, diga lo siguiente:

"**Empty Deleted Items folder**" (Vaciar la carpeta Elementos eliminados) para eliminar todos los mensajes eliminados de forma permanente. Diga "**Yes**" (Sí) cuando Connection le solicite que confirme la acción.

 $\Omega$ 

"**Playdeleted messages**" (Reproducir mensajes eliminados) para eliminar los mensajes uno por uno de forma permanente. Después de escuchar un mensaje, diga "**Delete**" (Eliminar) para eliminarlo de forma permanente. Para ir al mensaje siguiente sin eliminar el mensaje actual, diga "**Next**" (Siguiente).

### <span id="page-33-1"></span>**Revisión de mensajes eliminados**

Puede reproducir los mensajes eliminados de la misma manera en que puede reproducir los mensajes nuevos y guardados. También puede restaurar un mensaje eliminado como mensaje nuevo o guardado.

De forma predeterminada, los mensajes más recientes se reproducen primero. Tenga en cuenta que no puede activar el menú Tipo de mensaje ni especificar un orden de reproducción por tipo de mensaje para los mensajes eliminados.

#### <span id="page-33-2"></span>**Revisión de mensajes eliminados mediante el teclado del teléfono**

- **Paso 1** Llame e inicie sesión en Connection.
- **Paso 2** En el menú principal, seleccione la opción **Review Old Messages** (Revisar mensajes antiguos) y, a continuación, **Deleted Messages** (Mensajes eliminados).
- **Paso 3** Siga las instrucciones para administrar un mensaje eliminado después de escucharlo.
- <span id="page-33-3"></span>**Paso 4** Cuando Connection pregunte "What do you want to do" (Qué desea hacer), diga lo siguiente:

#### **Ejemplo:**

Cuando Connection pregunte "What do you want to do" (Qué desea hacer), diga lo siguiente:

#### **Revisión de mensajes eliminados mediante los comandos de voz**

- **Paso 1** Llame e inicie sesión en Connection.
- **Paso 2** Cuando Connection pregunte "What do you want to do" (Qué desea hacer), diga lo siguiente:

"**Play deleted messages**" (Reproducir mensajes eliminados) para reproducir todos los mensajes eliminados.

#### O

"Play deleted messages from <name of user>" (Reproducir mensajes eliminados de <nombre de usuario>) para escuchar mensajes de voz eliminados de un usuario de Connection específico.

O

"Play deleted <voice messages/emails/receipts>" (Reproducir <mensajes de voz/correos electrónicos/ confirmaciones> eliminados) para escuchar un tipo específico de mensajes eliminados. (Tenga en cuenta que Connection reproduce correos electrónicos solo para los usuarios que tienen la opción de texto a voz).

Paso 3 Siga las instrucciones y utilice los siguientes comandos de voz para administrar un mensaje eliminado después de haberlo escuchado:

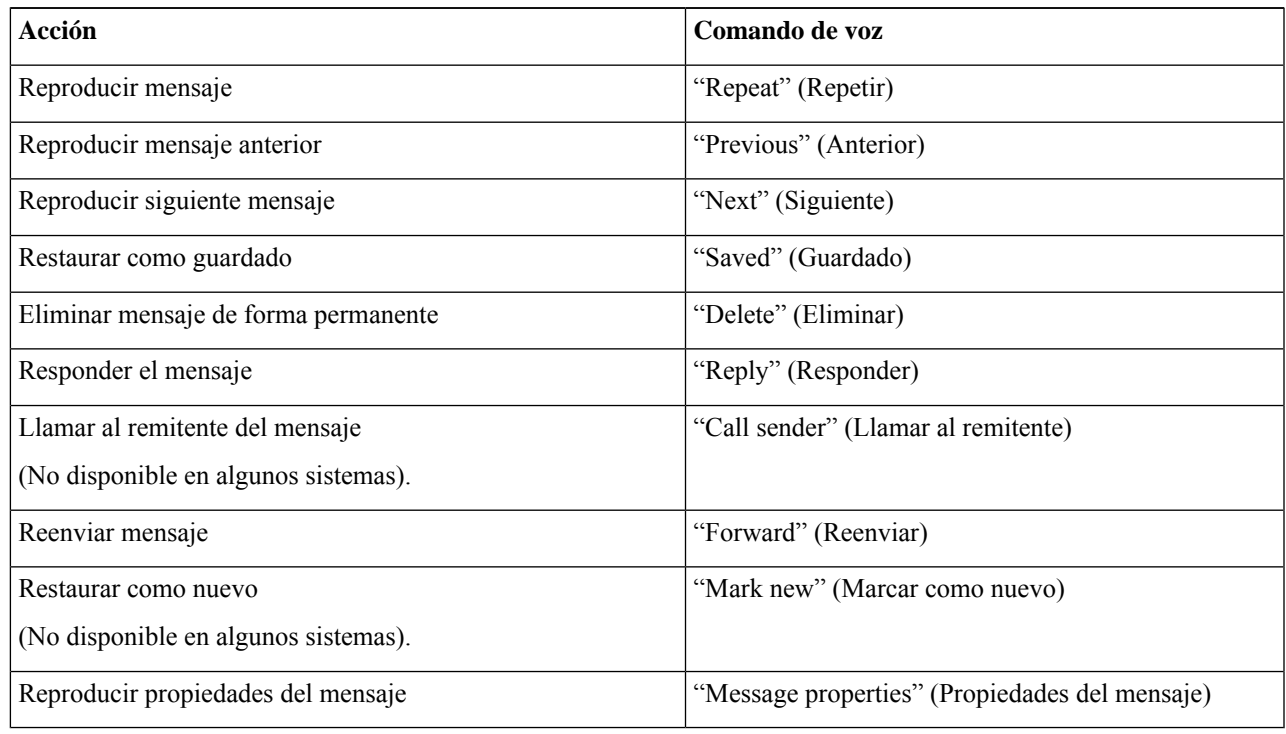

I
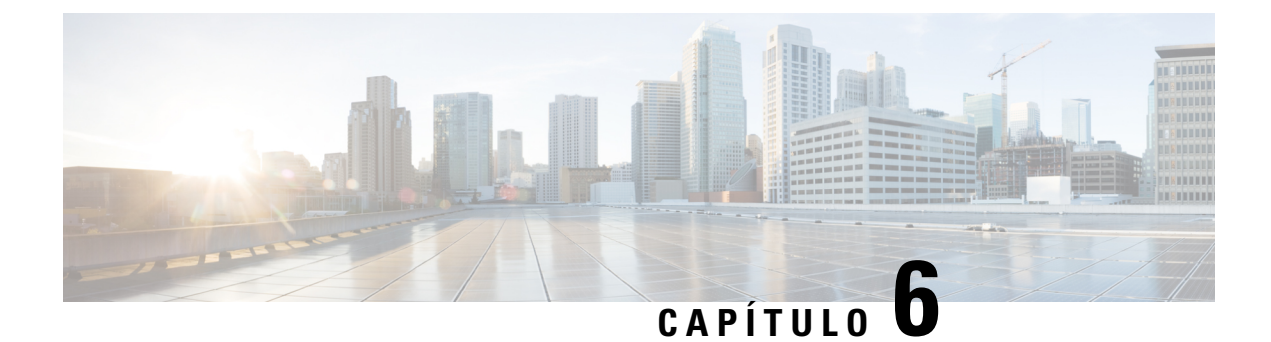

# **Administración de mensajes de despacho**

- Acerca de los mensajes de [despacho,](#page-36-0) en la página 27
- [Respuesta](#page-36-1) de mensajes de despacho, en la página 27

## <span id="page-36-0"></span>**Acerca de los mensajes de despacho**

Los mensajes de despacho se envían a una lista de distribución de usuarios que están disponibles para responder consultas. Solo una persona debe aceptar un mensaje de despacho. Después de que Cisco Unity Connection reproduce un mensaje de despacho, proporciona las siguientes opciones:

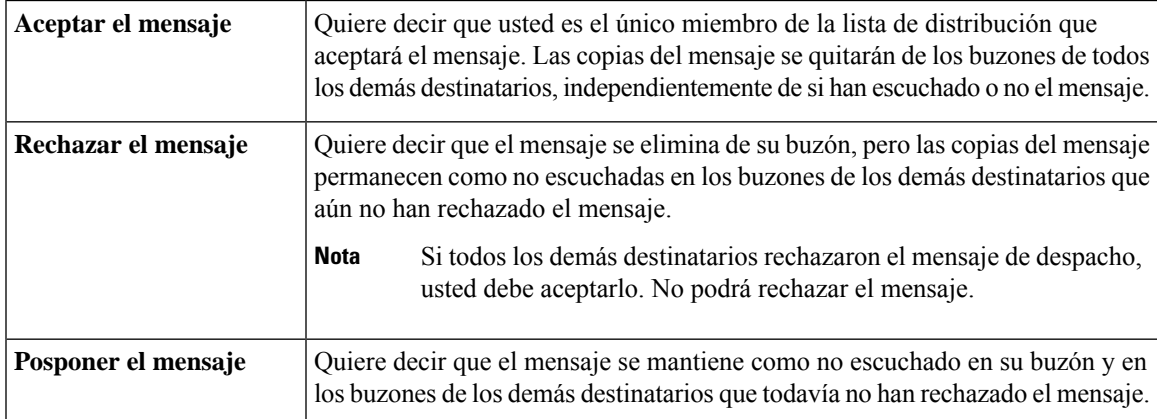

## <span id="page-36-1"></span>**Respuesta de mensajes de despacho**

Tenga en cuenta las siguientes consideraciones acerca de la respuesta a mensajes de despacho:

- Si otro destinatario acepta el mensaje de despacho antes que usted lo haga, su copia del mensaje se quitará de su buzón.
- Cuando rechaza un mensaje de despacho, Cisco Unity Connection no lo mueve a la carpeta Elementos eliminados.
- Los mensajes de despacho activan el indicador de mensajes en el teléfono. Si otro destinatario acepta el mensaje de despacho, Connection desactiva el indicador después de eliminar el mensaje de su buzón. Es posible que haya un intervalo de tiempo entre que se elimina el mensaje y se desactiva el indicador. Si

no encuentra ningún mensaje nuevo después de ver el indicador, es probable que se deba a que revisó el buzón durante este intervalo.

• Cuando configure reglas de notificación de mensajes para incluir mensajes de despacho, tenga en cuenta que en el momento en que recibe una notificación y llama para recibir el mensaje, es posible que haya desaparecido de su buzón porque otro usuario ya lo ha aceptado.

#### **Temas relacionados**

Acerca de los mensajes de [despacho,](#page-36-0) en la página 27

#### **Respuesta a un mensaje de despacho mediante el teclado del teléfono**

Después de escuchar un mensaje de despacho, siga las instrucciones para aceptar, rechazar o posponer el mensaje.

#### **Respuesta a un mensaje de despacho mediante comandos de voz**

- **Paso 1** Llame e inicie sesión en Connection.
- **Paso 2** Cuando Connection pregunte "What do you want to do" (Qué desea hacer), diga lo siguiente:

"**Play dispatch messages**" (Reproducir mensajes de despacho).

**Paso 3** Después de escuchar un mensaje de despacho, siga las instrucciones y utilice los siguientes comandos de voz para responder al mensaje:

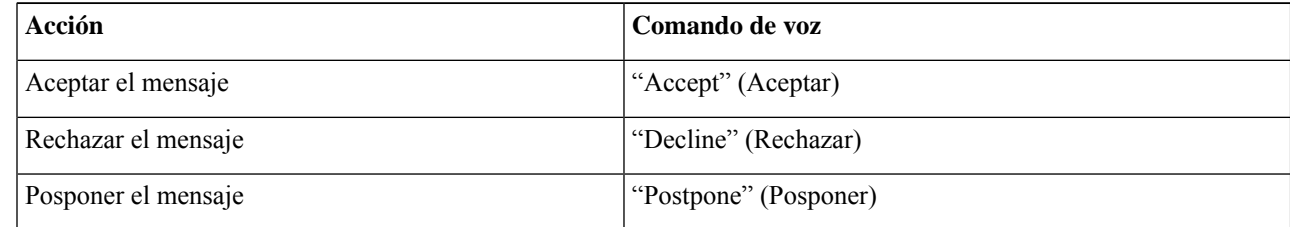

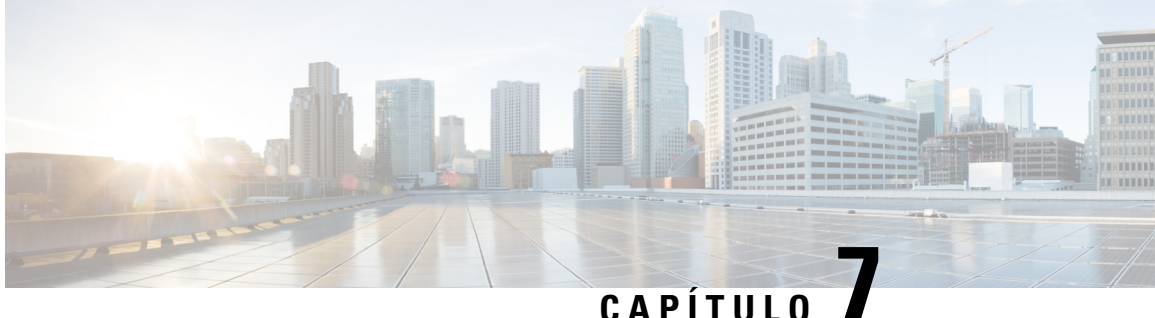

## **Uso de los comandos de voz para realizar llamadas**

- Acerca del uso de los [comandos](#page-38-0) de voz para realizar llamadas, en la página 29
- [Realización](#page-38-1) de llamadas mediante los comandos de voz, en la página 29

## <span id="page-38-0"></span>**Acerca del uso de los comandos de voz para realizar llamadas**

Puede realizar una llamada a un contacto o a otro usuario de Cisco Unity Connection si pronuncia el nombre, el número de teléfono o la extensión de la persona.

Por ejemplo, si dice "Call Harriet Smith" (Llamar a Harriet Smith), Connection encontrará la extensión de Harriet en el directorio corporativo y realizará la llamada. Si dice "Call Mom at home" (Llamar a mamá a casa), Connection buscará el número de teléfono de casa de su madre en su lista de contactos y realizará la llamada.

Debe iniciar sesión en Connection para poder realizar llamadas mediante los comandos de voz. Esta función puede ser útil cuando está revisando mensajes y desea realizar o devolver llamadas.

Después de decir un nombre, un número de teléfono o una extensión, Connection reproduce un nombre o número que coincida y realiza la llamada. Si Connection encuentra más de un nombre o número que conicida con lo solicitado, se reproducirá el primer dato coincidente y Connection le pedirá que confirme si el contacto coincidente es correcto. Si no es así, diga "No" (No) y Connection seguirá reproduciendo los otros datos coincidentes.

## <span id="page-38-1"></span>**Realización de llamadas mediante los comandos de voz**

- **Paso 1** Llame e inicie sesión en Connection.
- **Paso 2** Cuando Connection pregunte "What do you want to do" (Qué desea hacer), diga lo siguiente:

"**Call** <**Name/alternate name>**" (Llamar a <nombre/nombre alternativo>) para llamar a un usuario de Connection. (Por ejemplo, "Call Frank Edwards" [Llamar a Frank Edwards]).

 $\Omega$ 

"**Call <Name/alternate name> at <home/work/mobile>**" (Llamar a <nombre/nombre alternativo> al/a la <casa/trabajo/celular>) para llamar a un contacto en un número determinado. (Por ejemplo, "Call Bob on his mobile" [Llamar a Bob al celular] o "Call Service Department at work" o [Llamar al Departamento de servicios al trabajo]).

O

"**Call <Number>**" (Llamar a <número>) para llamar a un número de teléfono o una extensión de Connection. Pronuncie cada dígito por separado. (Por ejemplo, para la extensión 12345, diga "Call one two three four five" [Llamar a uno dos tres cuatro cinco], no "Call twelve three forty-five" [Llamar al doce tres cuarenta y cinco]).

**Paso 3** Mientras Connection indica el nombre o el número de la persona a la que está llamando, puede decir "**Cancel**" (Cancelar) para detener la última acción sin perder la conexión con el sistema.

#### **Temas relacionados**

Acerca del uso de los [comandos](#page-38-0) de voz para realizar llamadas, en la página 29

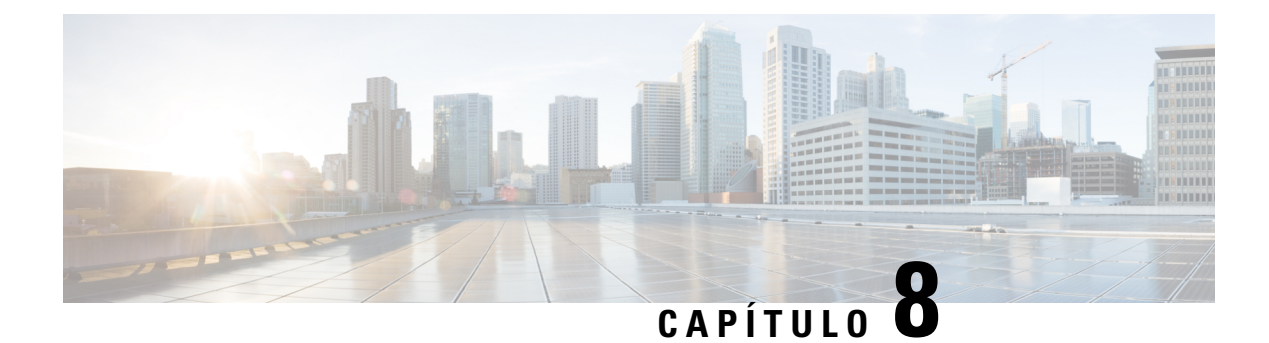

## **Administración de reuniones**

- Acerca de la [administración](#page-40-0) de reuniones, en la página 31
- Listado de próximas [reuniones,](#page-40-1) en la página 31
- Inicio de reuniones inmediatas en Cisco Unified [MeetingPlace,](#page-42-0) en la página 33

## <span id="page-40-0"></span>**Acerca de la administración de reuniones**

#### *Revisión del 16 de noviembre de 2010*

Puede consultar las próximas citas y reuniones programadas en Microsoft Outlook o en Cisco Unified MeetingPlace.

Las siguientes son otras acciones que puede realizar para administrar sus reuniones:

- Aceptar o rechazar invitaciones a reuniones (solo reuniones de Outlook).
- Ingresar a una reunión que está en curso.
- Realizar una lista de los participantes de una reunión.
- Escuchar los detalles de una invitación a una reunión.
- Enviar un mensaje al organizador de la reunión.
- Enviar un mensaje a los participantes de la reunión.
- Cancelar una reunión (solo disponible para el organizador de la reunión).
- Iniciar una reunión inmediata en Cisco Unified MeetingPlace.

## <span id="page-40-1"></span>**Listado de próximas reuniones**

*Revisión del 16 de noviembre de 2010*

Además de reproducir una lista de las próximas reuniones, Cisco Unity Connection reproduce los detalles de cada reunión y proporciona una lista de las acciones que puede realizar.

#### **Listado de próximas reuniones mediante el teclado del teléfono**

- **Paso 1** Llame e inicie sesión en Connection.
- **Paso 2** En el menú principal, seleccione la opción **Meetings** (Reuniones).
- **Paso 3** Siga las instrucciones para definir el período de tiempo durante el cual desea escuchar la lista de reuniones.
- **Paso 4** A medida que se enumeran las reuniones, siga las instrucciones para obtener más información sobre la reunión, participar de la reunión, enumerar a los participantes, enviar un mensaje al organizador, enviar un mensaje a los participantes de la reunión, aceptar una invitación a la reunión o rechazar la invitación. El organizador de la reunión también tiene la opción de cancelarla.

#### **Listado de próximas reuniones mediante los comandos de voz**

- **Paso 1** Llame e inicie sesión en Connection.
- **Paso 2** Cuando Connection pregunte "What do you want to do" (Qué desea hacer), diga lo siguiente:

"**Play Meetings**" (Reproducir reuniones) o "**List Meetings**" (Listar reuniones) para ver la hora, el organizador de la reunión y el asunto de todas las reuniones actuales y futuras.

O

"**Play Meetings on <date>**" (Reproducir reuniones del <fecha>) o "**List Meetings on <date>**" (Listar reuniones del <fecha>) para ver la hora, el organizador de la reunión y el asunto de las reuniones en una fecha específica.

**Paso 3** Siga las instrucciones y utilice los siguientes comandos de voz para administrar una reunión después de haber escuchado la descripción:

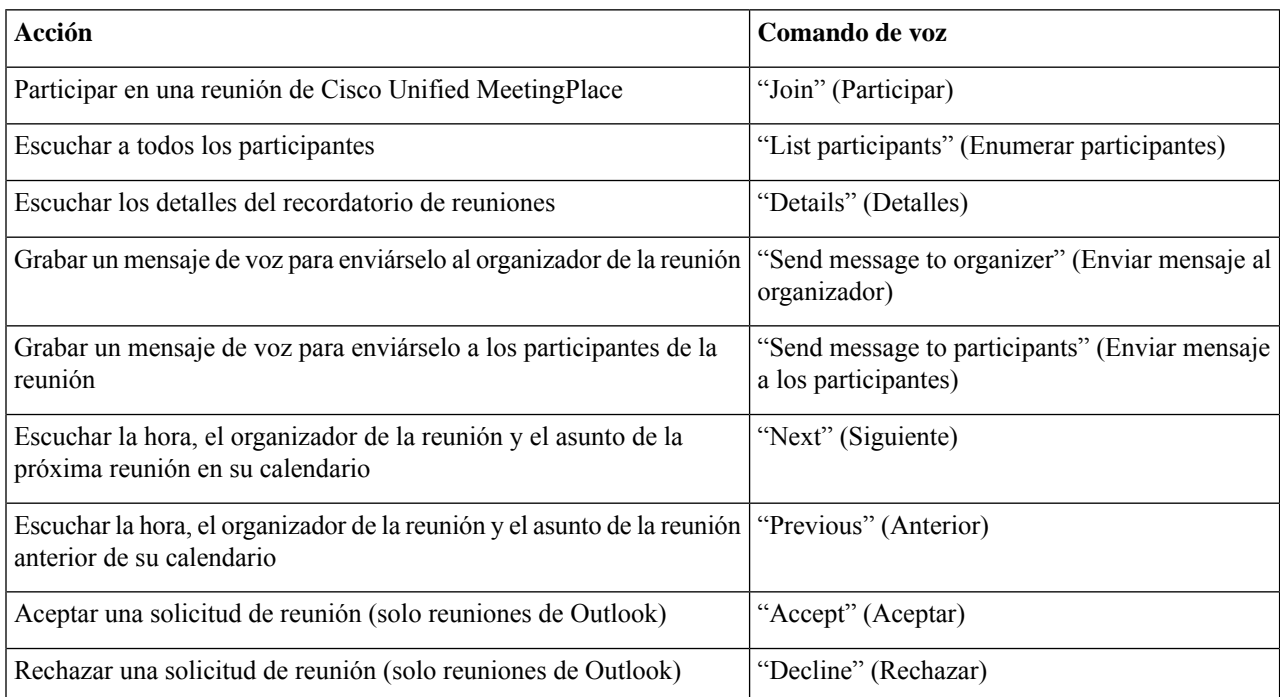

Ш

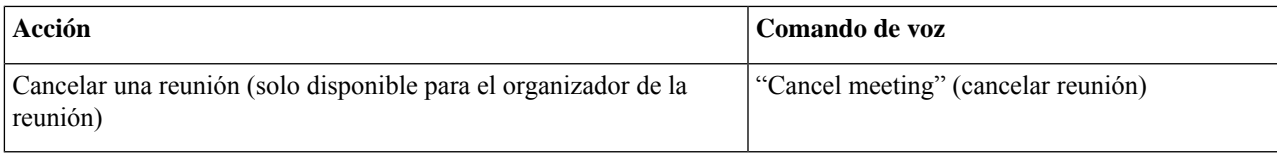

## <span id="page-42-0"></span>**Inicio de reuniones inmediatas en Cisco Unified MeetingPlace**

*Revisión del 16 de noviembre de 2010*

Puede iniciar una reunión inmediata en Cisco Unified MeetingPlace y Cisco Unity Connection lo conectará con la reunión.

### **Inicio de una reunión inmediata mediante el teclado del teléfono**

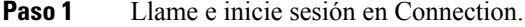

- **Paso 2** En el menú principal, seleccione la opción **Meetings** (Reuniones) y, luego, **Start Meetings** (Iniciar reuniones).
- **Paso 3** Siga las instrucciones para configurar una reunión inmediata de Cisco Unified MeetingPlace e igresar a ella en ese momento.

### **Inicio de una reunión inmediata mediante los comandos de voz**

**Paso 1** Llame e inicie sesión en Connection.

**Paso 2** Cuando Connection pregunte "What do you want to do" (Qué desea hacer), diga lo siguiente: "**Start Meeting**" (Comenzar reunión).

**Paso 3** Siga las instrucciones para configurar una reunión inmediata de Cisco Unified MeetingPlace e igresar a ella en ese momento.

I

**Inicio de una reunión inmediata mediante los comandos de voz**

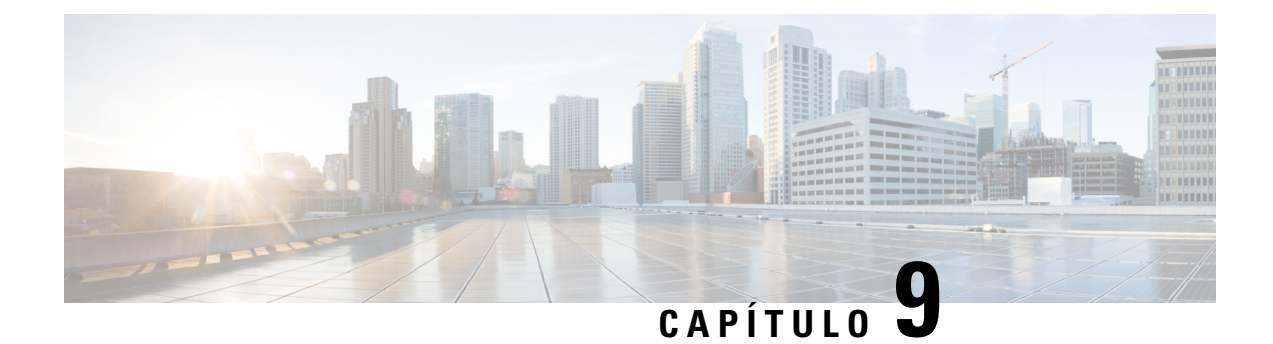

# **Administración de saludos personales**

- Acerca de los saludos [personales,](#page-44-0) en la página 35
- [Regrabación](#page-45-0) del saludo actual, en la página 36
- Activación y [desactivación](#page-46-0) del saludo alternativo, en la página 37
- [Modificación](#page-47-0) de los saludos, en la página 38
- [Reproducción](#page-49-0) de todos los saludos, en la página 40
- Grabación de saludos en otros idiomas con un sistema [multilingüe,](#page-50-0) en la página 41

## <span id="page-44-0"></span>**Acerca de los saludos personales**

Cisco Unity Connection le permite grabar hasta seis saludos personales. Puede activar tantos saludos como desee y usted puede especificar cuánto tiempo desea que permanezcan los saludos.

Con un sistema multilingüe, tiene la opción de proporcionar sus saludos personales en varios idiomas: el idioma predeterminado y otros idiomas disponibles en el sistema. Tenga en cuenta que debe usar el teclado del teléfono para administrar los saludos en otros idiomas que no sean el predeterminado. No puede utilizar los comandos de voz.

A continuación, se describen los seis saludos personales y cómo funcionan. Tenga en cuenta que Connection reproduce los saludos que usted activa para una situación correspondiente, mientras que algunos saludos reemplazan a otros cuando están activados.

Saludo normal

Este saludo se reproduce durante las horas hábiles que el administrador de Connection especificó para la organización o en otras situaciones en las que ningún otro saludo está activado.

Por su diseño, el saludo normal no se puede desactivar.

saludo para horas no hábiles

Active este saludo cuando desea que los llamantes oigan una grabación durante las horas no hábiles que el administrador de Connection especificó para su organización. (Por ejemplo, "Lo sentimos, no estoy disponible para contestar su llamada. El horario laboral de la empresa es <horas>").

Cuando está activado, el saludo para horas no hábiles anula el saludo normal durante las horas no hábiles.

Saludo alternativo

Active este saludo durante un período de tiempo específico cuando desee proporcionar información sobre circunstancias especiales, como cuando está de vacaciones. (Por ejemplo, "Estaré fuera de la oficina hasta el <fecha>").

Cuando está activado, el saludo alternativo anula todos los demás saludos.

El administrador de Connection especifica si el sistema transfiere llamantes a su saludo sin hacer sonar el teléfono, si los llamantes pueden omitir su saludo y si pueden dejarle un mensaje cuando el saludo alternativo está activado. La página Saludo alternativo de la herramienta web Asistente para mensajes indica las opciones del llamante que el administrador ha activado para usted, si las hubiera. Tenga en cuenta que las opciones del llamante no se aplican cuando un llamante externo u otro usuario de Connection marca su extensión directamente.

 $\boldsymbol{\mathcal{Q}}$ 

#### **Consejo**

Otros usuarios de Connection no escuchan su saludo alternativo cuando le envían mensajes por teléfono. Cuando activa el saludo alternativo, considere la posibilidad de cambiar el nombre grabado para incluir la información de que se encuentra fuera de la oficina. El nombre grabado se reproduce cuando los usuarios le remiten mensajes y cuando los llamantes lo buscan en el directorio.

Es posible que Connection reproduzca un mensaje para recordarle que el saludo alternativo está activado después de iniciar sesión por teléfono.

Saludo de ocupado

Active este saludo cuando desea que los llamantes sepan que está al teléfono. (Por ejemplo, "Actualmente estoy en otra línea, deje un mensaje").

Cuando está activado, el saludo de ocupado anula los saludos normal, para horas no hábiles y para llamadas internas cuando el teléfono está ocupado.

Tenga en cuenta que no todos los sistemas telefónicos proporcionan el soporte necesario para que el saludo de ocupado de Connection funcione. Para obtener ayuda, comuníquese con el administrador de Connection.

Saludo para llamadas internas

Active este saludo cuando desee proporcionar información que probablemente los compañeros de trabajo necesiten conocer. (Por ejemplo, "Hoy estaré en la sala de conferencias B hasta el mediodía").

Cuando está activado, el saludo para llamadas internas anula los saludos normal y para horas no hábiles y solo se reproduce a los llamantes que pertenecen a la organización cuando usted no contesta el teléfono.

Tenga en cuenta que no todos los sistemas telefónicos proporcionan el soporte necesario para que el saludo para llamadas internas funcione. Para obtener ayuda, comuníquese con el administrador de Connection.

Saludo para días feriados

Active este saludo cuando desea que los llamantes oigan una grabación durante un día feriado. (Por ejemplo, "Feliz navidad. No estoy disponible para contestar su llamada. Estaré fuera de la oficina de <fecha> a <fecha>").

Cuando está activado, el saludo para días feriados anula el saludo normal durante las horas no hábiles.

## <span id="page-45-0"></span>**Regrabación del saludo actual**

En esta sección, usted crea una nueva grabación para el saludo que Cisco Unity Connection está configurado para reproducir actualmente.

#### **Regrabación del saludo actual mediante el teclado del teléfono**

- **Paso 1** Llame e inicie sesión en Connection.
- **Paso 2** En un sistema monolingüe, en el menú principal, seleccione la opción **Setup Options** (Opciones de configuración) y, a continuación, **Greetings** (Saludos).

O

En un sistema multilingüe, en el menú principal,seleccione la opción**Setup Options**(Opciones de configuración), luego, **Greetings** (Saludos) y, a continuación, **<Applicable Language for the Current Greeting to Rerecord>** (Idioma disponible para volver a grabar el saludo actual).

**Paso 3** Después de que Connection reproduzca el saludo actual, siga las instrucciones para volver a grabarlo.

Para pausar o reanudar la grabación, presione **8**. Para finalizar la grabación, presione **#**.

#### **Regrabación del saludo actual mediante los comandos de voz**

- **Paso 1** Llame e inicie sesión en Connection.
- **Paso 2** Cuando Connection pregunte "What do you want to do" (Qué desea hacer), diga lo siguiente: "**Record my <greeting name> greeting**" (Grabar mi saludo <nombre del saludo>).
- <span id="page-46-0"></span>**Paso 3** Presione **#** cuando termine.

## **Activación y desactivación del saludo alternativo**

Cuando activa el saludo alternativo, puede configurar la fecha y la hora en la que desea que se desactive, o puede dejarlo activo indefinidamente.

### **Activación y desactivación del saludo alternativo mediante el teclado del teléfono**

- **Paso 1** Llame e inicie sesión en Connection.
- **Paso 2** En un sistema monolingüe, en el menú principal, seleccione la opción **Setup Options** (Opciones de configuración) y, a continuación, **Greetings** (Saludos).

O

En un sistema multilingüe, en el menú principal, seleccione la opción **Setup Options** (Opciones de configuración), **Greetings** (Saludos) y, a continuación, **<Applicable Language for the Greeting to Change>** (Idioma disponible para la activación o desactivación del saludo alternativo).

- **Paso 3** Presione **#** para omitir el saludo actual.
- **Paso 4** Siga las instrucciones para activar o desactivar el saludo alternativo.
- **Paso 5** Si activó el saludo alternativo, siga las instrucciones a fin de establecer cuándo desea que se desactive o para que quede activo indefinidamente.

### **Activación y desactivación del saludo alternativo mediante los comandos de voz**

- **Paso 1** Llame e inicie sesión en Connection.
- **Paso 2** Cuando Connection pregunte "What do you want to do" (Qué desea hacer), diga una de las siguientes opciones:

"**Turn on my alternate greeting**" (Activar el saludo alternativo) (el saludo se mantiene activado indefinidamente) o "**Turn on alternate greeting until <date> at <time>**" (Activar el saludo alternativo hasta el <fecha> a las <hora>).

 $\Omega$ 

"**Turn off my alternate greeting**" (Desactivar el saludo alternativo).

### <span id="page-47-0"></span>**Modificación de los saludos**

Cuando activa un saludo personal, usted especifica cuánto tiempo desea que esté disponible para su uso. Cisco Unity Connection reproduce el saludo en la situación correspondiente hasta la fecha y la hora especificadas y, luego, el saludo se desactiva automáticamente. Por ejemplo, puede configurar el saludo alternativo para que deje de reproducirse el día en que regrese de unas vacaciones.

También puede configurar un saludo para que se reproduzca indefinidamente, lo cual es útil cuando activa el saludo de ocupado o para horas no hábiles.

Seleccione una de las siguientes pistas para indicar lo que los llamantes escuchan cuando se activa un saludo:

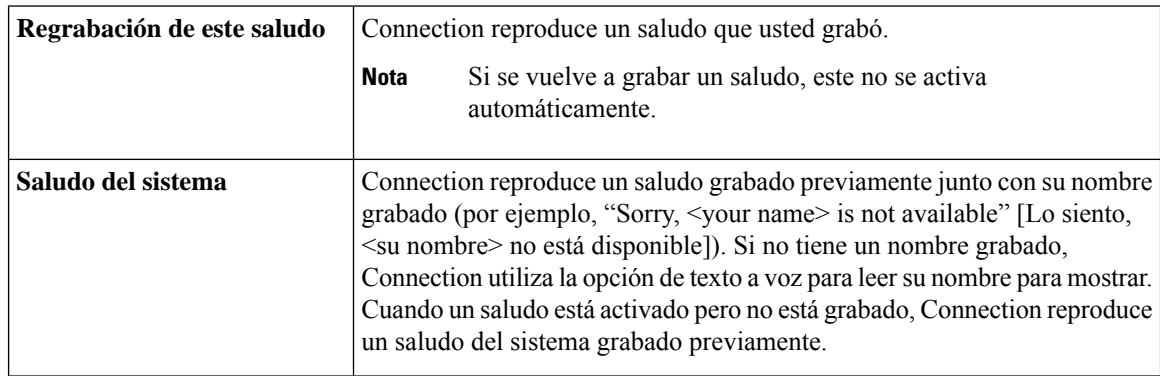

Puede desactivar un saludo en cualquier momento. Cuando un saludo está desactivado, Connection no lo reproduce más, aunque la grabación no se borra.

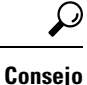

Si graba un saludo personal y, a continuación, configura el saludo para utilizar el saludo del sistema, la grabación ya no estará disponible por teléfono. Grabación y activación de un saludo personal nuevo.

#### **Modificación de los saludos mediante el teclado del teléfono**

**Paso 1** Llame e inicie sesión en Connection.

**Paso 2** En un sistema monolingüe, en el menú principal, seleccione la opción **Setup Options** (Opciones de configuración) y, a continuación, **Greetings** (Saludos).

O

En un sistema multilingüe, en el menú principal, seleccione la opción **Setup Options** (Opciones de configuración), **Greetings** (Saludos) y, a continuación, **<Applicable Language for the Greeting to Change>** (Idioma disponible para cambiar el saludo).

**Paso 3** Connection reproduce el saludo actual. Puede presionar **#**para omitirlo.

**Paso 4** Siga las instrucciones para seleccionar el saludo que desea modificar y, luego, para realizar los cambios.

Para pausar o reanudar la grabación, presione **8**. Para finalizar la grabación, presione **#**.

### **Modificación de los saludos mediante los comandos de voz**

**Paso 1** Llame e inicie sesión en Connection.

**Paso 2** Cuando Connection pregunte "What do you want to do" (Qué desea hacer), utilice los siguientes comandos para cambiar el saludo y siga el resto de las instrucciones:

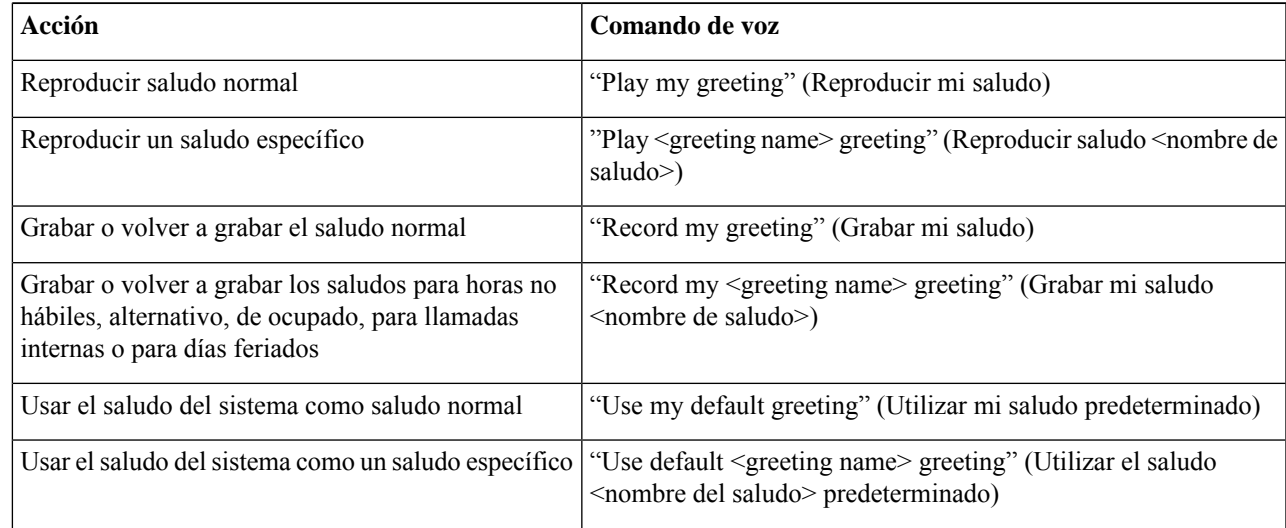

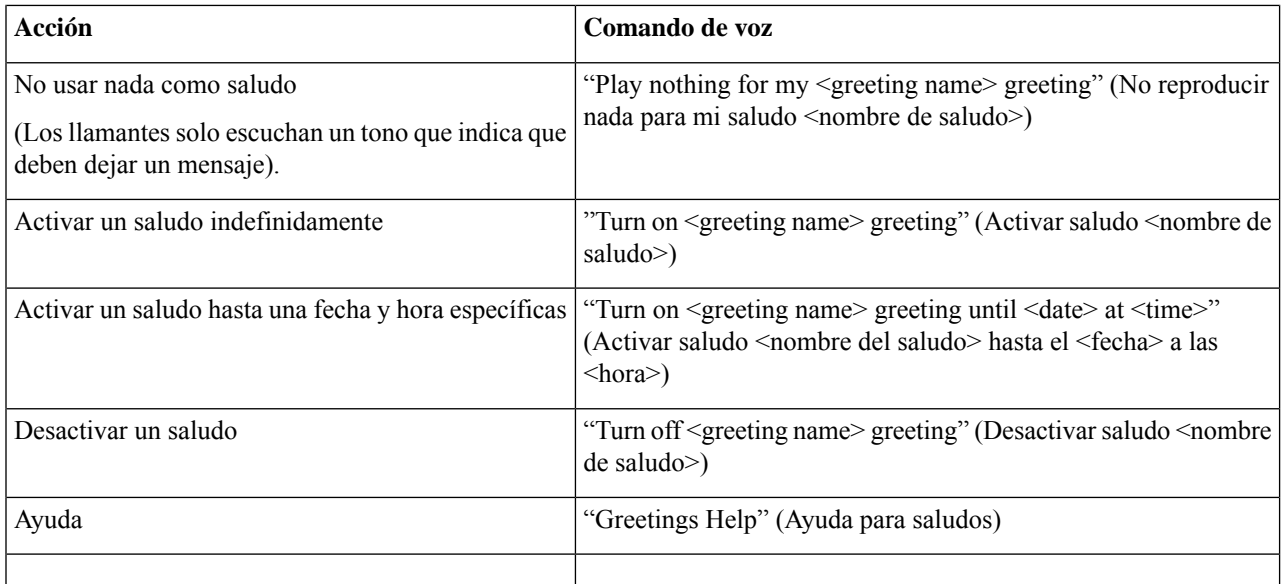

Para pausar o reanudar la grabación, presione **8**. Para finalizar la grabación, presione **#** o permanezca en silencio durante unos segundos.

## <span id="page-49-0"></span>**Reproducción de todos los saludos**

Cisco Unity Connection reproduce primero el saludo actual y, luego, el resto de los saludos.

### **Reproducción de todos los saludos mediante el teclado del teléfono**

**Paso 1** Llame e inicie sesión en Connection.

- **Paso 2** En un sistema monolingüe, en el menú principal, seleccione la opción **Setup Options** (Opciones de configuración), **Greetings** (Saludos) y **Play All Greetings** (Reproducir todos los saludos).
	- O

En un sistema multilingüe, en el menú principal, seleccione la opción **Setup Options** (Opciones de configuración), **Greetings** (Saludos), **<Applicable Language in Which to Hear Greetings>** (Idioma disponible para escuchar los saludos) y **Play All Greetings** (Reproducir todos los saludos).

Connection reproduce los seis saludos. Comienza con el saludo actual.

### **Reproducción de todos los saludos mediante los comandos de voz**

**Paso 1** Llame e inicie sesión en Connection.

**Paso 2** Cuando Connection pregunte "What do you want to do" (Qué desea hacer), diga lo siguiente:

"**Play all greetings**" (Reproducir todos los saludos).

Connection reproduce losseissaludos. Comienza con elsaludo actual. Connection le informa si cada saludo está activado o desactivado.

## <span id="page-50-0"></span>**Grabación de saludos en otros idiomas con un sistema multilingüe**

Con un sistema multilingüe, tiene la opción de proporcionar saludos en varios idiomas. Por ejemplo, si Cisco Unity Connection está configurado para proporcionar instrucciones en francés y español, usted puede grabar su saludo normal en ambos idiomas para que los llamantes que hablan español o francés puedan escuchar el saludo en su propio idioma.

Si no graba un saludo en un idioma que el sistema proporciona, Connection reproducirá el saludo del sistema para las llamadas relacionadas con ese idioma. Por ejemplo, si grabara el saludo normal en francés pero no en español, los llamantes hispanohablantes escucharían el saludo del sistema, mientras que los hablantes de francés escucharían el saludo en francés que usted grabó.

Tenga en cuenta que cuando selecciona un idioma para grabar un saludo, Connection reproduce las opciones del menú saludos en el mismo idioma.

#### **Grabación de saludos en otros idiomas mediante el teclado del teléfono**

**Paso 1** Llame e inicie sesión en Connection.

- **Paso 2** En el menú principal, seleccione la opción **Setup Options** (Opciones de configuración), **Greetings** (Saludos) y, a continuación, **<Applicable Language of Greeting to Record>** (Idioma disponible para grabar un saludo).
- **Paso 3** Connection reproduce el saludo actual. Puede presionar **#**para omitirlo.
- **Paso 4** Siga las instrucciones para seleccionar el saludo que desea grabar y para grabarlo.

Para pausar o reanudar la grabación, presione **8**. Para finalizar la grabación, presione **#**.

### **Grabación de saludos en otros idiomas mediante los comandos de voz**

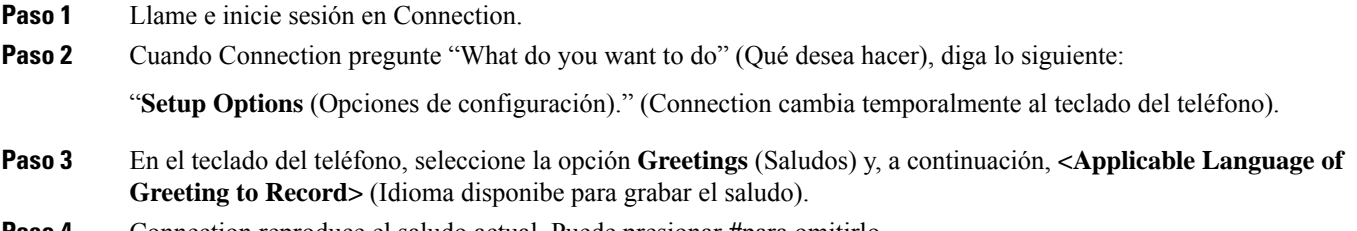

**Paso 4** Connection reproduce el saludo actual. Puede presionar **#**para omitirlo.

**Paso 5** Siga las instrucciones para seleccionar el saludo que desea grabar y para grabarlo.

Para pausar o reanudar la grabación, presione **8**. Para finalizar la grabación, presione **#** o permanezca en silencio durante unos segundos.

Para volver a utilizar los comandos de voz, mantenga presionado **\***hasta que escuche el mensaje "Voice **Consejo** Command Conversation" (Conversación de comandos de voz).

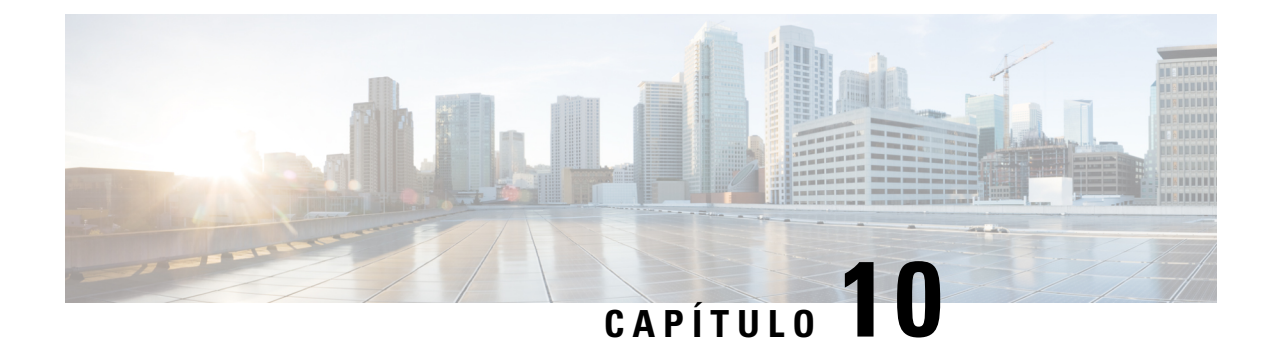

# **Administración de la notificación de mensajes**

- Acerca de las [notificaciones](#page-52-0) de mensajes, en la página 43
- Activación y desactivación de [notificaciones](#page-52-1) para dispositivos, en la página 43
- [Modificación](#page-53-0) de números de teléfono de notificación, en la página 44

## <span id="page-52-0"></span>**Acerca de las notificaciones de mensajes**

Cisco Unity Connection puede llamar a un teléfono o buscapersonas para notificarle sobre nuevos mensajes.

Puede activar y desactivar las notificaciones y modificar los números de teléfono de notificación para su teléfono de casa, teléfono de oficina, celular y un buscapersonas.

**Nota**

Si utiliza la herramienta web Asistente para mensajes, hay más opciones y más dispositivos de notificación disponibles allí. Consulte Ayuda del Asistente para mensajes.

## <span id="page-52-1"></span>**Activación y desactivación de notificaciones para dispositivos**

Puede activar y desactivar las notificaciones para el teléfono de casa, el teléfono de la oficina, el teléfono celular y un buscapersonas. Cuando se desactivan las notificaciones de un dispositivo, no se elimina su configuración.

## **Activación y desactivación de notificaciones para un dispositivo mediante el teclado del teléfono**

**Paso 1** Llame e inicie sesión en Connection.

- **Paso 2** En el menú principal, seleccione la opción **Setup Options** (Opciones de configuración), luego **Message Settings** (Configuración de mensajes) y, a continuación, **Message Notification** (Notificaciones de mensajes).
- **Paso 3** Después de que Connection le indique el estado de las notificaciones, siga las instrucciones para activar o desactivar notificaciones para un buscapersonas, teléfono de casa, teléfono de la oficina o teléfono celular.

### **Activación y desactivación de notificaciones para un dispositivo mediante los comandos de voz**

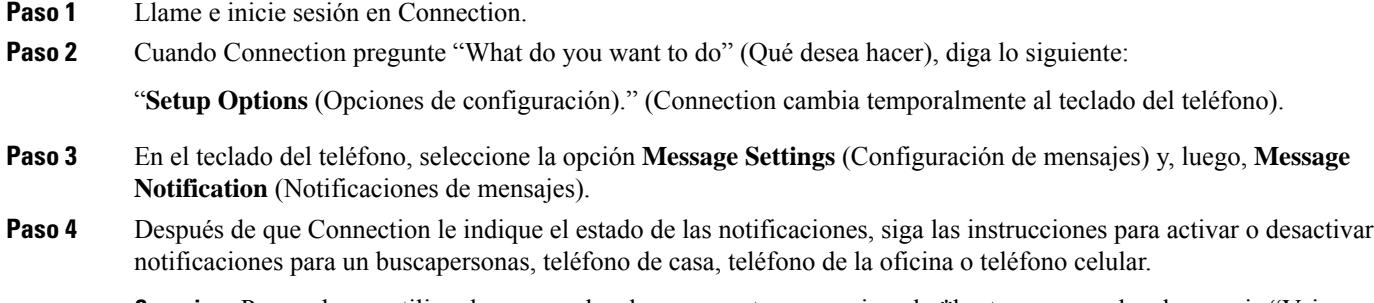

## <span id="page-53-0"></span>**Modificación de números de teléfono de notificación**

Puede modificar el número de notificación para su teléfono de casa, el teléfono de oficina, el teléfono celular y un buscapersonas.

Para números de teléfono pertenecientes a la organización, ingrese una extensión. Para números de teléfono externos, comience con cualquier código de acceso necesario para realizar una llamada externa (por ejemplo, 9). Para números de larga distancia, incluya los códigos de marcación correspondientes (por ejemplo, 1 y el código de área). Use la tecla # para agregar pausas de 1 segundo, según sea necesario.

### **Modificación de números de teléfono de notificación mediante el teclado del teléfono**

- **Paso 1** Llame e inicie sesión en Connection.
- **Paso 2** En el menú principal, seleccione la opción **Setup Options** (Opciones de configuración), luego **Message Settings** (Configuración de mensajes) y, a continuación, **Message Notification** (Notificaciones de mensajes).
- **Paso 3** Después de que Connection le indique el estado de las notificaciones, siga las instrucciones para cambiar el número de notificación para un buscapersonas, teléfono de casa, teléfono de oficina o teléfono celular.

### **Modificación de números de teléfono de notificación mediante los comandos de voz**

**Paso 1** Llame e inicie sesión en Connection.

Para volver a utilizar los comandos de voz, mantenga presionado **\***hasta que escuche el mensaje "Voice Command Conversation" (Conversación de comandos de voz). **Consejo**

Ш

**Paso 2** Cuando Connection pregunte "What do you want to do" (Qué desea hacer), diga lo siguiente:

"**Setup Options** (Opciones de configuración)." (Connection cambia temporalmente al teclado del teléfono).

- **Paso 3** En el teclado del teléfono, seleccione la opción **Message Settings** (Configuración de mensajes) y, luego, **Message Notification** (Notificaciones de mensajes).
- **Paso 4** Después de que Connection le indique el estado de las notificaciones, siga las instrucciones para cambiar el número de notificación para un buscapersonas, teléfono de casa, teléfono de oficina o teléfono celular.
	- Para volver a utilizar los comandos de voz, mantenga presionado **\***hasta que escuche el mensaje "Voice Command Conversation" (Conversación de comandos de voz). **Consejo**

I

٦

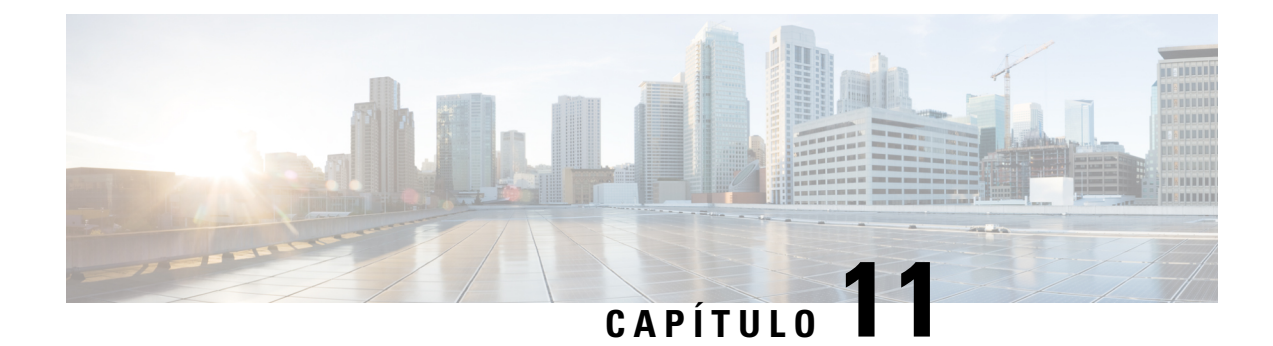

## **Administración de listas privadas**

- Acerca de las listas [privadas,](#page-56-0) en la página 47
- Creación de listas [privadas,](#page-56-1) en la página 47
- [Modificación](#page-58-0) de los miembros de listas privadas, en la página 49
- [Modificación](#page-59-0) de los nombres grabados de listas privadas, en la página 50
- [Eliminación](#page-60-0) de listas privadas, en la página 51

## <span id="page-56-0"></span>**Acerca de las listas privadas**

Puede utilizar listas privadas para crear sus propios grupos de destinatarios de mensajes de voz. Cuando agrega una de las listas privadas como dirección para un mensaje voz, todos los destinatarios de la lista recibirán el mensaje. Cisco Unity Connection proporciona varias listas privadas para que usted las personalice.

Solo usted puede enviar mensajes de voz a sus listas privadas. Puede hacerlo mediante el teclado del teléfono o los comandos de voz. No puede enviar mensajes desde su aplicación de correo electrónico a sus listas privadas.

## <span id="page-56-1"></span>**Creación de listas privadas**

El administrador de Cisco Unity Connection especifica el número máximo de listas que puede administrar. Las listas están previamente numeradas. Una vez que haya agregado los nombres a una lista, Connection reproduce el número de la lista como una identificación cuando usted administra las listas.

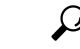

**Consejo**

Aunque pueda crear listas privadas por teléfono, es más fácil hacerlo en la herramienta web Asistente para mensajes.

#### **Creación de una lista privada mediante el teclado del teléfono**

**Paso 1** Llame e inicie sesión en Connection.

- **Paso 2** En el menú principal, seleccione la opción **Setup Options** (Opciones de configuración), luego, **Message Settings** (Configuración de mensajes) y **Private Lists** (Listas privadas) y, a continuación, **Change the Names on a Private List** (Cambiar los nombres de una lista privada).
- **Paso 3** Introduzca el número de una lista sin usar.
	- Si no conoce un número de alguna lista sin usar, en el menú principal, seleccione la opción **Setup Options** (Opciones de configuración), luego, **Message Settings** (Configuración de mensajes) y **Private Lists** (Listas privadas) y, a continuación **Hear Private Lists** (Escuchar listas privadas). Connection reproduce información sobre cualquier lista que ya esté en uso, incluidos los números de lista, por lo que debe utilizar un número que no sea el que escuche. **Consejo**
- **Paso 4** Después de Connection diga "Private List <Number>" (Lista privada <número>), siga las instrucciones para agregar nombres a la lista.
- **Paso 5** Cuando termine de agregar nombres, seleccione la opción **Rerecord the Name of the List** (Volver a grabar el nombre de la lista) y siga las instrucciones para grabar un nombre para la lista.

#### **Creación de una lista privada mediante los comandos de voz**

**Paso 1** Llame e inicie sesión en Connection.

**Paso 2** Cuando Connection pregunte "What do you want to do" (Qué desea hacer), diga lo siguiente:

"**Setup Options** (Opciones de configuración)." (Connection cambia temporalmente al teclado del teléfono).

- **Paso 3** En el teclado del teléfono, seleccione la opción **Message Settings** (Configuración de mensajes), luego **Private Lists** (Listas privadas) y **Change the Names on a Private List** (Modificar los nombres de una lista privada).
- **Paso 4** Introduzca el número de una lista sin usar.

Si no conoce un número de alguna lista sin usar, seleccione la opción **Message Settings** (Configuración de mensajes), luego **Private Lists** (Listas privadas) y **Hear Private Lists** (Escuchar listas privadas). Connection reproduce información sobre cualquier lista que ya esté en uso, incluidos los números de lista, por lo que debe utilizar un número que no sea el que escuche. **Consejo**

- **Paso 5** Después de Connection diga "Private List <Number>" (Lista privada <número>), siga las instrucciones para agregar nombres a la lista.
- **Paso 6** Cuando termine de agregar nombres, seleccione la opción **Rerecord the Name of the List** (Volver a grabar el nombre de la lista) y siga las instrucciones para grabar un nombre para la lista.
	- Para volver a utilizar los comandos de voz, mantenga presionado **\***hasta que escuche el mensaje "Voice Command Conversation" (Conversación de comandos de voz). **Consejo**

## <span id="page-58-0"></span>**Modificación de los miembros de listas privadas**

El administrador de Cisco Unity Connection especifica el número máximo de miembros que puede agregar a una lista privada. Cualquier usuario o lista de distribución del sistema incluida en el directorio puede pertenecer a las listas privadas.

Según la configuración de Connection en su organización, puede enviar y responder mensajes de usuarios en sistemas de mensajes de voz remotos que no están en el directorio. Si es así, también puede incluir a estos usuarios, conocidos como contactos remotos, en las listas privadas.

Si intenta agregar a un usuario, lista de distribución del sistema o contacto remoto que ya pertence a la lista privada, Connection no vuelve a agregar el miembro a la misma lista.

Puede agregar miembros, y revisarlos y eliminarlos de las listas privadas.

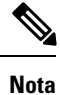

Los cambios administrativos en los miembros de la lista privada pueden hacer que se muestren de manera diferente cuando revisa las listas más tarde. En ocaciones, los cambios administrativos incluso pueden hacer que algunos miembros se quiten de las listas sin previo aviso. El administrador de Connection debería ser capaz de informarle antes de que ocurran los cambios, aunque todavía deberá volver a agregar estos miembros a las listas en caso de que se quiten inadvertidamente.

### **Modificación de los miembros de listas privadas mediante el teclado del teléfono**

**Paso 1** Llame e inicie sesión en Connection.

- **Paso 2** En el menú principal, seleccione la opción **Setup Options** (Opciones de configuración), **Message Settings** (Configuración) de mensajes), luego, **Private Lists** (Listas privadas) y, a continuación, **Change the Names** (Cambiar los nombres).
- **Paso 3** Siga las instrucciones para seleccionar la lista cuyos miembros desea cambiar, agregar, revisar o eliminar.
	- Cuando revisa los miembros de la lista, puede navegar rápidamente por ellos. Presione **3** para eliminar un destinatario de la lista; presione **7** para ir al nombre anterior y **9** para ir al siguiente nombre; y presione **77** para ir al comienzo de la lista y **99** para ir al final. **Consejo**

### **Modificación de los miembros de listas privadas mediante los comandos de voz**

**Paso 1** Llame e inicie sesión en Connection.

**Paso 2** Cuando Connection pregunte "What do you want to do" (Qué desea hacer), diga lo siguiente:

"Setup Options (Opciones de configuración)." (Connection cambia temporalmente al teclado del teléfono).

- **Paso 3** En el teclado del teléfono, seleccione la opción **Message Settings** (Configuración de mensajes) y, luego, **Private Lists** (Listas privadas) y **Change the Names** (Cambiar los nombres).
- **Paso 4** Siga las instrucciones para seleccionar la lista cuyos miembros desea cambiar, agregar, revisar o eliminar.
	- Cuando revisa los miembros de la lista, puede navegar rápidamente por ellos. Presione **3** para eliminar un destinatario de la lista; presione **7** para ir al nombre anterior y **9** para ir al siguiente nombre; y presione **77** para ir al comienzo de la lista y **99** para ir al final. **Consejo**
	- Para volver a utilizar los comandos de voz, mantenga presionado **\***hasta que escuche el mensaje "Voice **Consejo** Command Conversation" (Conversación de comandos de voz).

## <span id="page-59-0"></span>**Modificación de los nombres grabados de listas privadas**

Cada lista privada tiene un nombre grabado. Cuando agrega listas privadas como dirección para mensajes, Cisco Unity Connection reproduce el nombre grabado para que usted pueda confirmar que se trate de la lista correcta.

### **Modificación de los nombres grabados de listas privadas mediante el teclado del teléfono**

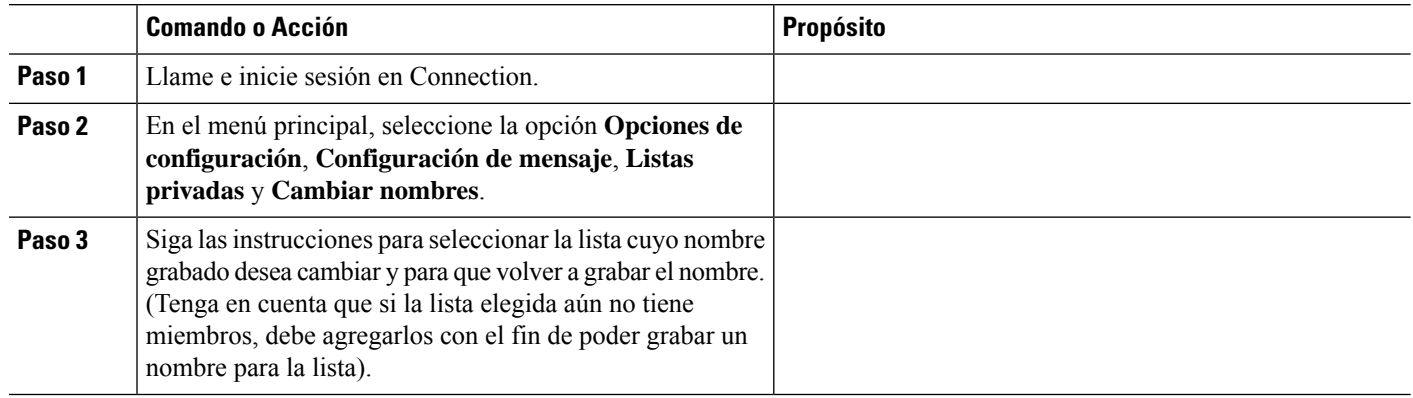

#### **Procedimiento**

### **Modificación de los nombres grabados de listas privadas mediante los comandos de voz**

**Paso 1** Llame e inicie sesión en Connection.

**Paso 2** Cuando Connection pregunte "What do you want to do" (Qué desea hacer), diga lo siguiente:

"Setup Options (Opciones de configuración)." (Connection cambia temporalmente al teclado del teléfono).

П

- **Paso 3** En el teclado del teléfono, seleccione la opción **Message Settings** (Configuración de mensajes) y, luego, **Private Lists** (Listas privadas) y **Change the Names** (Cambiar los nombres).
- **Paso 4** Siga las instrucciones para seleccionar la lista cuyo nombre grabado desea cambiar y para que volver a grabar el nombre. (Tenga en cuenta que si la lista seleccionada aún no tiene miembros, debe agregarlos antes de que pueda grabar un nombre para la lista).

## <span id="page-60-0"></span>**Eliminación de listas privadas**

Aunque puede eliminar miembros individuales de las listas por teléfono, no puede eliminar la lista en sí.Puede eliminar una lista, incluido su nombre grabado y todos los miembros a la vez, en la herramienta web Asistente para mensajes.

Para volver a utilizar los comandos de voz, mantenga presionado **\***hasta que escuche el mensaje "Voice **Consejo** Command Conversation" (Conversación de comandos de voz).

I

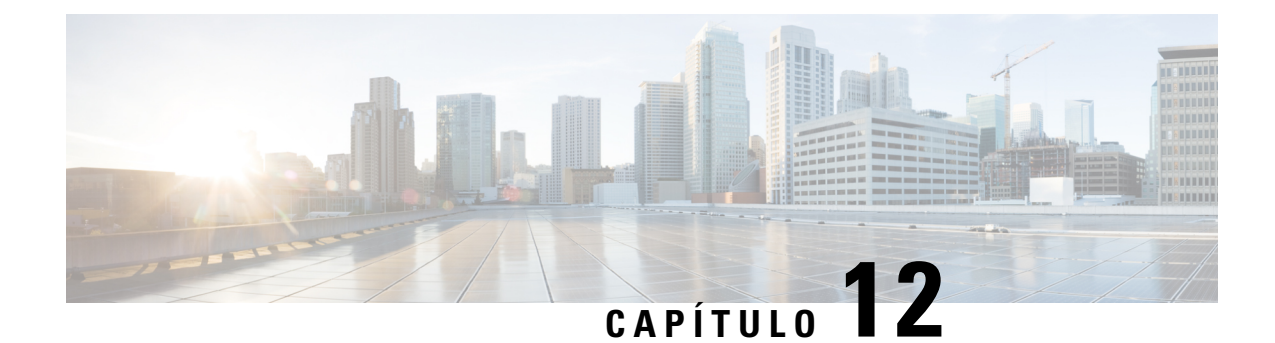

# **Administración de la lista de direcciones con prioridad**

- Acerca de la lista de [direcciones](#page-62-0) con prioridad, en la página 53
- [Modificación](#page-62-1) de la lista de direcciones con prioridad, en la página 53

## <span id="page-62-0"></span>**Acerca de la lista de direcciones con prioridad**

Con la lista de direcciones con prioridad, se le indica a Cisco Unity Connection que dé prioridad a los destinatarios que usted defina, de manera similar a una lista de "amigos". Cuando está buscando una dirección para enviar un mensaje y Connection encuentra varias coincidencias para el nombre de un destinatario según la ortografía parcial o el modo en que pronuncia el nombre, se mostrarán primero todos los nombres que coincidan en la lista de direcciones con prioridad. Esto le permite buscar y seleccionar a los destinatarios deseados más rápidamente.

Connection también puede agregar nombres de destinatarios automáticamente a la lista de direcciones con prioridad cuando les envía mensajes y configurar la prioridad de los nombres en la lista según la frecuencia de envío de mensajes a cada destinatario.

**Nota**

El administrador de Connection determina si usted puede revisar y modificar la lista de direcciones con prioridad y si Connection agrega nombres a la lista de manera automática según el uso.

## <span id="page-62-1"></span>**Modificación de la lista de direcciones con prioridad**

Puede agregar usuarios, contactos y listas de distribución a la lista de direcciones con prioridad, revisar la lista y eliminar los nombres de la lista. La lista de direcciones con prioridad también puede incluir nombres que Cisco Unity Connection haya agregado automáticamente según su historial de envío de mensajes.

### **Modificación de la lista de direcciones con prioridad mediante el teclado del teléfono**

- **Paso 1** Llame e inicie sesión en Connection.
- **Paso 2** En el menú principal, seleccione la opción **Setup Options** (Opciones de configuración), luego, **Message Settings** (Configuración de mensajes) y, a continuación, **Addressing Priority List** (Lista de direcciones con prioridad).
- **Paso 3** Siga las instrucciones para agregar y revisar o eliminar miembros de la lista de direcciones con prioridad. Cuando revisa los nombres de la lista, Connection muestra los nombres en orden alfabético por apellido (para los usuarios y contactos) o el nombre para mostrar (para listas de distribución).

## **Modificación de la lista de direcciones con prioridad mediante los comandos de voz**

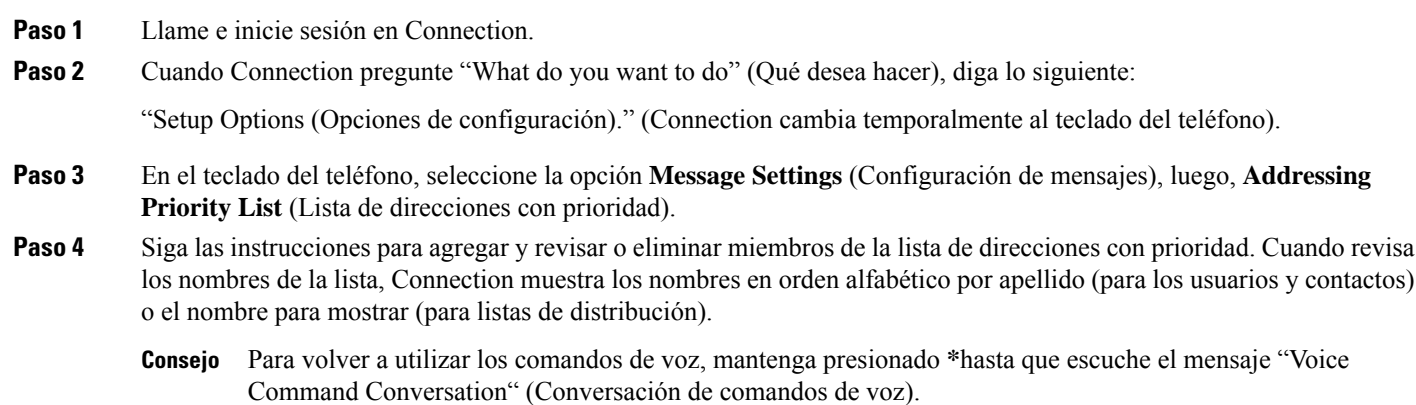

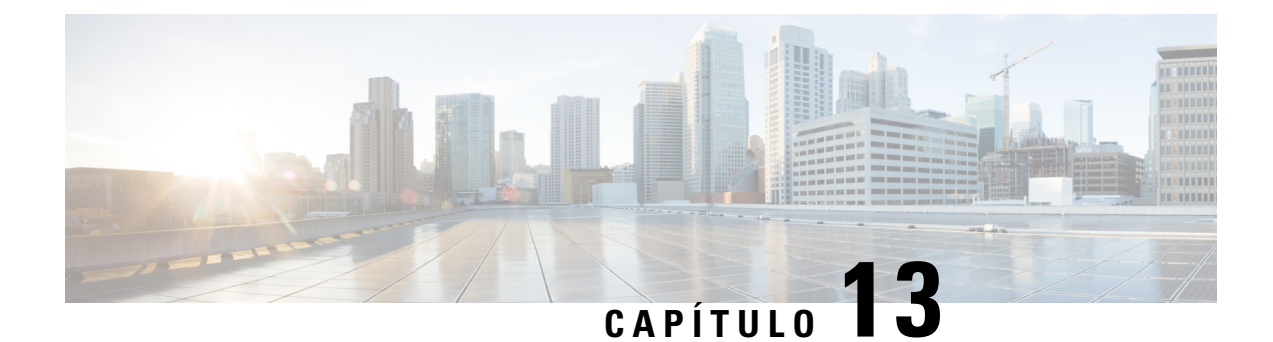

## **Cambio de las preferencias de usuario**

- Acerca de las [preferencias](#page-64-0) del usuario, en la página 55
- [Modificación](#page-64-1) del PIN, en la página 55
- [Modificación](#page-65-0) del nombre grabado, en la página 56
- [Modificación](#page-66-0) del estado del listado del directorio, en la página 57
- [Modificación](#page-67-0) de los dispositivos alternativos, en la página 58

## <span id="page-64-1"></span><span id="page-64-0"></span>**Acerca de las preferencias del usuario**

Con las preferencias del usuario, se controla la información sobre usted como usuario en el sistema de Cisco Unity Connection y algunas de sus opciones para interactuar con el sistema.

## **Modificación del PIN**

El PIN de Cisco Unity Connection protege la privacidad de sus mensajes y a su buzón frente al acceso no autorizado. Puede cambiar el PIN en cualquier momento.

Siga las instrucciones de seguridad proporcionadas por el administrador de Connection cuando cambie el PIN. En general, las contraseñas más cortas son más fáciles de usar, pero las contraseñas más largas son más seguras, sobre todo cuando se especifica una contraseña no evidente. Una contraseña no evidente implica que:

- La contraseña no puede contener su extensión principal ni su versión inversa.
- La contraseña debe contener al menos tres dígitos diferentes.
- Los dígitos no pueden ser consecutivos en orden ascendente o descendente (por ejemplo, 12345 o 54321).
- No se puede utilizar un dígito más de dos veces consecutivas (por ejemplo, 14777).
- La contraseña no puede contener grupos repetidos de tres o más dígitos (por ejemplo, 408510408).
- La contraseña no puede ser una representación numérica de su nombre o apellido, o la combinación de su nombre y apellido. (Por ejemplo, si su nombre es John Doe, no puede utilizar una representación numérica de johnd, johndoe, jdoe, doe).

### **Modificación del PIN mediante el teclado del teléfono**

- **Paso 1** Llame e inicie sesión en Connection.
- **Paso 2** En el menú principal, seleccione la opción **Setup Options** (Opciones de configuración), luego, **Preferences** (Preferencias) y, a continuación, **Password** (Contraseña).
- **Paso 3** Siga las instrucciones para ingresar y confirmar una contraseña nueva. Utilice los dígitos del 0 al 9.

#### **Modificación del PIN mediante los comandos de voz**

- **Paso 1** Llame e inicie sesión en Connection.
- **Paso 2** Cuando Connection pregunte "What do you want to do" (Qué desea hacer), diga lo siguiente: "Setup Options (Opciones de configuración)." (Connection cambia temporalmente al teclado del teléfono).
- **Paso 3** En el teclado del teléfono, seleccione la opción **Preferences** (Preferencias) y, luego, **Password** (Contraseña).
- **Paso 4** Siga las instrucciones para ingresar y confirmar una contraseña nueva. Utilice los dígitos del 0 al 9.
	- Para volver a utilizar los comandos de voz, mantenga presionado **\***hasta que escuche el mensaje "Voice Command Conversation" (Conversación de comandos de voz). **Consejo**

## <span id="page-65-0"></span>**Modificación del nombre grabado**

El nombre grabado se reproduce con los mensajes que deja para otros usuarios y lo identifica en el directorio. También se reproduce con todos sus saludos que utilizan grabaciones del sistema en lugar de sus propias grabaciones.

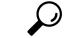

Otros usuarios de Cisco Unity Connection no escuchan su saludo alternativo cuando le envían mensajes por teléfono. Siempre que active el saludo alternativo, considere la posibilidad de cambiar el nombre grabado para incluir la información de que se encuentra fuera de la oficina. **Consejo**

### **Modificación del nombre grabado mediante el teclado del teléfono**

**Paso 1** Llame e inicie sesión en Connection.

- **Paso 2** En el menú principal, seleccione la opción **Setup Options** (Opciones de configuración), luego **Preferences** (Preferencias) y, a continuación, **Recorded Name** (Nombre grabado).
- **Paso 3** Siga las instrucciones para grabar su nombre o un mensaje breve.

Para pausar o reanudar la grabación, presione **8**. Para finalizar la grabación, presione **#**.

#### **Modificación del nombre grabado mediante los comandos de voz**

**Paso 1** Llame e inicie sesión en Connection. **Paso 2** Cuando Connection pregunte "What do you want to do" (Qué desea hacer), diga lo siguiente: "**Setup Options** (Opciones de configuración)." (Connection cambia temporalmente al teclado del teléfono). **Paso 3** En el teclado del teléfono, seleccione la opción **Preferences** (Preferencias) y, luego, **Recorded Name** (Nombre grabado). **Paso 4** Siga las instrucciones para grabar su nombre o un mensaje breve. Para pausar o reanudar la grabación, presione **8**. Para finalizar la grabación, presione **#** o permanezca en silencio durante unos segundos. Para volver a utilizar los comandos de voz, mantenga presionado **\***hasta que escuche el mensaje "Voice **Consejo** Command Conversation" (Conversación de comandos de voz).

### <span id="page-66-0"></span>**Modificación del estado del listado del directorio**

Puede elegir si desea aparecer en el directorio. Si está incluido en la lista, los llamantes que no conozcan su extensión podrán localizarlo si buscan su nombre en el directorio.

### **Modificación del estado del listado del directorio mediante el teclado del teléfono**

**Paso 1** Llame e inicie sesión en Connection.

**Paso 2** En el menú principal, seleccione la opción Setup Options (Opciones de configuración), luego, Preferences (Preferencias) y, a continuación, **Directory Listing** (Listado del directorio).

Connection le informará si está o no incluido en el listado del directorio.

**Paso 3** Siga las instrucciones para cambiar el estado del listado.

## **Modificación del estado del listado del directorio mediante los comandos de voz**

**Paso 1** Llame e inicie sesión en Connection.

**Paso 2** Cuando Connection pregunte "What do you want to do" (Qué desea hacer), diga lo siguiente:

"**Setup Options** (Opciones de configuración)." (Connection cambia temporalmente al teclado del teléfono).

- **Paso 3** En el teclado del teléfono, seleccione la opción **Preferences** (Preferencias) y, luego, **Directory Listing** (Listado del directorio).
- **Paso 4** Siga las instrucciones para cambiar el estado del listado.

## <span id="page-67-0"></span>**Modificación de los dispositivos alternativos**

Puede agregar información sobre los dispositivos alternativos que utiliza (por ejemplo, un teléfono celular, un teléfono de casa o un teléfono de otro lugar de trabajo) a las preferencias de Cisco Unity Connection. Esto hace que llamar a Connection desde un dispositivo alternativo sea más conveniente, ya que el sistema reconoce el número y se comporta de la misma manera que cuando llama desde su extensión principal.

Puede tener hasta diez dispositivos alternativos. El administrador de Connection también puede agregar dispositivos alternativos, además de su extensión principal. (Cuando accede alsistema por teléfono, Connection no muestra los dispositivos alternativos definidos por el administrador. Sin embargo, puede verlas en el Asistente para mensajes).

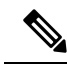

Cuando inicia sesión desde un número de teléfono que no está en la lista de dispositivos alternativos, es posible que Connection le pregunte si desea agregar ese número.Si decide agregar el número, Connection lo reconocerá y se comportará de la misma manera que cuando llama desde su extensión principal. Si decide no agregar el número, Connection no volverá a preguntar si desea agregarlo. **Nota**

Puede agregar o eliminar dispositivos alternativos por teléfono.

#### **Modificación de los dispositivos alternativos mediante el teclado del teléfono**

- **Paso 1** Desde un teléfono que no sea su extensión principal ni un dispositivo alternativo existente, llame e inicie sesión en Cisco Unity Connection.
- **Paso 2** En el menú principal, seleccione la opción Setup Options (Opciones de configuración), luego, Preferences (Preferencias) y, a continuación, **Edit Alternate Devices** (Editar dispositivos alternativos).
- **Paso 3** Siga las instrucciones para agregar el teléfono como un dispositivo alternativo, o para enumerar y eliminar los dispositivos alternativos existentes.

Para volver a utilizar los comandos de voz, mantenga presionado **\***hasta que escuche el mensaje "Voice Command Conversation" (Conversación de comandos de voz). **Consejo**

### **Modificación de los dispositivos alternativos mediante los comandos de voz**

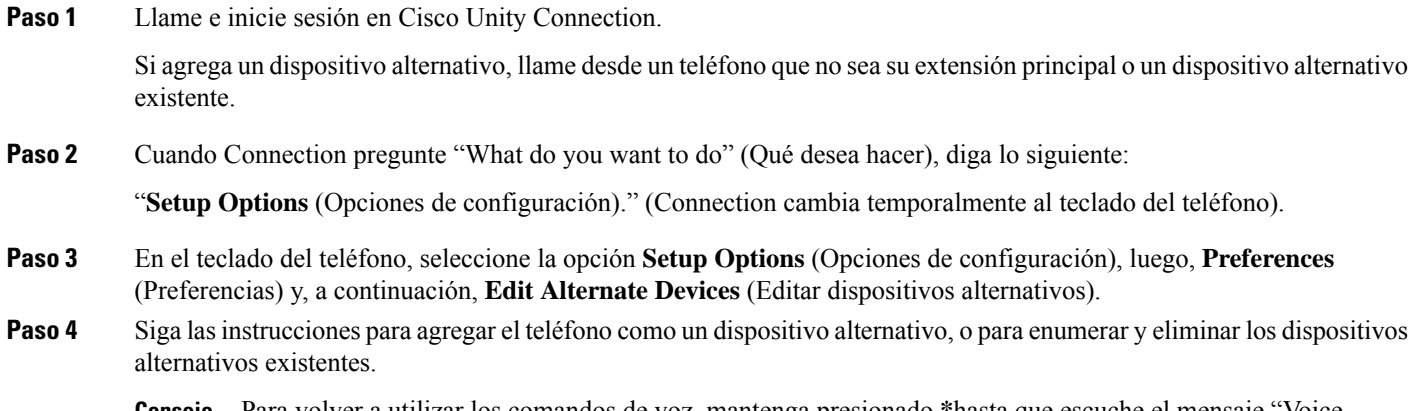

Para volver a utilizar los comandos de voz, mantenga presionado **\***hasta que escuche el mensaje "Voice Command Conversation" (Conversación de comandos de voz). **Consejo**

I

**Modificación de los dispositivos alternativos mediante los comandos de voz**

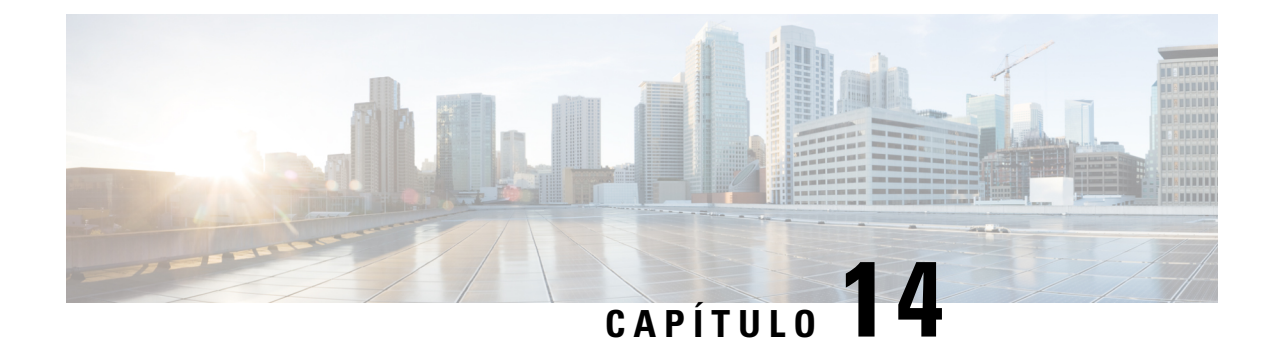

# **Selección de un estilo de menú para la conversación de Connection**

- Acerca de los estilos de menú de la [conversación](#page-70-0) de Connection, en la página 61
- [Modificación](#page-70-1) del estilo de menú de la conversación de Connection, en la página 61

## <span id="page-70-0"></span>**AcercadelosestilosdemenúdelaconversacióndeConnection**

Puede escuchar menús completos o abreviados cuando interactúa con Cisco Unity Connection mediante el teclado del teléfono. Los menús completos proporcionan instrucciones y mensajes completos, mientras que los menús abrevados ofrecen versiones resumidas de los menús completos.

Cuando interactúa con Connection mediante los comandos de voz, escucha los menús completos.

## <span id="page-70-1"></span>**Modificación del estilo de menú de la conversación de Connection**

Cambiar el estilo de menú de Cisco Unity Connection, solo afecta lo que escucha cuando interactúa con el sistema mediante el teclado del teléfono. Cuando interactúa con Connection mediante los comandos de voz, siempre escucha los menús completos.

### **Modificación del estilo de menú de la conversación de Connection mediante el teclado del teléfono**

**Paso 1** Llame e inicie sesión en Connection.

- **Paso 2** En el menú principal, seleccione la opción **Setup Options** (Opciones de configuración), luego **Message Settings** (Configuración de mensajes) y, a continuación, **Menu Style** (Estilo de menú).
- **Paso 3** Siga las instrucciones para alternar entre los menús completos y abreviados.

### **Modificación del estilo de menú de la conversación de Connection mediante los comandos de voz**

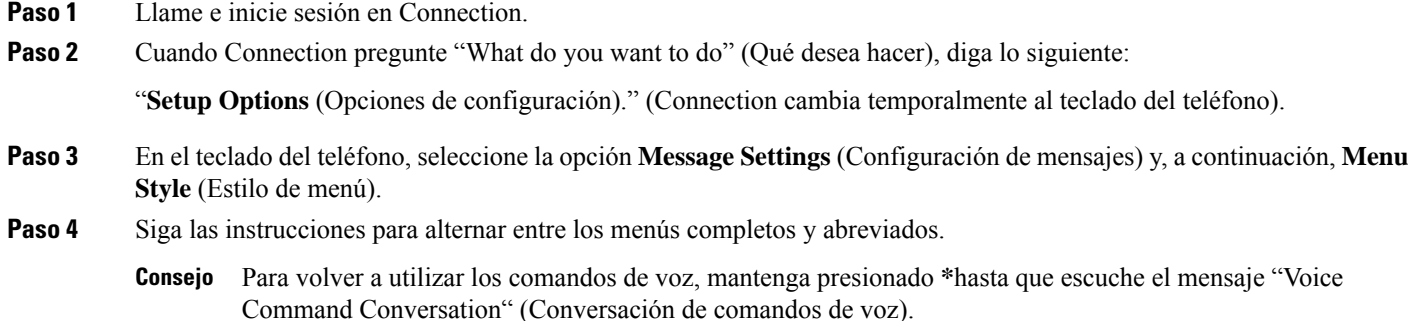

**Guía del usuario para la interfaz del teléfono de Cisco Unity Connection (versión 14)**
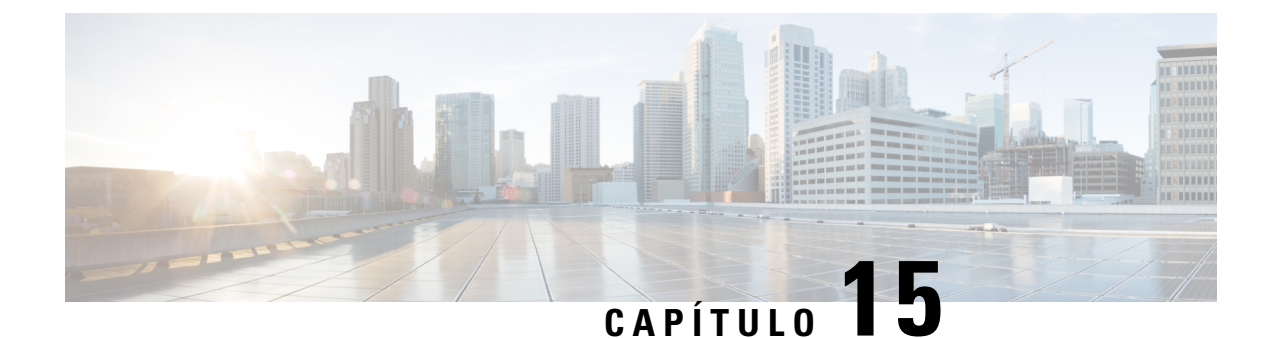

# **Administración de reglas de transferencia de llamadas**

- Acerca de las reglas de [transferencia](#page-72-0) de llamadas, en la página 63
- Modificación de la [configuración](#page-73-0) de las reglas de transferencia de llamadas, en la página 64

## <span id="page-72-0"></span>**Acerca de las reglas de transferencia de llamadas**

Lasreglas de transferencia de llamadas controlan cómo Cisco Unity Connection maneja lasllamadas entrantes indirectas, que son de llamantes que no lo marcan directamente (por ejemplo, llamantes que utilizan el directorio para comunicarse con usted). Para llamadas directas (cuando los llamantes externos u otros usuarios marcan su número de teléfono personal para localizarlo), la configuración de transferencia de Connection no se aplica.

Puede optar por contestar llamadas indirectas o puede hacer que las llamadas indirectas se dirijan inmediatamente al buzón de voz.

**Consejo**

A fin de configurar transferencias de llamadas para las llamadas directas a su extensión, póngase en contacto con el administrador de Connection. Es probable que su teléfono de escritorio o el sistema telefónico que utiliza la organización proporcionen funciones de transferencia que puede utilizar para administrar lasllamadas directas.

A continuación, se describen las tres reglas de transferencia de llamadas y cómo funcionan.

Regla de transferencia normal

Esta regla de transferencia está activa durante las horas hábiles que el administrador de Connection especificó para la organización. Si no se activan otras reglas de transferencia, la regla de transferencia normal queda activa también para las horas no hábiles.

Por su diseño, no se puede desactivar la regla de transferencia normal.

Regla de transferencia alternativa

Active esta regla de transferencia para un período de tiempo específico cuando desee anular las otras reglas de transferencia. Por ejemplo, es posible que desee enrutar todas las llamadas inmediatamente al buzón de voz si está de vacaciones o puede que desee transferir las llamadas a una extensión diferente si está trabajando temporalmente en otro lugar.

Cuando está activada, la regla de transferencia alternativa siempre está activa. Anula todas las demás reglas de transferencia.

Regla de transferencia para horas no hábiles

Active esta regla de transferencia para establecer cómo se manejan las llamadas indirectas durante las horas no hábiles que el administrador de Connection especificó para su organización. Por ejemplo, es posible que desee enrutar todas las llamadas inmediatamente al buzón de voz durante las horas no hábiles.

Cuando está activada, la regla de transferencia para horas no hábiles quedá activa durante las horas no hábiles.

# <span id="page-73-0"></span>**Modificacióndelaconfiguracióndelas reglasdetransferencia de llamadas**

Puede elegir que las llamadas indirectas hagan sonar su extensión u otra extensión o número de teléfono que usted especifique, o que se transfieran inmediatamente al buzón de voz, para que su teléfono no suene. (Cuando envía llamadas al buzón de voz, los llamantes no tienen que esperar mientras el teléfono suena sin contestar. El saludo se reproduce inmediatamente).

### **Modificación de la configuración de las reglas de transferencia de llamadas mediante el teclado del teléfono**

- **Paso 1** Llame e inicie sesión en Connection.
- **Paso 2** En el menú principal, seleccione la opción **Setup Options** (Opciones de configuración) y, luego, **Transfer Settings** (Configuración de transferencias).
- **Paso 3** Seleccione la regla de transferencia cuya configuración desea cambiar.
- **Paso 4** Después de que Connection presente la configuración de transferencia actual, siga las instrucciones para activar o desactivar la regla, para cambiar entre transferir las llamadas a un teléfono o al buzón de voz, o para cambiar el número de teléfono de transferencia.

(Para transferir llamadas a un número de teléfono externo, póngase en contacto con el administrador de Connection).

Modificar el número de transferencia no cambia el hecho de que las llamadas se transfieran a un teléfono o se envíen al buzón de voz. Connection transfiere las llamadas a su número de transferencia solo si también especifica que Connection transfiera las llamadas a un teléfono. **Nota**

### **Modificación de la configuración de las reglas de transferencia de llamadas mediante los comandos de voz**

- **Paso 1** Llame e inicie sesión en Connection.
- **Paso 2** Cuando Connection pregunte "What do you want to do" (Qué desea hacer), diga lo siguiente:

"**Setup Options** (Opciones de configuración)." (Connection cambia temporalmente al teclado del teléfono).

Ш

- **Paso 3** En el teclado del teléfono, seleccione la opción **Transfer Settings** (Configuración de transferencia).
- **Paso 4** Seleccione la regla de transferencia cuya configuración desea cambiar.
- **Paso 5** Después de que Connection presente la configuración de transferencia actual, siga las instrucciones para activar o desactivar la regla, para cambiar entre transferir las llamadas a un teléfono o al buzón de voz, o para cambiar el número de teléfono de transferencia.

(Para transferir llamadas a un número de teléfono externo, póngase en contacto con el administrador de Connection).

- Modificar el número de transferencia no cambia el hecho de que las llamadas se transfieran a un teléfono o se envíen al buzón de voz. Connection transfiere las llamadas a su número de transferencia solo si también especifica que Connection transfiera las llamadas a un teléfono. **Nota**
- Para volver a utilizar los comandos de voz, mantenga presionado **\***hasta que escuche el mensaje "Voice Command Conversation" (Conversación de comandos de voz). **Consejo**

I

**Modificación de la configuración de las reglas de transferencia de llamadas mediante los comandos de voz**

٦

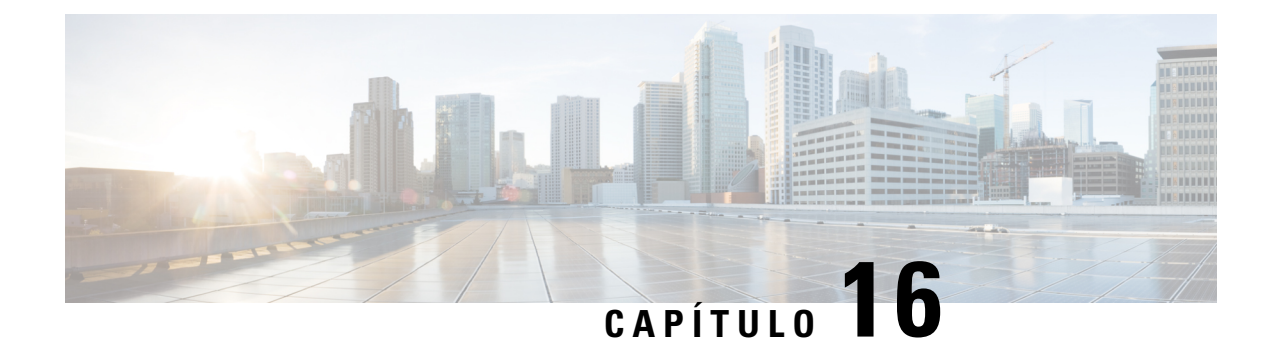

# **Administración de los números de contacto alternativos**

- Acerca de los números de contacto [alternativos,](#page-76-0) en la página 67
- [Modificación](#page-76-1) de los números de contacto alternativos, en la página 67

## <span id="page-76-0"></span>**Acerca de los números de contacto alternativos**

Los números de contacto alternativos le permiten ofrecer a los llamantes la opción de transferir la llamada a otros números si presionan una tecla mientras escuchan su saludo. Un número de contacto alternativo puede ser la extensión para un operador u otro usuario (como un supervisor o colega), o cualquier otro número donde se pueda lo pueda localizar a usted o a otra persona.

El administrador de Cisco Unity Connection determina qué teclas pueden presionar losllamantes para transferir a números de contacto alternativos. Es posible que pueda especificar hasta 12 números de contacto alternativos (uno para cada tecla del teclado del teléfono).

## <span id="page-76-1"></span>**Modificación de los números de contacto alternativos**

Para especificar un número de contacto alternativo fuera de la organización, comience con cualquier código de acceso necesario para realizar una llamada externa (por ejemplo, 9). Para números de larga distancia, incluya los códigos de marcación correspondientes (por ejemplo, 1 y el código de área).

Cuando especifica un número de contacto alternativo, es posible que desee actualizar los saludos para incluir la información (por ejemplo, "No estoy en mi escritorio en este momento. Deje un mensaje después del tono o presione 4 para transferirlo a otro representante de ventas".). **Consejo**

## **Especificación de un número de contacto alternativo mediante el teclado del teléfono**

**Paso 1** Llame e inicie sesión en Connection.

- **Paso 2** En el menú principal, seleccione la opción **Setup Options** (Opciones de configuración) y, luego, **Alternate Contact Numbers** (Números de contacto alternativos).
	- Connection reproduce la instrucción para configurar números de contacto alternativos solo cuando una o más teclas están configuradas para transferir una llamada a un número de contacto alternativo. **Nota**
- **Paso 3** Siga las instrucciones para especificar uno o más números de contacto alternativos. En las instrucciones se indica qué teclas se pueden utilizar para transferir llamadas a números de contacto alternativos.

### **Especificación de un número de contacto alternativo mediante los comandos de voz**

**Paso 1** Llame e inicie sesión en Connection.

**Paso 2** Cuando Connection pregunte "What do you want to do" (Qué desea hacer), diga lo siguiente:

"**Setup Options** (Opciones de configuración)." (Connection cambia temporalmente al teclado del teléfono).

**Paso 3** En el teclado del teléfono, seleccione la opción **Alternate Contact Numbers** (Números de contacto alternativos).

Connection reproduce la instrucción para configurar números de contacto alternativos solo cuando una o más teclas están configuradas para transferir una llamada a un número de contacto alternativo. **Nota**

- **Paso 4** Siga las instrucciones para especificar uno o más números de contacto alternativos. En las instrucciones se indica qué teclas se pueden utilizar para transferir llamadas a números de contacto alternativos.
	- Para volver a utilizar los comandos de voz, mantenga presionado **\***hasta que escuche el mensaje "Voice Command Conversation" (Conversación de comandos de voz). **Consejo**

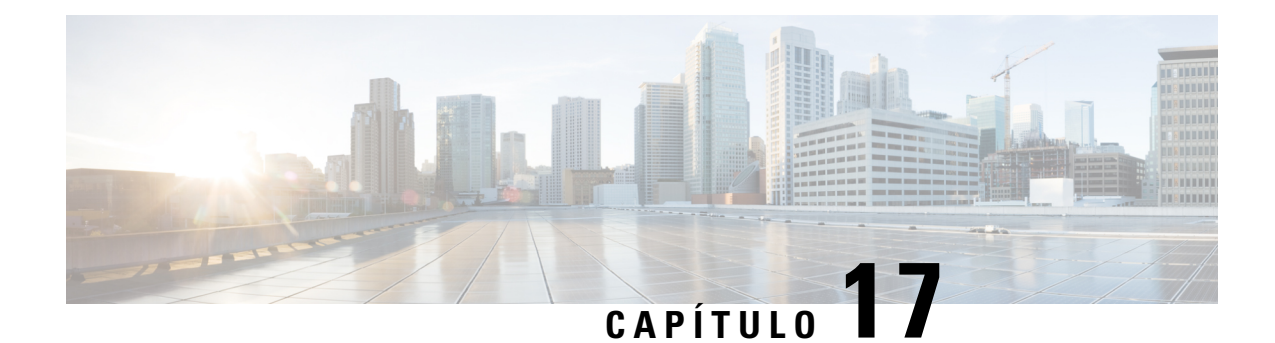

# **Administración de conjuntos de reglas personales de transferencia de llamadas para gestionar llamadas entrantes**

- Acerca de los conjuntos de reglas personales de [transferencia](#page-78-0) de llamadas, en la página 69
- Activación y [desactivación](#page-79-0) del uso de los conjuntos de reglas personales de transferencia de llamadas mediante reglas de [transferencia](#page-79-0) básicas, en la página 70
- Activación y [desactivación](#page-80-0) del uso de los conjuntos de reglas personales de transferencia de llamadas, en la [página](#page-80-0) 71
- Activación y [desactivación](#page-81-0) de los conjuntos de reglas individuales, en la página 72
- Uso del conjunto de reglas [Transferir](#page-82-0) todas, en la página 73
- Desvío de todas las llamadas a Cisco Unity [Connection,](#page-84-0) en la página 75

# <span id="page-78-0"></span>**Acerca de los conjuntos de reglas personales de transferencia de llamadas**

Usted configura los conjuntos de reglas personales de transferencia de llamadas para que Cisco Unity Connection le transfiera las llamadas particulares de acuerdo con la identidad del llamante, la hora del día y el programa de reuniones, o para que transfiera las llamadas al buzón de voz o a otro número de teléfono. Las reglas personales de transferencia de llamadas son más avanzadas que las reglas de transferencia básicas (normal, alternativa y para horas no hábiles), que le permiten realizar ajustes a la configuración de transferencia básica.

Usted administra los conjuntos de reglas personales de transferencia de llamadas en la herramienta web Reglas personales de transferencia de llamadas. Una vez que se han definido los conjuntos de reglas, puede habilitarlos en la herramienta web o por teléfono. (Para obtener más información sobre cómo usar y administrar los conjuntos de reglas personales de transferencia de llamadas, consulte el *Guía del usuario de la herramienta web para reglas personales de transferencia de llamadas para Cisco Unity Connection*).

# <span id="page-79-0"></span>**Activación y desactivación del uso de los conjuntos de reglas personales de transferencia de llamadas mediante reglas de transferencia básicas**

Cisco Unity Connection utiliza reglas personales de transferencia de llamadas para procesar las llamadas solo cuando la regla básica activa (normal, alternativa o para horas no hábiles) está configurada para aplicar las reglas personales de transferencia de llamadas, en lugar de la configuración básica.

### **Activación y desactivación del uso de los conjuntos de reglas personales de transferencia de llamadas mediante reglas de transferencia básicas con el teclado del teléfono**

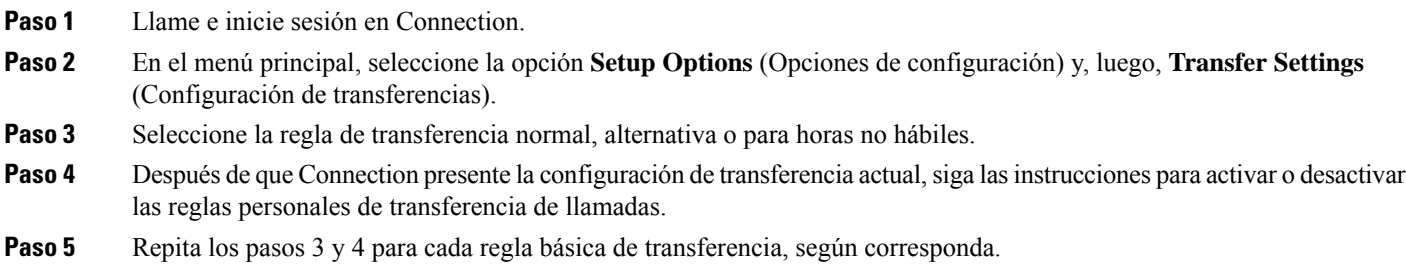

## **Activación y desactivación del uso de los conjuntos de reglas personales de transferencia de llamadas mediante reglas de transferencia básicas con los comandos de voz**

- **Paso 1** Llame e inicie sesión en Connection.
- **Paso 2** Cuando Connection pregunte "What do you want to do" (Qué desea hacer), diga lo siguiente:

"**Setup Options** (Opciones de configuración)." (Connection cambia temporalmente al teclado del teléfono).

- **Paso 3** En el teclado del teléfono, seleccione la opción **Transfer Settings** (Configuración de transferencia).
- **Paso 4** Seleccione la regla de transferencia normal, alternativa o para horas no hábiles.
- **Paso 5** Después de que Connection presente la configuración de transferencia actual, siga las instrucciones para activar o desactivar las reglas personales de transferencia de llamadas.
- **Paso 6** Repita los pasos 4 y 5 para cada regla básica de transferencia, según corresponda.

Para volver a utilizar los comandos de voz, mantenga presionado **\***hasta que escuche el mensaje "Voice Command Conversation" (Conversación de comandos de voz). **Consejo**

# <span id="page-80-0"></span>**Activación y desactivación del uso de los conjuntos de reglas personales de transferencia de llamadas**

La activación conlleva que Connection utilice los conjuntos de reglas personales de transferencia de llamadas para procesar las llamadas si las reglas de transferencia básicas (normal, alternativa o para horas no hábiles) están configuradas para aplicar las reglas personales de transferencia de llamadas en lugar de las opciones básicas. La desactivación conlleva que Connection no utilice los conjuntos de reglas personales de transferencia de llamadas para procesar las llamadas incluso si las reglas de transferencia básicas están configuradas para aplicar las reglas personales de transferencia de llamadas. En ese caso, las llamadas serán transferidas a su extensión.

### **Activación y desactivación del uso de los conjuntos de reglas personales de transferencia de llamadas mediante el teclado del teléfono**

**Paso 1** Llame e inicie sesión en Connection.

- **Paso 2** En el menú principal, seleccione la opción **Setup Options** (Opciones de configuración), luego **Transfer Settings** (Configuración de transferencia) y **Personal Call Transfer Rules** (Reglas personales de transferencia de llamadas).
- **Paso 3** Para activarlas, seleccione la opción activar las reglas de enrutamiento de llamadas después de que Connection le informe que están desactivadas.

Para desactivarlas, seleccione la opción **Turn Call Routing Rules Off** (Desactivar reglas de enrutamiento de llamadas).

### **Activación y desactivación del uso de los conjuntos de reglas personales de transferencia de llamadas mediante los comandos de voz**

**Paso 1** Llame e inicie sesión en Connection.

**Paso 2** Cuando Connection pregunte "What do you want to do" (Qué desea hacer), diga lo siguiente:

"**Setup Options** (Opciones de configuración)." (Connection cambia temporalmente al teclado del teléfono).

- **Paso 3** En el teclado del teléfono, seleccione la opción **Transfer Settings** (Configuración de transferencia) y, luego, **Personal Call Transfer Rules** (Reglas personales de transferencia de llamadas).
- **Paso 4** Para activarlas, seleccione la opción activar las reglas de enrutamiento de llamadas después de que Connection le informe que están desactivadas.

Para desactivarlas, seleccione la opción **Turn Call Routing Rules Off** (Desactivar reglas de enrutamiento de llamadas).

# <span id="page-81-0"></span>**Activación y desactivación de los conjuntos de reglas individuales**

Solo se puede activar un conjunto de reglas a la vez por teléfono y el conjunto de reglas queda activo inmediatamente. Cisco Unity Connection reproduce la instrucción para activar el conjunto de reglas solo cuando hay un conjunto de reglas que está desactivado.

Con la desactivación de un conjunto de reglasse indica que no cumple losrequisitos para ser activo. Connection reproduce la instrucción para desactivar un conjunto de reglas solo cuando hay un conjunto de reglas que está habilitado pero está activo.

Si no se define ningún conjunto de reglas o ninguno está activo, las llamadas se transfieren a su extensión.

### **Activación de un conjunto de reglas mediante el teclado del teléfono**

**Paso 1** Llame e inicie sesión en Connection.

**Paso 2** En el menú principal, seleccione la opción **Setup Options** (Opciones de configuración), luego **Transfer Settings** (Configuración de transferencia) y **Personal Call Transfer Rules** (Reglas personales de transferencia de llamadas).

- Connection reproduce la instrucción para activar un conjunto de reglas solo cuando los conjuntos de reglas personales de transferencia de llamadas están habilitados para su uso. **Nota**
- **Paso 3** Seleccione la opción **Enable a Transfer Rule Set** (Activar un conjunto de reglas de transferencia).
- **Paso 4** Siga las instrucciones para activar un conjunto de reglas y para establecer el número de días que desea que el conjunto de reglas esté activo.

### **Activación de un conjunto de reglas mediante los comandos de voz**

- **Paso 1** Llame e inicie sesión en Connection.
- **Paso 2** Cuando Connection pregunte "What do you want to do" (Qué desea hacer), diga lo siguiente:

"**Setup Options** (Opciones de configuración)." (Connection cambia temporalmente al teclado del teléfono).

- **Paso 3** En el teclado del teléfono, seleccione la opción **Transfer Settings** (Configuración de transferencia) y, luego, **Personal Call Transfer Rules** (Reglas personales de transferencia de llamadas).
	- Connection reproduce la instrucción para activar un conjunto de reglas solo cuando los conjuntos de reglas personales de transferencia de llamadas están habilitados para su uso. **Nota**
- **Paso 4** Seleccione la opción **Enable a Transfer Rule Set** (Activar un conjunto de reglas de transferencia).
- **Paso 5** Siga las instrucciones para activar un conjunto de reglas y para establecer el número de días que desea que el conjunto de reglas esté activo.

### **Desactivación de un conjunto de reglas mediante el teclado del teléfono**

**Paso 1** Llame e inicie sesión en Connection.

- **Paso 2** En el menú principal, seleccione la opción **Setup Options** (Opciones de configuración), luego **Transfer Setting** (Configuración de transferencias), después **Personal Call Transfer Rules**(Reglas personales de transferencia de llamadas) y, a continuación, **Disable a Transfer Rule Set** (Desactivar un conjunto de reglas de transferencia).
	- Connection reproduce la instrucción para desactivar un conjunto de reglas solo cuando hay un conjunto de reglas que está habilitado pero está activo. **Nota**

**Paso 3** Siga las instrucciones para desactivar el conjunto de reglas.

### **Desactivación de un conjunto de reglas mediante los comandos de voz**

**Paso 1** Llame e inicie sesión en Connection.

**Paso 2** Cuando Connection pregunte "What do you want to do" (Qué desea hacer), diga lo siguiente:

"**Setup Options** (Opciones de configuración)." (Connection cambia temporalmente al teclado del teléfono).

- **Paso 3** En el teclado del teléfono, seleccione la opción **Transfer Settings** (Configuración de transferencias), luego **Personal Call Transfer Rules** (Reglas personales de transferencia de llamadas) y **Disable a Transfer Rule Set** (Desactivar un conjunto de reglas de transferencia).
	- Connection reproduce la instrucción para desactivar un conjunto de reglas solo cuando hay un conjunto de reglas que está habilitado pero está activo. **Nota**
- <span id="page-82-0"></span>**Paso 4** Siga las instrucciones para desactivar el conjunto de reglas.
	- Para volver a utilizar los comandos de voz, mantenga presionado **\***hasta que escuche el mensaje "Voice Command Conversation" (Conversación de comandos de voz). **Consejo**

# **Uso del conjunto de reglas Transferir todas**

El conjunto de reglas Transferir todas contiene una sola regla que desvía todas las llamadas a un destino específico durante un tiempo determinado. Transferir todas es el único conjunto de reglas que debe configurar por teléfono. Cisco Unity Connection activa el conjunto de reglas y lo muestra en la página conjuntos de reglas de transferencia de llamadas de la herramienta web reglas personales de transferencia de llamadas.

Para volver a utilizar los comandos de voz, mantenga presionado **\***hasta que escuche el mensaje "Voice Command Conversation" (Conversación de comandos de voz). **Consejo**

Cuando activa Transferir todas, se convierte inmediatamente en el conjunto de reglas activo durante el tiempo especificado. Si el destino de Transferir todas no contesta una llamada transferida, Connection transfiere la llamada al buzón de voz.

## **Activación del conjunto de reglas Transferir todas mediante el teclado del teléfono**

- **Paso 1** Llame e inicie sesión en Connection.
- **Paso 2** En el menú principal, seleccione la opción **Setup Options** (Opciones de configuración), luego **Transfer Settings** (Configuración de transferencia) y **Personal Call Transfer Rules** (Reglas personales de transferencia de llamadas).
- **Paso 3** Siga las instrucciones para transferir todas las llamadas al buzón de voz o a un número de teléfono específica y para configurar el número de días que desea que el conjunto de reglas Transferir todas esté activo.
	- Un día termina a las 11:59 p.m., por lo que la duración de un día comprende hasta el fin del día en curso (11:59 p.m.), dos días sería hasta el fin del día de mañana, y así sucesivamente. Puede introducir de 1 a 999 días de duración. **Consejo**

## **Activación del conjunto de reglas Transferir todas mediante los comandos de voz**

- **Paso 1** Llame e inicie sesión en Connection. **Paso 2** Cuando Connection pregunte "What do you want to do" (Qué desea hacer), diga lo siguiente: "**Setup Options** (Opciones de configuración)." (Connection cambia temporalmente al teclado del teléfono).
- **Paso 3** En el teclado del teléfono, seleccione la opción **Transfer Settings** (Configuración de transferencia) y, luego, **Personal Call Transfer Rules** (Reglas personales de transferencia de llamadas).
- **Paso 4** Siga las instrucciones para transferir todas las llamadas al buzón de voz o a un número de teléfono específica y para configurar el número de días que desea que el conjunto de reglas Transferir todas esté activo.
	- Un día termina a las 11:59 p.m., por lo que la duración de un día comprende hasta el fin del día en curso (11:59 p.m.), dos días sería hasta el fin del día de mañana, y así sucesivamente. Puede introducir de 1 a 999 días de duración. **Consejo**
	- Para volver a utilizar los comandos de voz, mantenga presionado **\***hasta que escuche el mensaje "Voice Command Conversation" (Conversación de comandos de voz). **Consejo**

### **Desactivación del conjunto de reglas Transferir todas mediante el teclado del teléfono**

**Paso 1** Llame e inicie sesión en Connection.

**Paso 2** En el menú principal, seleccione la opción Setup Options (Opciones de configuración), **Transfer Settings** (Configuración) de transferencias), luego **Personal Call Transfer Rules**(Reglas personales de transferencia de llamadas) y, a continuación, **Cancel Transferring All Calls to This Destination** (Cancelar la transferencia de todas las llamadas a este destino).

## **Desactivación del conjunto de reglas Transferirtodas mediante los comandos de voz**

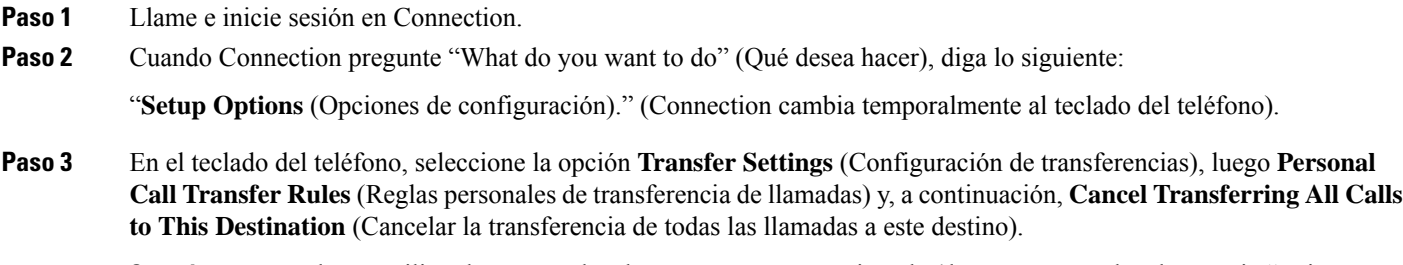

# <span id="page-84-0"></span>**Desvío de todas las llamadas a Cisco Unity Connection**

Puede desviar todaslasllamadas entrantes a Cisco Unity Connection para que los conjuntos de reglas personales de transferencia de llamadas se apliquen a las llamadas de inmediato. Con esta opción, el sistema telefónico no hace sonar su extensión antes de aplicar conjuntos de reglas personales de transferencia de llamadas para localizarlo cuando no responde.

## **Desvío de todas las llamadas a Cisco Unity Connection mediante el teclado del teléfono**

- **Paso 1** Llame e inicie sesión en Connection.
- **Paso 2** En el menú principal, seleccione la opción **Setup Options** (Opciones de configuración), luego **Transfer Settings** (Configuración de transferencia) y **Personal Call Transfer Rules** (Reglas personales de transferencia de llamadas).
- **Paso 3** Siga las instrucciones para desviar todas las llamadas a Connection y para establecer el número de días que desea que el desvío esté activo.

Para volver a utilizar los comandos de voz, mantenga presionado **\***hasta que escuche el mensaje "Voice Command Conversation" (Conversación de comandos de voz). **Consejo**

- **Desvío de todas las llamadas a Cisco Unity Connection mediante los comandos de voz**
	- Un día termina a las 11:59 p.m., por lo que la duración de un día comprende hasta el fin del día en curso (11:59 **Consejo** p.m.), dos días sería hasta el fin del día de mañana, y así sucesivamente. Puede introducir de 1 a 999 días de duración.

## **Desvíodetodas las llamadasaCiscoUnityConnectionmedianteloscomandos de voz**

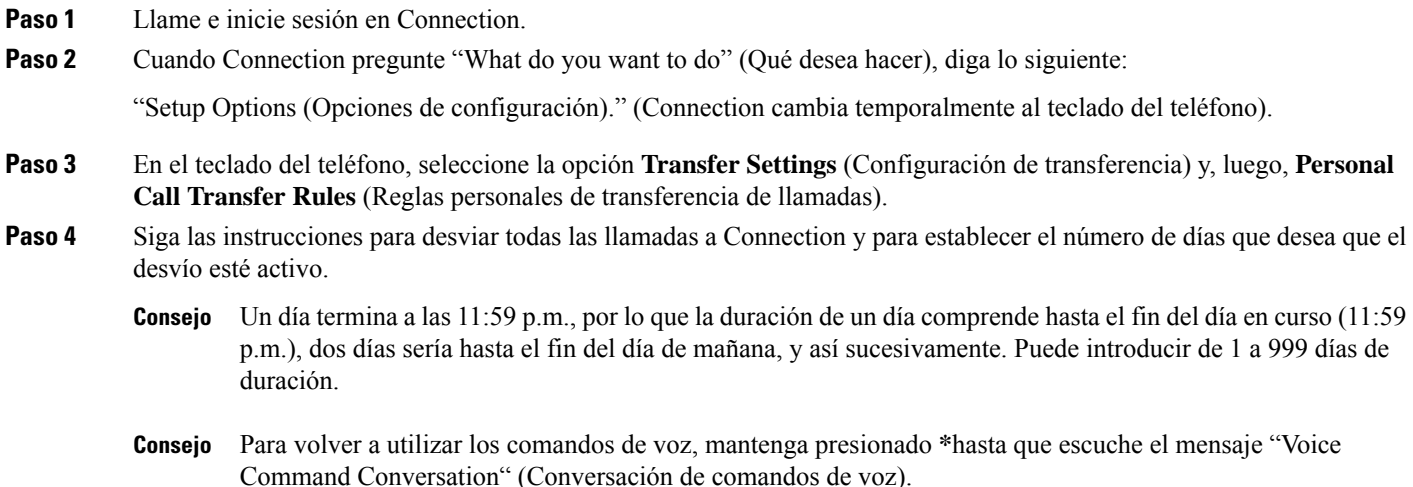

### **Cancelación del desvío de todas las llamadas a Cisco Unity Connection mediante el teclado del teléfono**

- **Paso 1** Llame e inicie sesión en Connection.
- **Paso 2** En el menú principal, seleccione la opción Setup Options (Opciones de configuración), **Transfer Settings** (Configuración) de transferencias), luego **Personal Call Transfer Rules**(Reglas personales de transferencia de llamadas) y, a continuación, **Cancel Forwarding All Calls to Cisco Unity Connection** (Cancelar el desvío de todas las llamadas a Cisco Unity Connection).

### **Cancelación del desvío de todas las llamadas a Cisco Unity Connection mediante los comandos de voz**

**Paso 1** Llame e inicie sesión en Connection.

**Paso 2** Cuando Connection pregunte "What do you want to do" (Qué desea hacer), diga lo siguiente: "**Setup Options** (Opciones de configuración)." (Connection cambia temporalmente al teclado del teléfono).

Ш

**Connection** (Cancelar el desvío de todas las llamadas a Cisco Unity Connection).

**Paso 3** En el teclado del teléfono, seleccione la opción **Transfer Settings** (Configuración de transferencias), luego **Personal Call Transfer Rules** (Reglas personales de transferencia de llamadas) y **Cancel Forwarding All Calls to Cisco Unity**

Para volver a utilizar los comandos de voz, mantenga presionado **\***hasta que escuche el mensaje "Voice Command Conversation" (Conversación de comandos de voz). **Consejo**

**Administración de conjuntos de reglas personales de transferencia de llamadas para gestionar llamadas entrantes**

**Cancelación del desvío de todas las llamadas a Cisco Unity Connection mediante los comandos de voz**

I

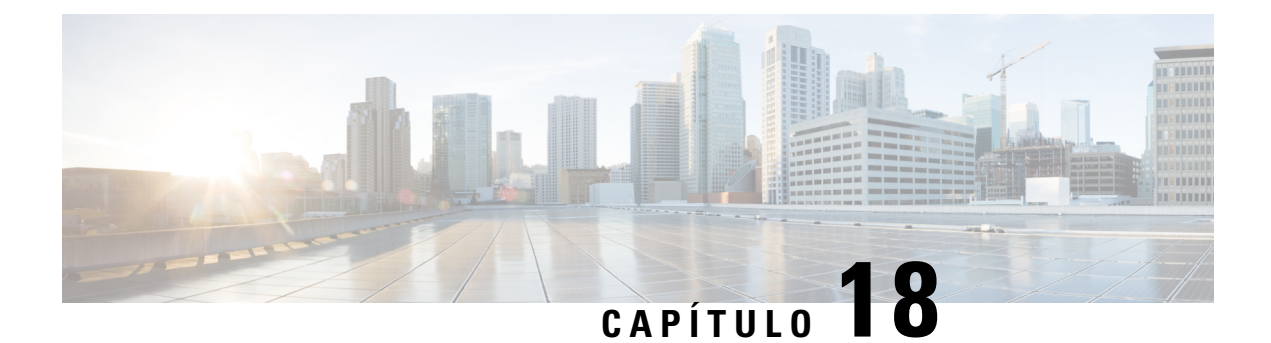

# **Modificación de la configuración de reproducción**

- Acerca de la [configuración](#page-88-0) de reproducción, en la página 79
- [Modificación](#page-88-1) del volumen de reproducción de mensajes individuales, en la página 79
- [Modificación](#page-89-0) de la velocidad de reproducción de mensajes individuales, en la página 80
- [Modificación](#page-90-0) del volumen de reproducción para la conversación de Connection, en la página 81
- [Modificación](#page-91-0) de la velocidad de reproducción para la conversación de Connection, en la página 82

## <span id="page-88-0"></span>**Acerca de la configuración de reproducción**

La configuración de reproducción le permite cambiar el volumen y la velocidad de reproducción de:

- un mensaje individual mientras lo escucha
- la conversación de su sesión telefónica actual en cualquier momento mientras Connection reproduce una instrucción

Los cambios para la reproducción de mensajes individuales no afectan a la reproducción de otros mensajes que escucha durante la misma sesión telefónica. Los cambiosrealizados en la reproducción de la conversación duran hasta que cuelgue el teléfono. La próxima vez que llame a Connection, la configuración de reproducción se restablecerá a los valores predeterminados.

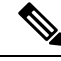

Para modificar la velocidad o el volumen de la conversación, utilice los comandos de voz. No puede utilizar el teclado del teléfono. **Nota**

# <span id="page-88-1"></span>**Modificación del volumen de reproducción de mensajes individuales**

Mientras escucha un mensaje por teléfono, puede ajustar el volumen de ese mensaje. Los cambios no afectan el volumen de reproducción de otros mensajes que escucha durante la misma sesión telefónica.

### **Modificacióndel volumendereproduccióndeunmensajeindividualmediante el teclado del teléfono**

La tecla que debe presionar para ajustar el volumen de reproducción dependerá de la conversación. Pregúntele al administrador del sistema cuál es tecla la asignada para cambiar el volumen de reproducción. Mientras escucha un mensaje, alterne entre estos parámetros de configuración del volumen:

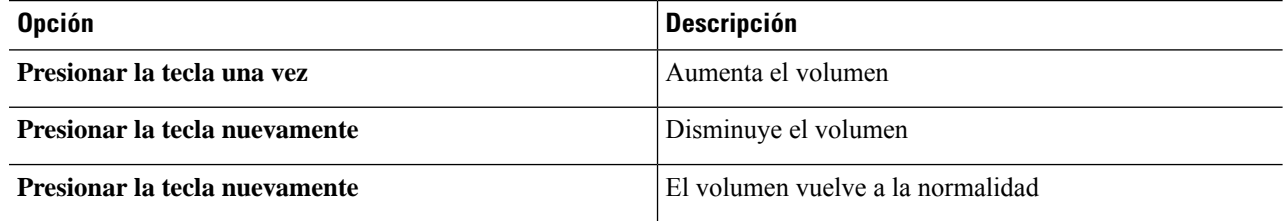

### **Modificacióndel volumendereproduccióndeunmensajeindividualmediante los comandos de voz**

Mientras escucha un mensaje, utilice los siguientes comandos de voz:

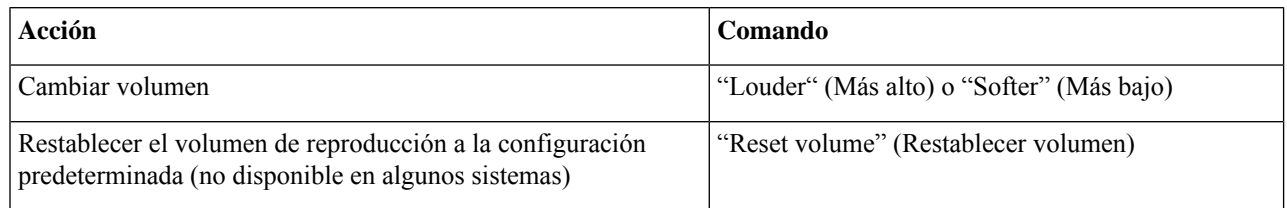

# <span id="page-89-0"></span>**Modificación de la velocidad de reproducción de mensajes individuales**

Mientras escucha un mensaje por teléfono, puede ajustar la velocidad de reproducción de ese mensaje. Los cambios no afectan la velocidad de reproducción de otros mensajes que escucha durante la misma sesión telefónica.

### **Modificación de la velocidad de reproducción de un mensaje individual mediante el teclado del teléfono**

La tecla que debe presionar para ajustar la velocidad de reproducción dependerá de la conversación. Pregúntele al administrador del sistema cuáles son las teclas asignadas para aumentar y disminuir la velocidad de reproducción. Mientras escucha un mensaje, utilice los siguientes parámetros de configuración de la velocidad:

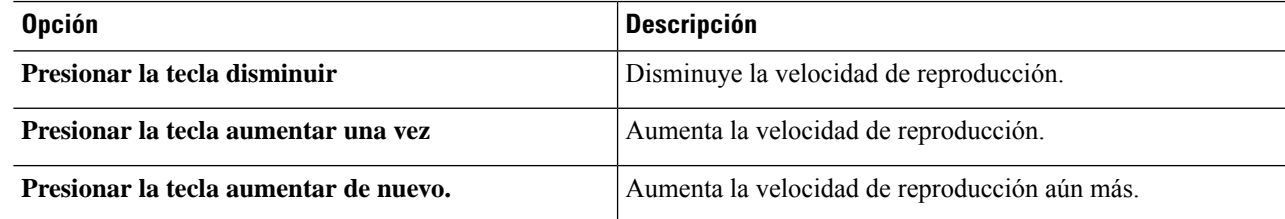

### **Modificación de la velocidad de reproducción de un mensaje individual mediante los comandos de voz**

Mientras escucha un mensaje, utilice los siguientes comandos de voz:

| <b>Acción</b>                            | Comando                               |
|------------------------------------------|---------------------------------------|
| Reproducir lentamente                    | "Slower" (Más lento)                  |
| Reproducir rápidamente                   | "Faster" (Más rápido)                 |
| Restablecer la velocidad de reproducción | "Reset speed" (Restablecer velocidad) |

<span id="page-90-0"></span>Existen cuatro tipos de velocidad de reproducción disponibles: la velocidad a la que se grabó el mensaje, una velocidad más lenta y dos velocidades más rápidas. **Consejo**

# **Modificación del volumen de reproducción para la conversación de Connection**

Puede utilizar los comandos de voz para cambiar el volumen de la conversación de Cisco Unity Connection en cualquier momento mientras Connection reproduce instrucciones. (No puede usar el teclado del teléfono para ajustar el volumen de la conversación).

Los cambios duran hasta que cuelgue el teléfono; la próxima vez que llame a Connection, el volumen se restablecerá a la configuración predeterminada.

### **Modificación del volumen de reproducción para la conversación mediante los comandos de voz**

Mientras escucha un mensaje, utilice los siguientes comandos de voz:

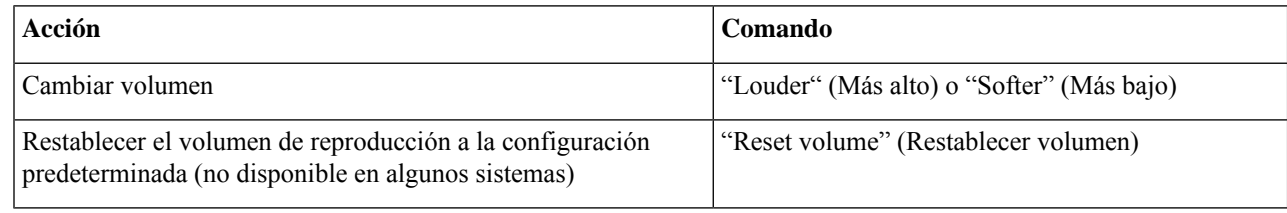

# <span id="page-91-0"></span>**Modificación de la velocidad de reproducción para la conversación de Connection**

Puede utilizar los comandos de voz para cambiar la velocidad de la conversación de Cisco Unity Connection en cualquier momento mientras Connection reproduce instrucciones. (No puede usar el teclado del teléfono para ajustar la velocidad de la conversación).

Los cambios durarán hasta que cuelgue el teléfono. La próxima vez que llame a Connection, la velocidad se restablecerá a la configuración predeterminada.

### **Modificación de la velocidad de reproducción de la conversación mediante los comandos de voz**

Mientras escucha un mensaje, utilice los siguientes comandos de voz:

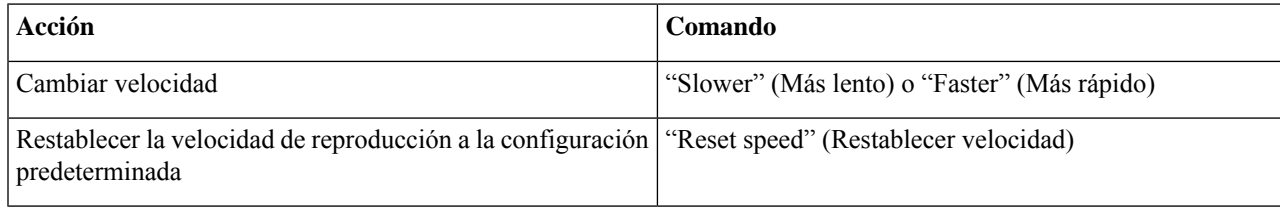

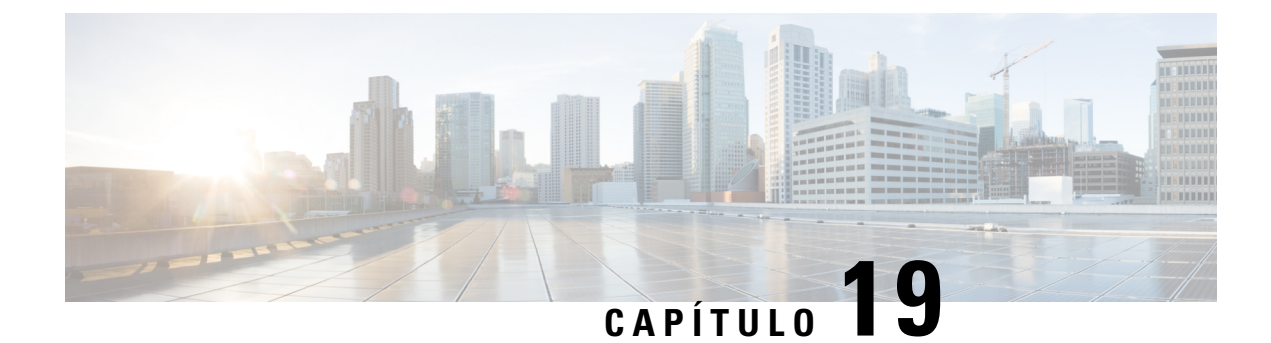

# **Mensajes de difusión**

• Acerca de los [mensajes](#page-92-0) de difusión, en la página 83

# <span id="page-92-0"></span>**Acerca de los mensajes de difusión**

Ocasionalmente, puede recibir un mensaje de voz conocido como mensaje de difusión del administrador de Cisco Unity Connection, del administrador de la red o del personal de administración de su organización. Los mensajes de difusión son anuncios grabados que se envían a todos los miembros de la organización. Por ejemplo, el administrador de Connection puede enviar un mensaje en el que les pide a todos los usuarios que cambien losPIN, o un gerente de Recursos humanos puede enviar un mensaje para recordarle a los empleados acerca de la fecha límite de un nuevo paquete de beneficios.

Connection reproduce cualquier mensaje de difusión inmediatamente después de iniciar sesión por teléfono. Debe escuchar cada mensaje de difusión por completo antes de que Connection le permita verificar los mensajes nuevos y guardados o cambiar las opciones de configuración. Una vez que se reproduce un mensaje de difusión, se elimina permanentemente. No puede responder ni guardar los mensajes de difusión.

Los mensajes de difusión no activan el indicador de mensaje en el teléfono (por ejemplo, una luz o tono de marcado distintivo cuando se descuelga el auricular).

Si utiliza la opción de reconocimiento de voz, no puede utilizar un comando de voz para eliminar un mensaje de difusión. En su lugar, se le pedirá que presione **#** cuando termine de reproducirse el mensaje. Una vez que se elimina el mensaje, puede seguir utilizando comandos de voz para reproducir y administrar otros mensajes.

I

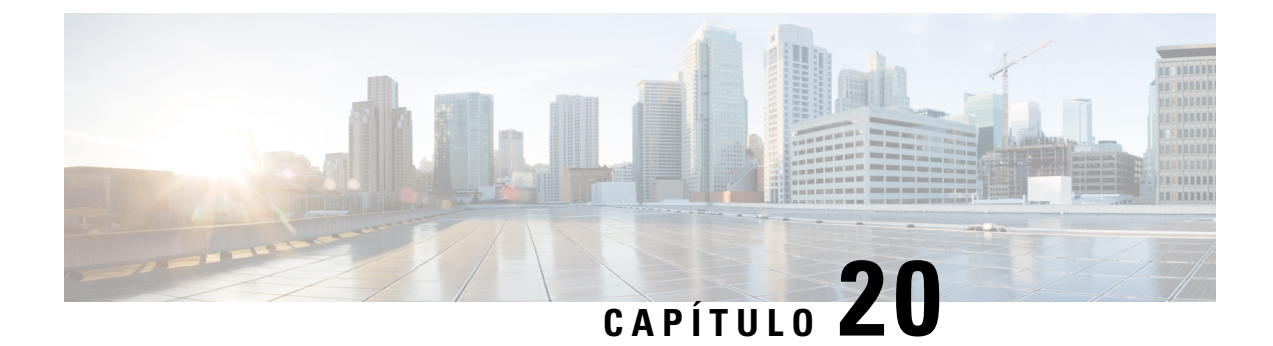

# **Administración del tamaño del buzón**

- Acerca del [tamaño](#page-94-0) del buzón, en la página 85
- [Motivos](#page-94-1) por los que el buzón se puede llenar con rapidez, en la página 85

## <span id="page-94-0"></span>**Acerca del tamaño del buzón**

Un buzón completo puede afectar la velocidad con la que Cisco Unity Connection procesa los mensajes. Cuando inicia sesión por teléfono, Connection le notifica cuando el buzón está:

- Casi completo
- Completo y ya no puede enviar mensajes nuevos
- Completo y ya no puede enviar ni recibir mensajes nuevos

El administrador de Connection establece loslímites de almacenamiento del buzón.Superar esoslímites puede impedir que envíe y reciba mensajes.

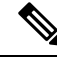

**Nota** Los mensajes de difusión no se incluyen en el tamaño total del buzón.

# <span id="page-94-1"></span>**Motivos por los que el buzón se puede llenar con rapidez**

Si cree que el buzón de Cisco Unity Connection se llena más rápido de lo esperado, las razones que se indican a continuación pueden explicar el motivo. (El administrador de Connection especifica el tamaño del buzón).

#### **No se puede aplicar la política de retención de mensajes**

De forma predeterminada, Connection no elimina de forma automática los mensajes cuando llegan a cierta antigüedad. Esto significa que a menos que el administrador de Connection configure el sistema para aplicar una política de retención de mensajes, usted será responsable de administrar el tamaño del buzón y revisar de manera periódica los mensajes y guardados, moverlos, archivarlos o eliminarlos permanentemente.

Si Connection está configurado para aplicar una política de retención de mensajes, pregúntele al administrador de Connection por cuánto tiempo elsistema almacena los mensajes antes de eliminarlos de forma permanente. Entonces, podrá planificar si archivar o mover los mensajes importantes con antelación. Connection no indica cuando se impone una política de retención de mensajes, ni le advierte antes de que se eliminen de forma permanente los mensajes a causa de esta política.

#### **Las notificaciones de sin confirmación de entrega están incluidas en el tamaño total del buzón**

Cuando recibe notificaciones de sin confirmación de entrega (NDR) de los mensajes que usted envió, el buzón puede aumentar rápido de tamaño, especialmente cuando los mensajes originales incluyen archivos adjuntos de gran tamaño.

#### **El tamaño total del mensaje incluye el original cuando se reenvían los mensajes**

Es posible que reciba mensajes que se han reenviado muchas veces, lo que aumenta el tamaño del mensaje. El tamaño total del mensaje equivale al mensaje original mástodaslasintroducciones grabadas que se agregaron durante el reenvío. Como resultado, el buzón puede superar su límite, aunque tal vez tenga relativamente pocos mensajes almacenados en él.

#### **El tamaño total del mensaje incluye los archivos adjuntos**

Es posible que reciba mensajes que contienen archivos adjuntos como hojas de cálculo, documentos, faxes e imágenes. El tamaño total del mensaje equivale al mensaje más todos los archivos adjuntos. Como resultado, el buzón puede superar su límite, aunque tal vez tenga relativamente pocos mensajes almacenados en él.

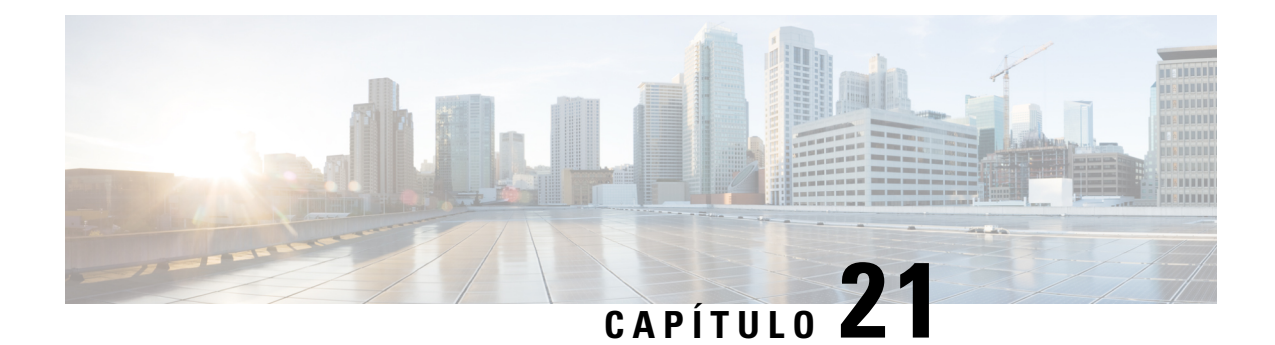

# **Comandos de voz y menús telefónicos de Cisco Unity Connection**

- Acerca de las tablas de comandos de voz y menú [telefónico,](#page-96-0) en la página 87
- Menús telefónicos para la [conversación](#page-96-1) estándar, en la página 87
- Menús telefónicos para la [conversación](#page-100-0) clásica, en la página 91
- Menús telefónicos para la [conversación](#page-105-0) opcional 1, en la página 96
- Menús telefónicos para la [distribución](#page-110-0) alternativa del teclado N, en la página 101
- Menús telefónicos para la [distribución](#page-112-0) alternativa del teclado X, en la página 103
- Menús telefónicos para la [distribución](#page-114-0) alternativa del teclado S, en la página 105
- [Comandos](#page-117-0) de voz, en la página 108
- Mensajes de vídeo y menú [telefónico,](#page-123-0) en la página 114

## <span id="page-96-1"></span><span id="page-96-0"></span>**Acerca de las tablas de comandos de voz y menú telefónico**

En las tablas que aparecen a continuación, se muestran los menús, los accesos directos y los comandos de voz más usados para administrar sus mensajes y preferencias por teléfono para las diferentes versiones de la conversación de Cisco Unity Connection.

Pregúntele al administrador de Connection cuál conversación está programada para usar.

## **Menús telefónicos para la conversación estándar**

- Menú principal y accesos directos [\(conversación](#page-96-2) estándar), en la página 87
- Menú para enviar un mensaje y accesos directos [\(conversación](#page-98-0) estándar), en la página 89
- <span id="page-96-2"></span>• Menú durante el mensaje y accesos directos [\(conversación](#page-98-1) estándar), en la página 89
- Menú después del mensaje y accesos directos [\(conversación](#page-99-0) estándar), en la página 90
- Menú de grabación [\(conversación](#page-100-1) estándar), en la página 91

#### **Menú principal y accesos directos (conversación estándar)**

*Revisión del 16 de noviembre de 2010*

Mientras escucha el menú principal, presione lo siguiente:

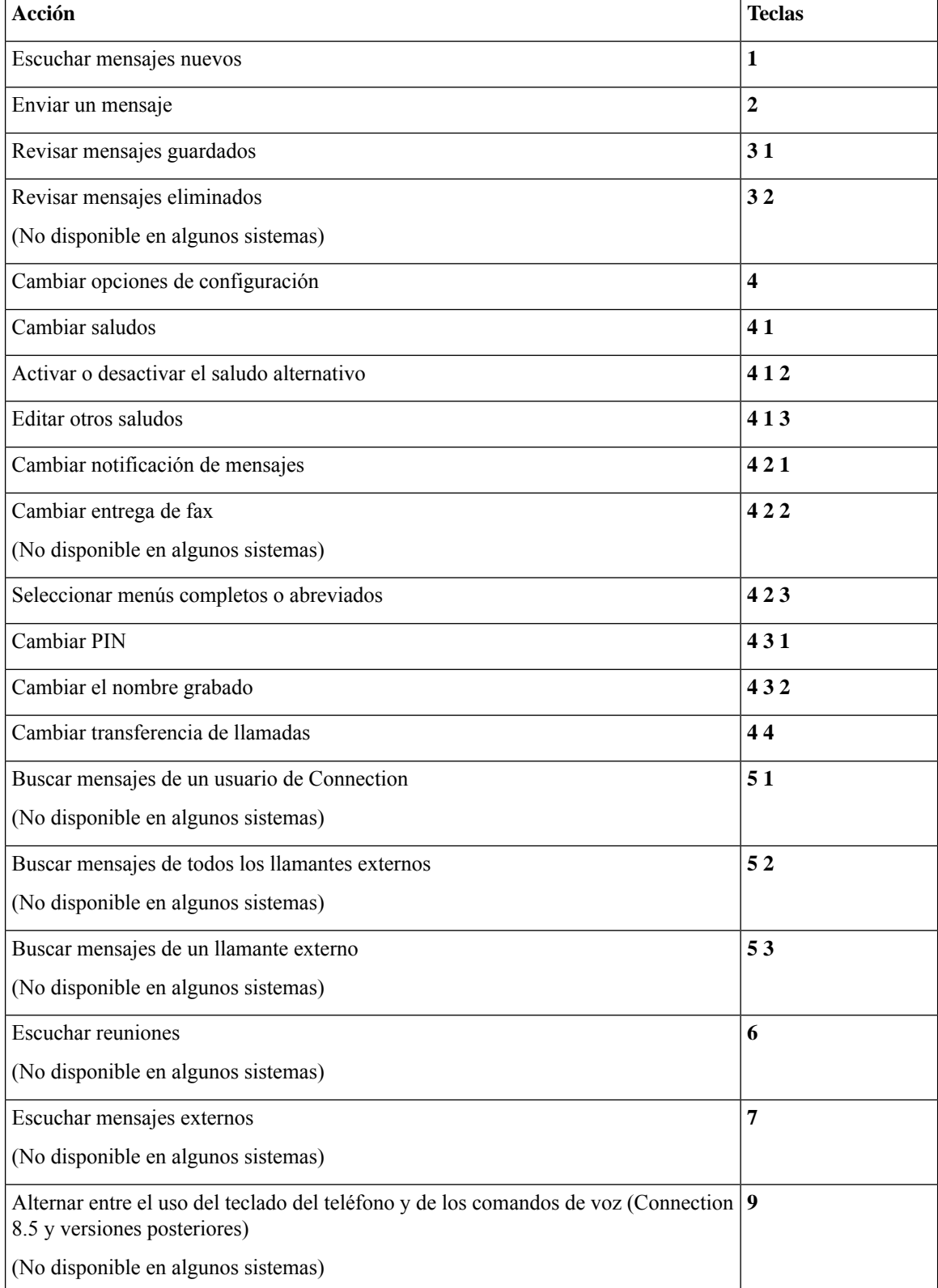

#### <span id="page-98-0"></span>**Menú para enviar un mensaje y accesos directos (conversación estándar)**

Después de grabar un mensaje e indicar la dirección, presione lo siguiente:

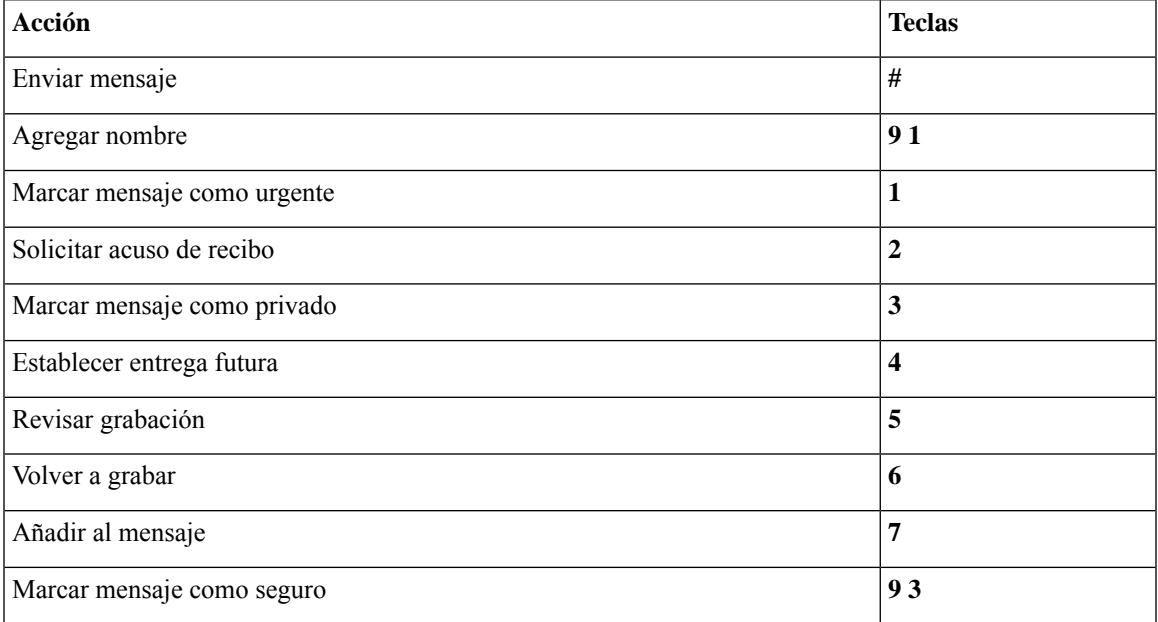

#### <span id="page-98-1"></span>**Menú durante el mensaje y accesos directos (conversación estándar)**

Mientras escucha un mensaje, presione lo siguiente:

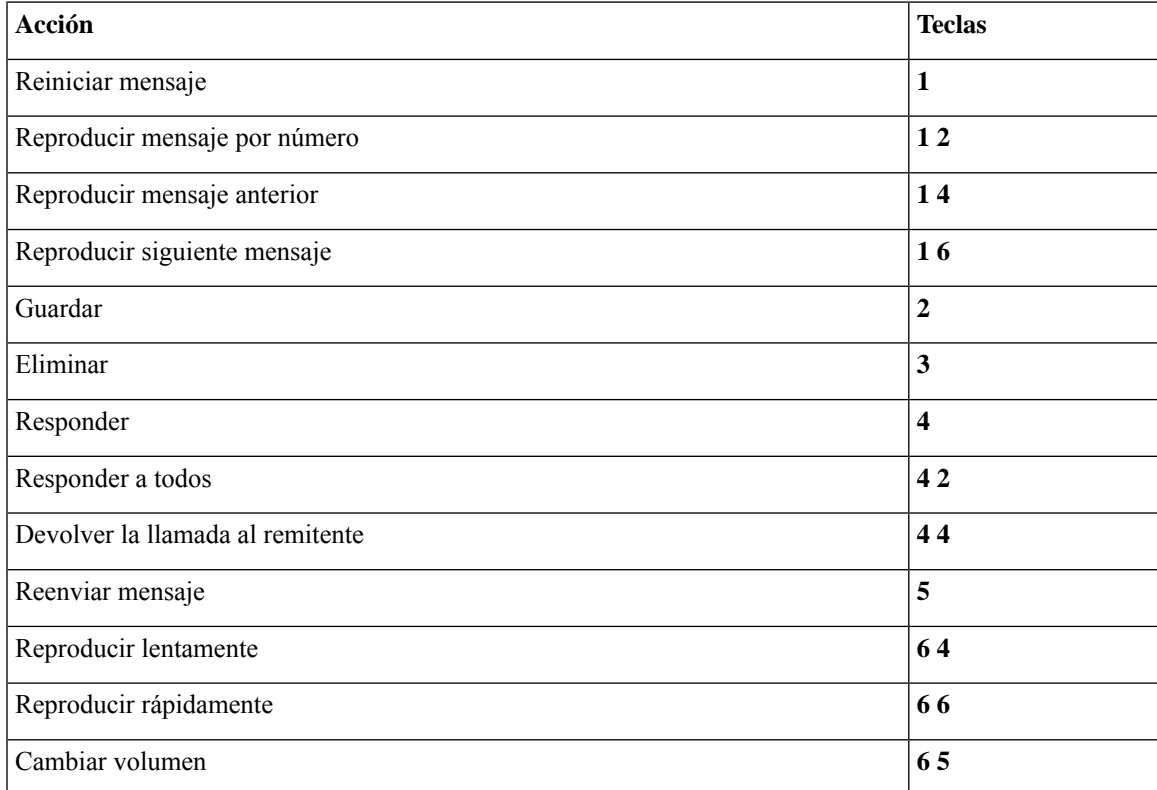

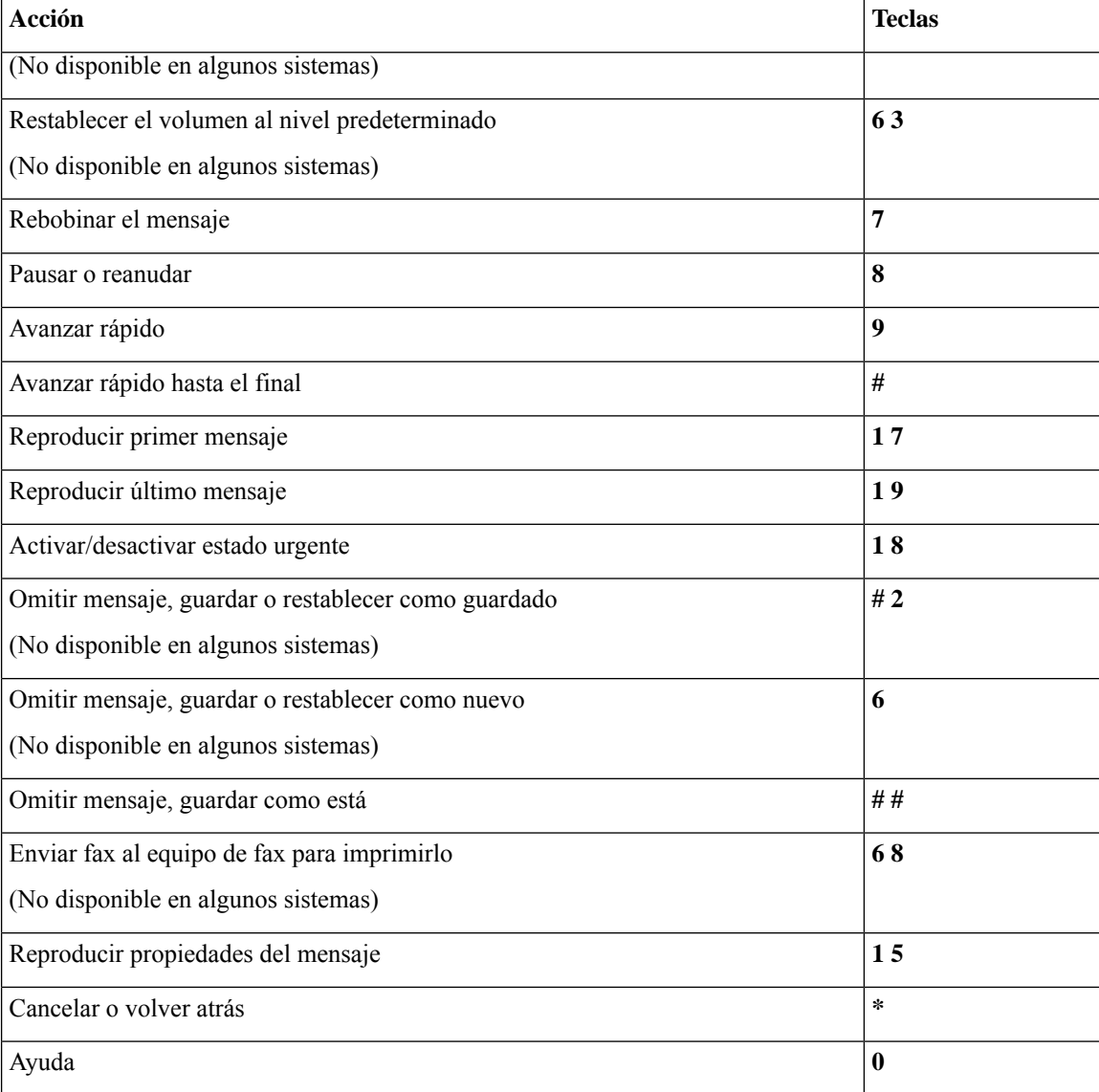

#### <span id="page-99-0"></span>**Menú después del mensaje y accesos directos (conversación estándar)**

Después de escuchar un mensaje, presione lo siguiente:

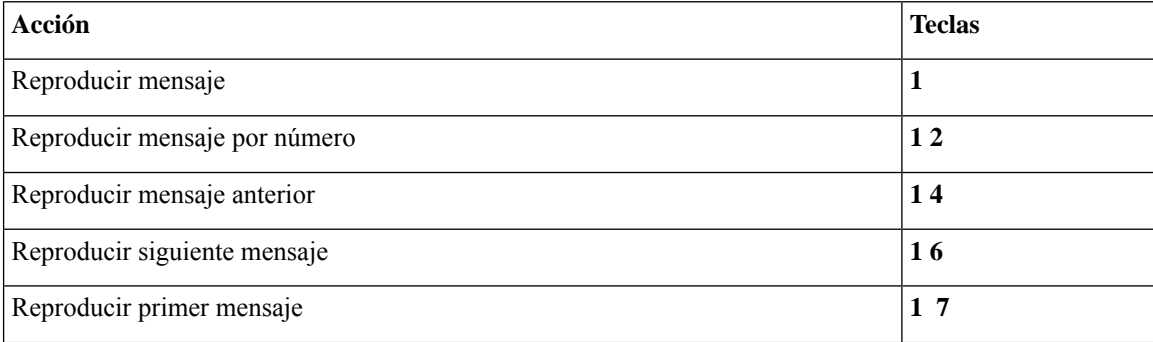

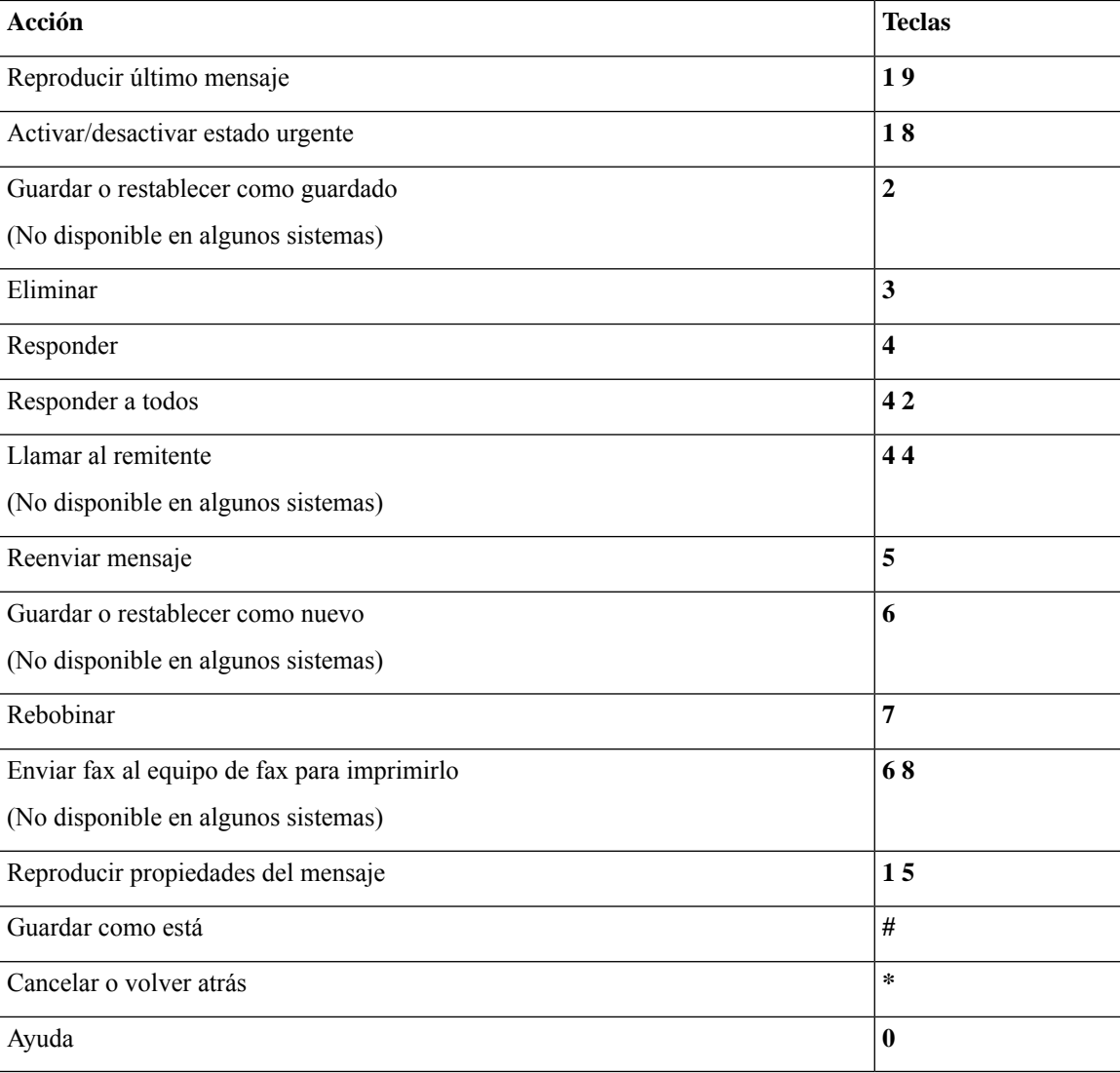

#### <span id="page-100-1"></span>**Menú de grabación (conversación estándar)**

Utilice las siguientes teclas cuando grabe mensajes, nombres y saludos:

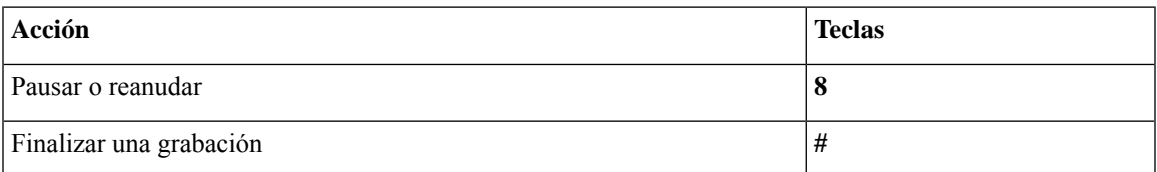

# <span id="page-100-0"></span>**Menús telefónicos para la conversación clásica**

- Menú principal y accesos directos [\(conversación](#page-101-0) clásica), en la página 92
- Menú para enviar un mensaje y accesos directos [\(conversación](#page-102-0) clásica), en la página 93
- Menú durante el mensaje y accesos directos [\(conversación](#page-102-1) clásica), en la página 93
- Menú después del mensaje y accesos directos [\(conversación](#page-104-0) clásica), en la página 95
- <span id="page-101-0"></span>• Menú de grabación [\(conversación](#page-105-1) clásica), en la página 96

#### **Menú principal y accesos directos (conversación clásica)**

*Revisión del 16 de noviembre de 2010*

Mientras escucha el menú principal, presione lo siguiente:

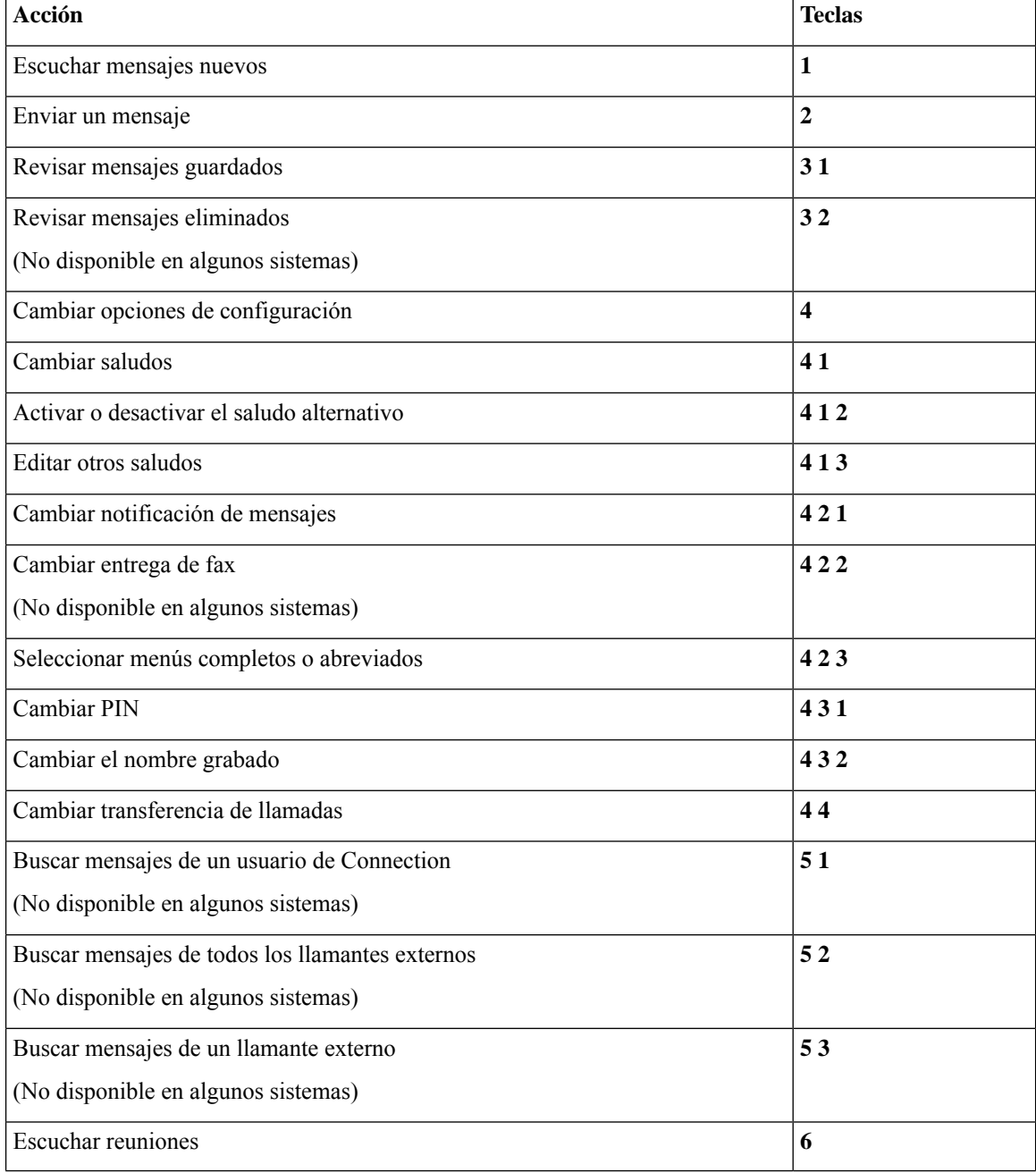

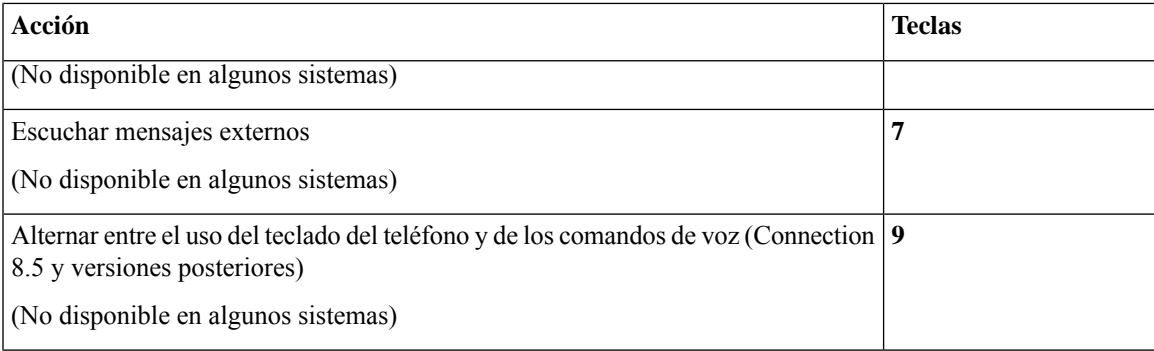

#### <span id="page-102-0"></span>**Menú para enviar un mensaje y accesos directos (conversación clásica)**

Después de grabar un mensaje e indicar la dirección, presione lo siguiente:

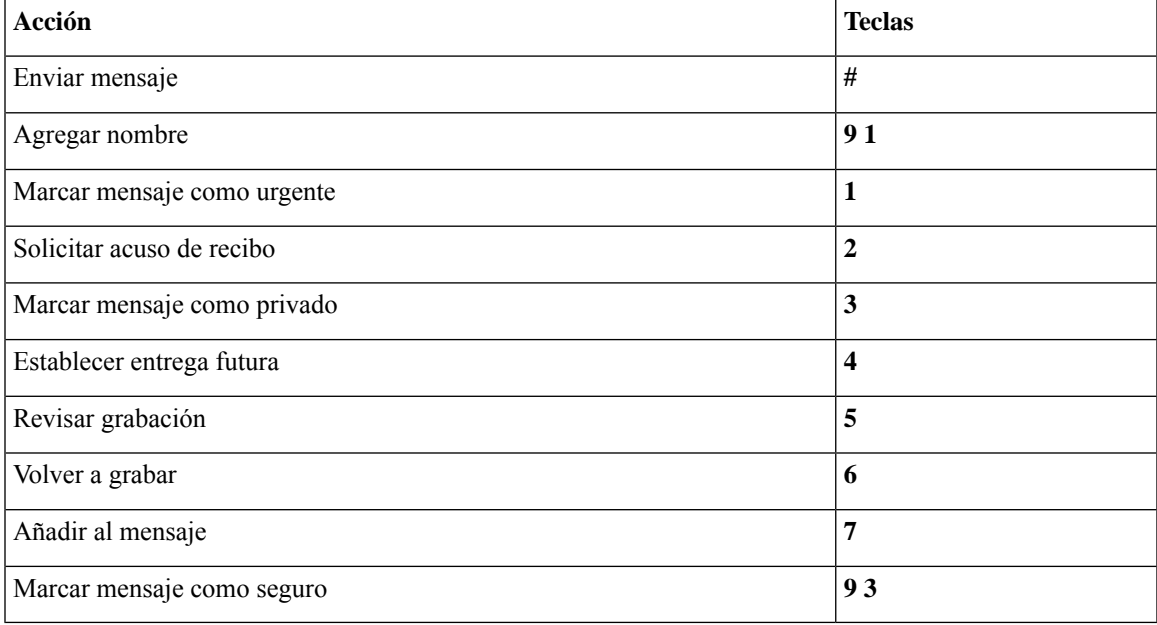

#### <span id="page-102-1"></span>**Menú durante el mensaje y accesos directos (conversación clásica)**

Mientras escucha un mensaje, presione lo siguiente:

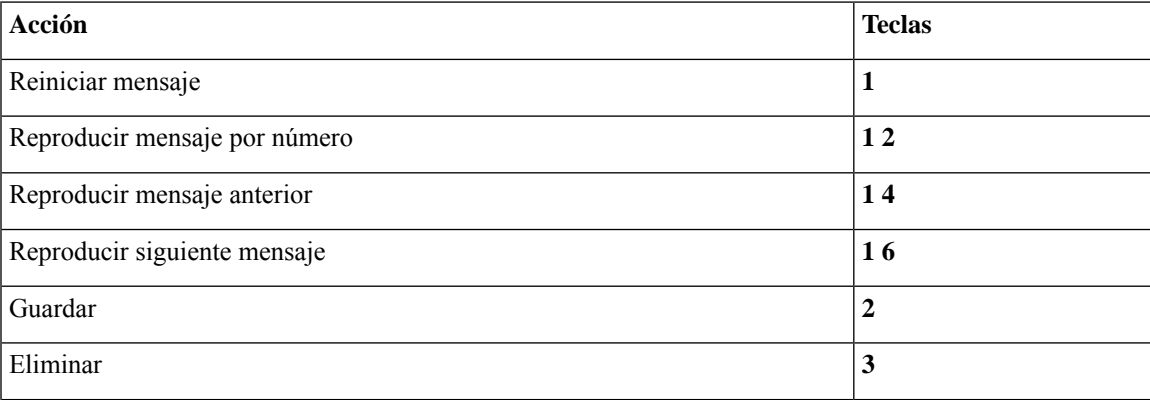

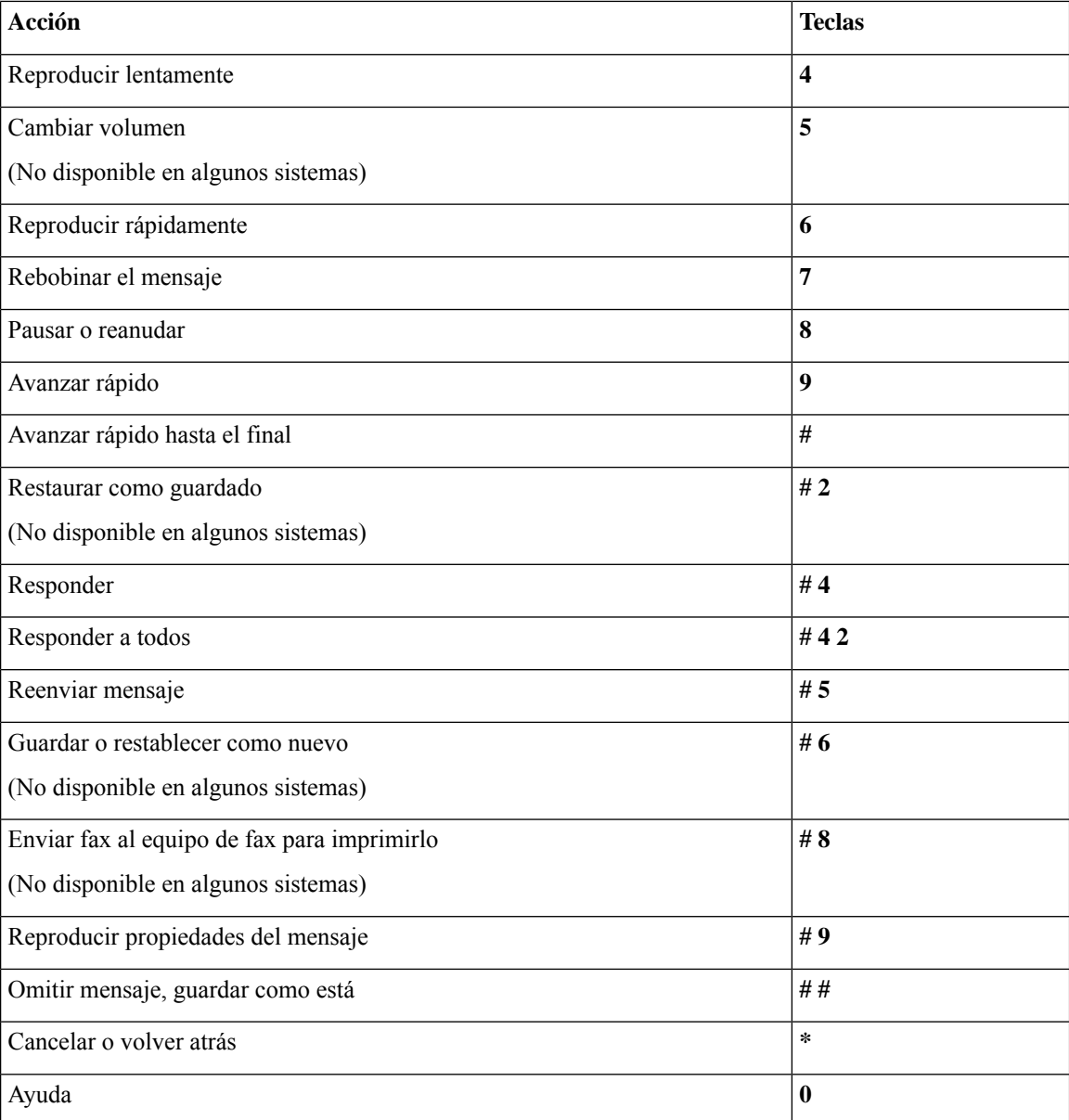

En el caso de los mensajes de vídeo, siga las instrucciones

#### **Menú durante el mensaje y accesos directos (conversación clásica)**

Mientras escucha un mensaje, presione lo siguiente:

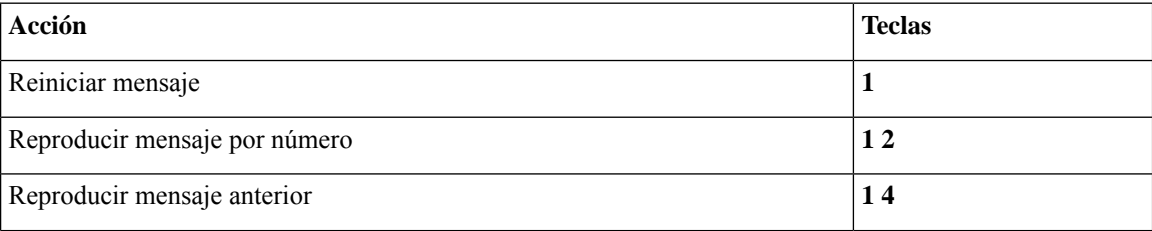

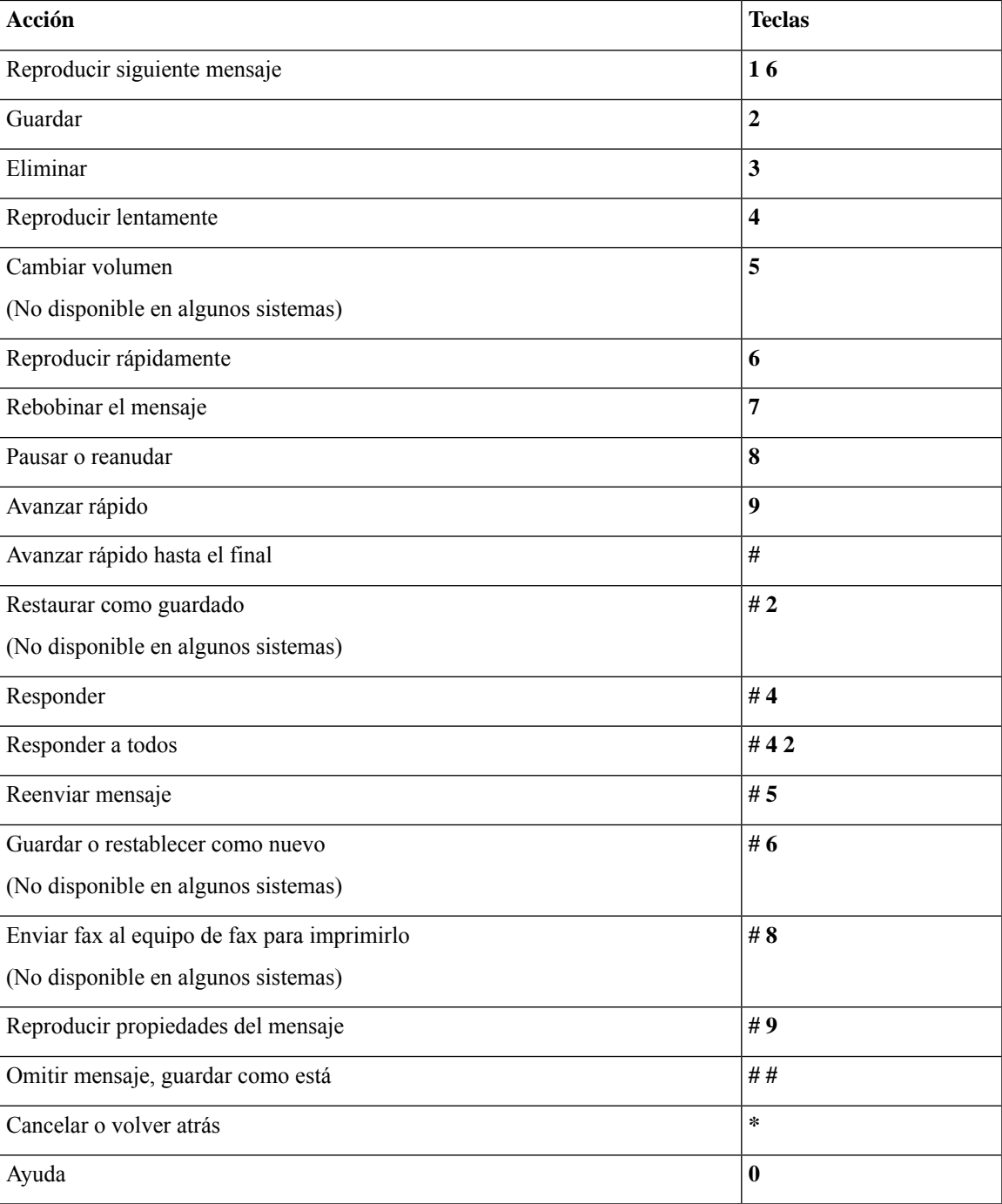

#### <span id="page-104-0"></span>**Menú después del mensaje y accesos directos (conversación clásica)**

Después de escuchar un mensaje, presione lo siguiente:

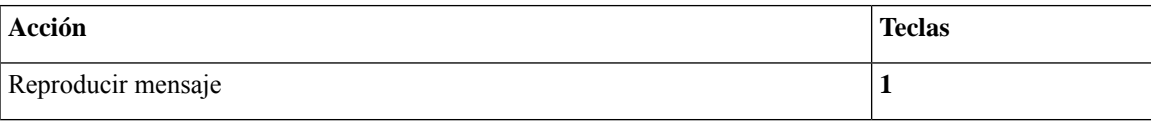

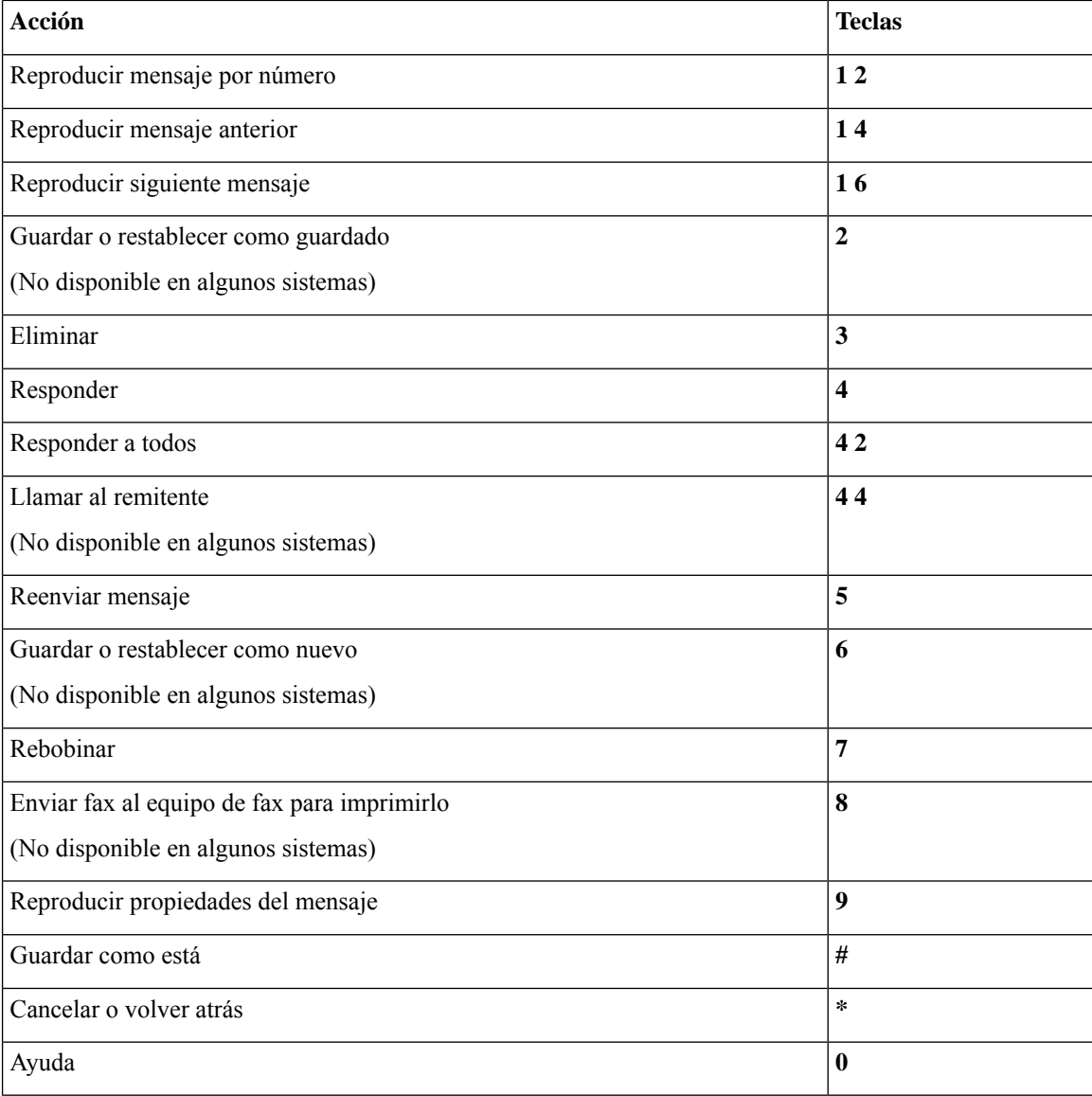

#### <span id="page-105-1"></span>**Menú de grabación (conversación clásica)**

Utilice las siguientes teclas cuando grabe mensajes, nombres y saludos:

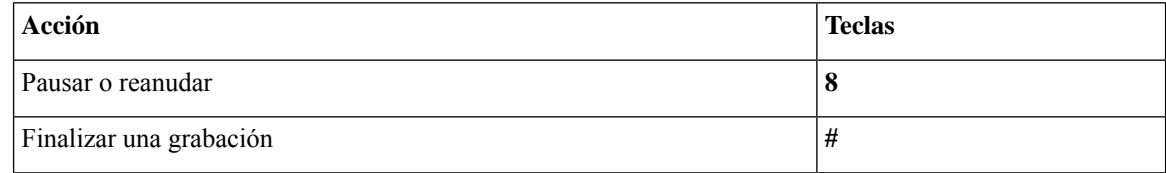

# <span id="page-105-0"></span>**Menús telefónicos para la conversación opcional 1**

• Menú principal y accesos directos [\(conversación](#page-106-0) opcional 1), en la página 97

- Menú para enviar un mensaje y accesos directos [\(conversación](#page-107-0) opcional 1), en la página 98
- Menú durante el mensaje y accesos directos [\(conversación](#page-107-1) opcional 1), en la página 98
- Menú después del mensaje y accesos directos [\(conversación](#page-108-0) opcional 1), en la página 99
- <span id="page-106-0"></span>• Menú de grabación [\(conversación](#page-109-0) opcional 1), en la página 100

#### **Menú principal y accesos directos (conversación opcional 1)**

*Revisión del 16 de noviembre de 2010*

Mientras escucha el menú principal, presione lo siguiente:

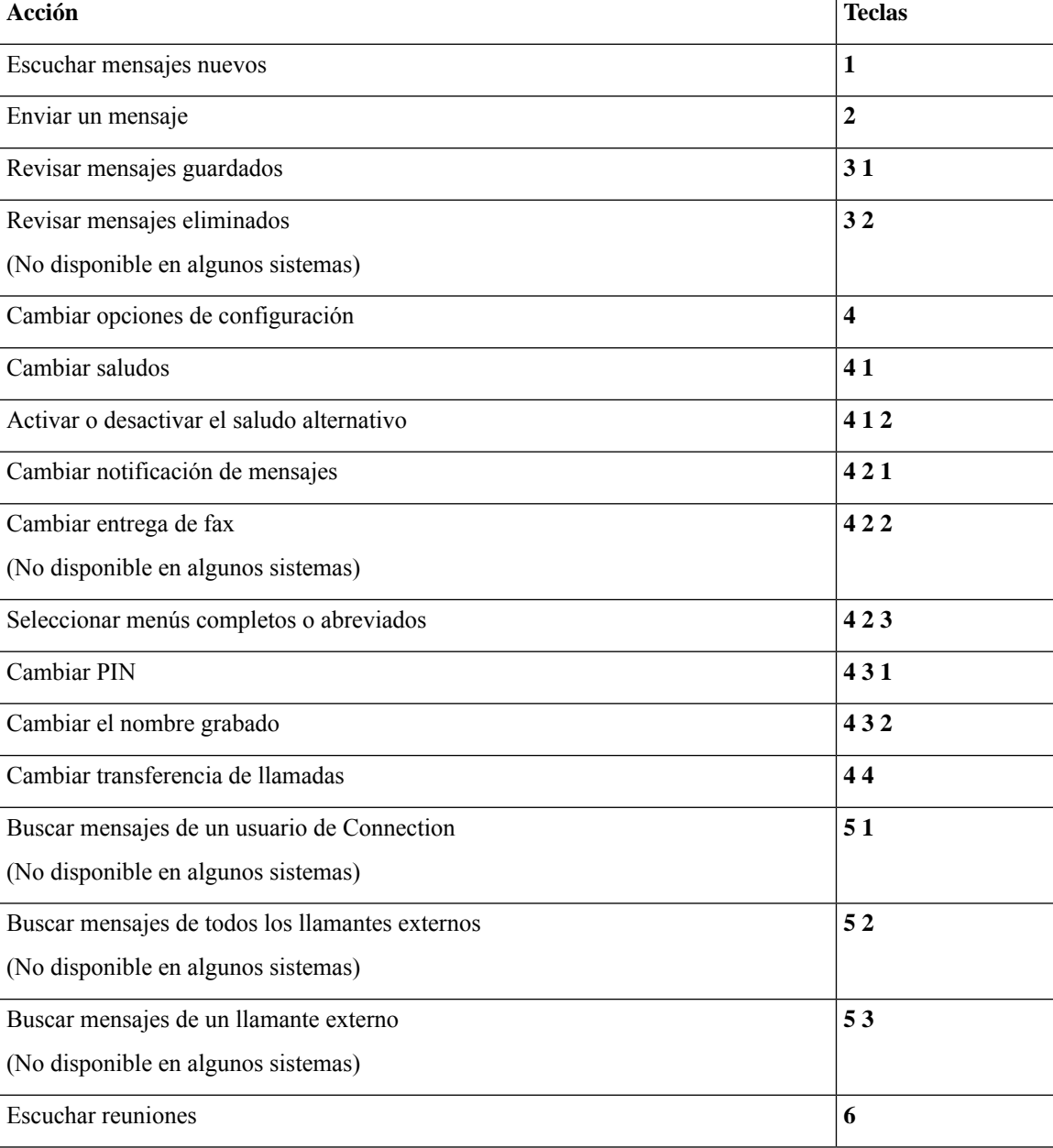

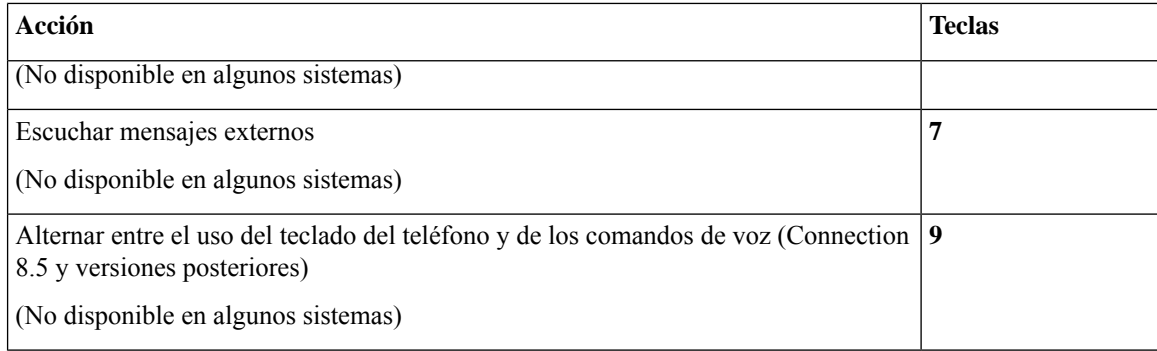

#### <span id="page-107-0"></span>**Menú para enviar un mensaje y accesos directos (conversación opcional 1)**

Después de agregar una dirección y grabar un mensaje, presione lo siguiente:

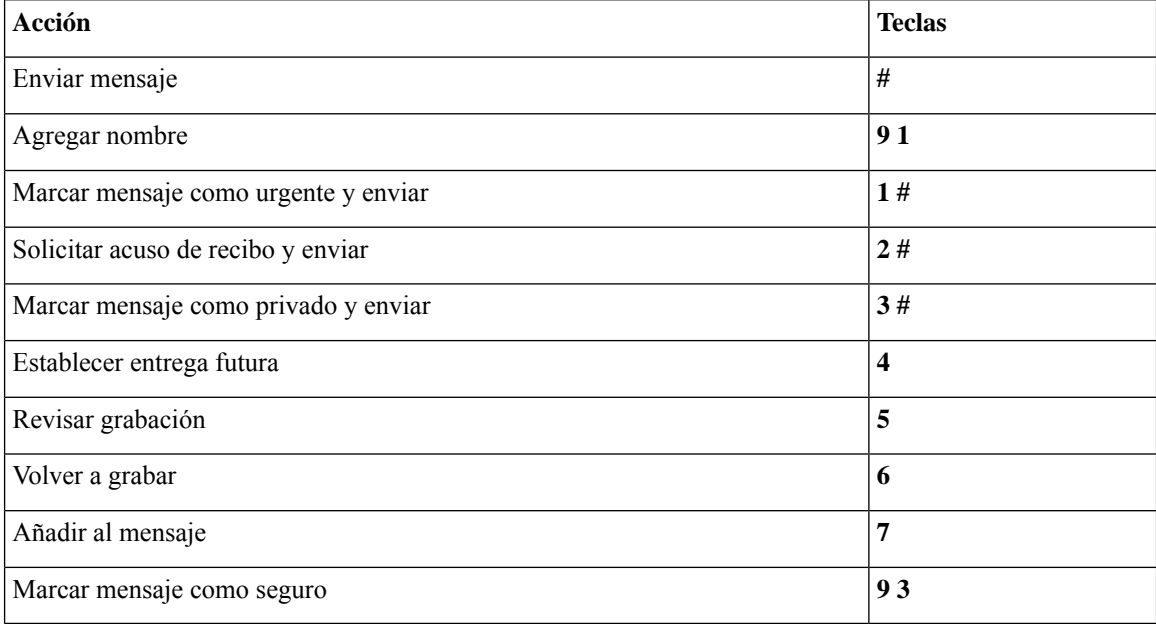

#### <span id="page-107-1"></span>**Menú durante el mensaje y accesos directos (conversación opcional 1)**

Mientras escucha un mensaje, presione lo siguiente:

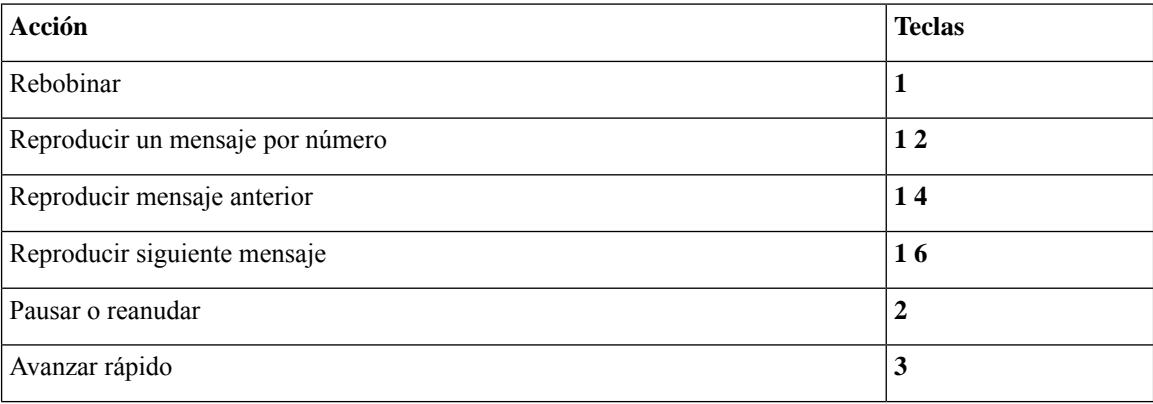
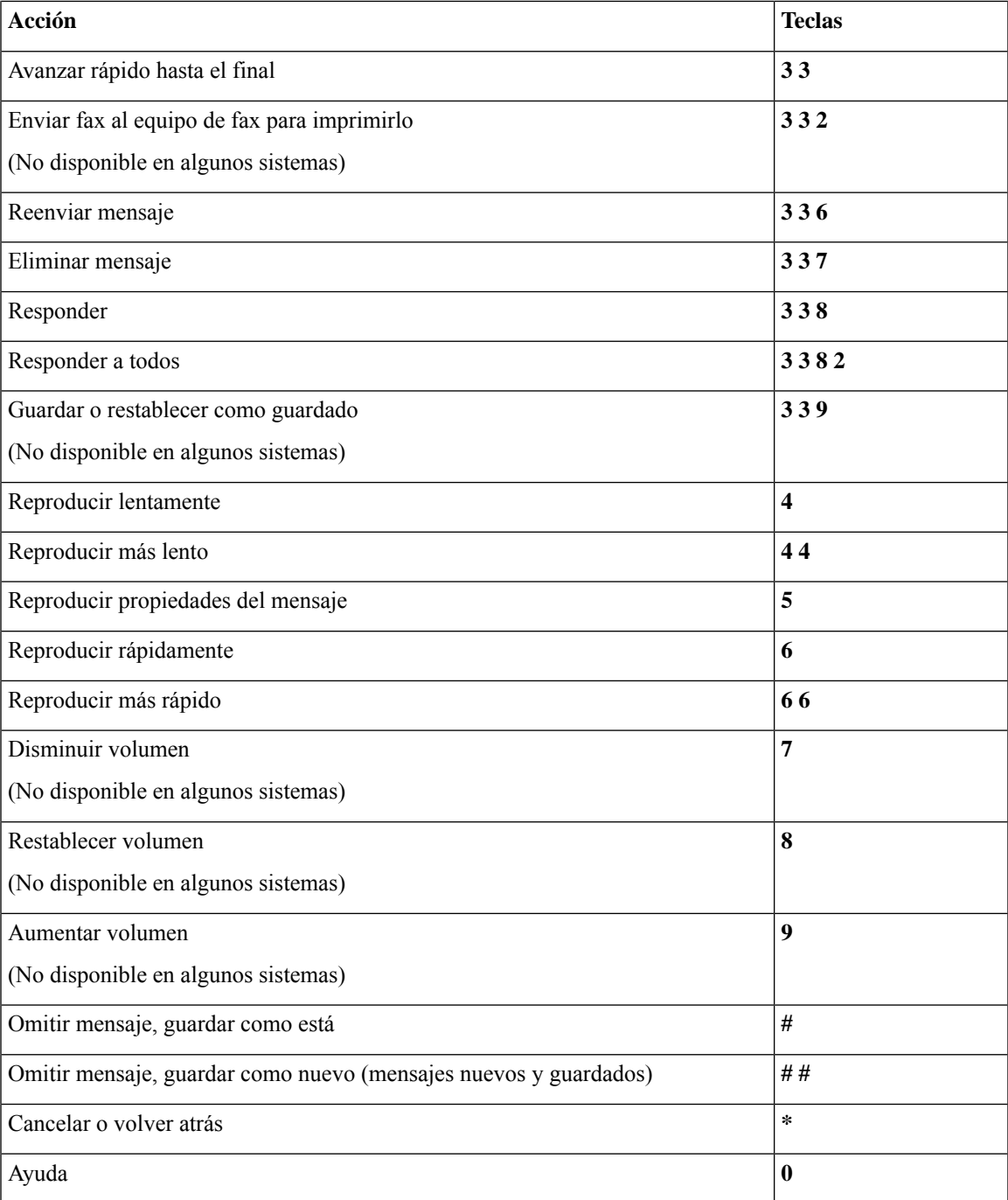

## **Menú después del mensaje y accesos directos (conversación opcional 1)**

Después de escuchar un mensaje, presione lo siguiente:

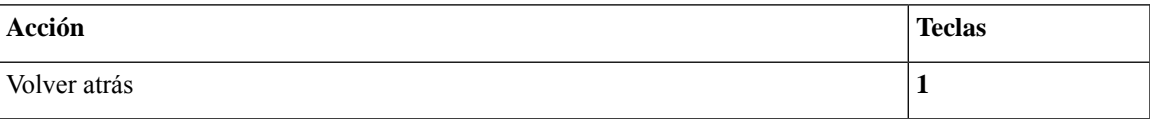

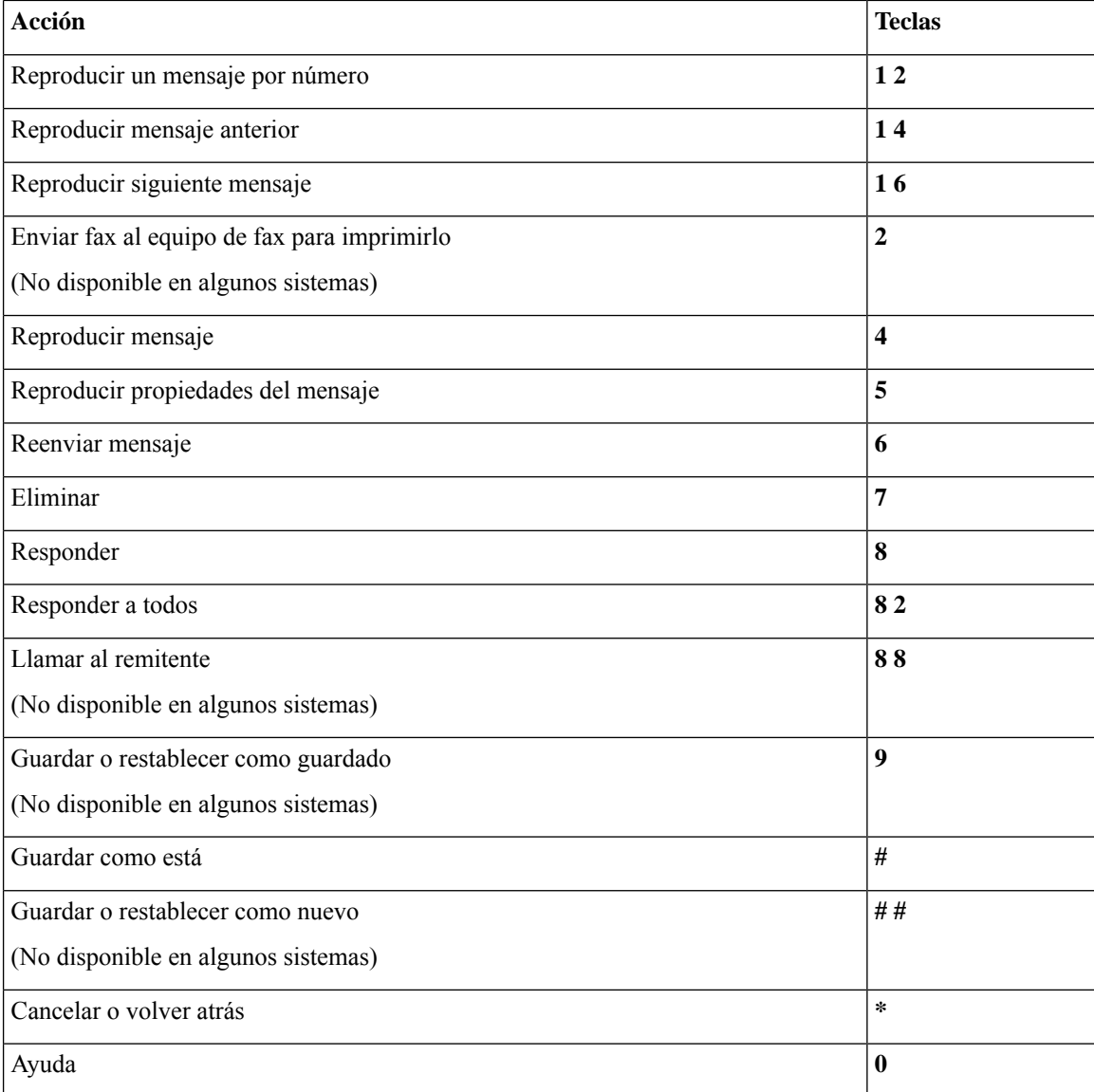

## **Menú de grabación (conversación opcional 1)**

Utilice las siguientes teclas cuando grabe mensajes, nombres y saludos:

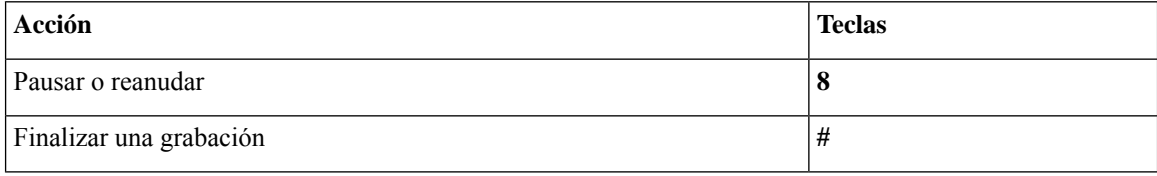

# <span id="page-110-1"></span>**Menús telefónicos para la distribución alternativa del teclado N**

- Menú principal y accesos directos [\(distribución](#page-110-0) alternativa del teclado N), en la página 101
- Menú durante el mensaje y accesos directos [\(distribución](#page-111-0) alternativa del teclado N), en la página 102
- Menú después del mensaje y accesos directos [\(distribución](#page-111-1) alternativa del teclado N), en la página 102
- <span id="page-110-0"></span>• Menú de grabación [\(distribución](#page-112-0) alternativa del teclado N), en la página 103

### **Menú principal y accesos directos (distribución alternativa del teclado N)**

*Revisión del 16 de noviembre de 2010*

Mientras escucha el menú principal, presione lo siguiente:

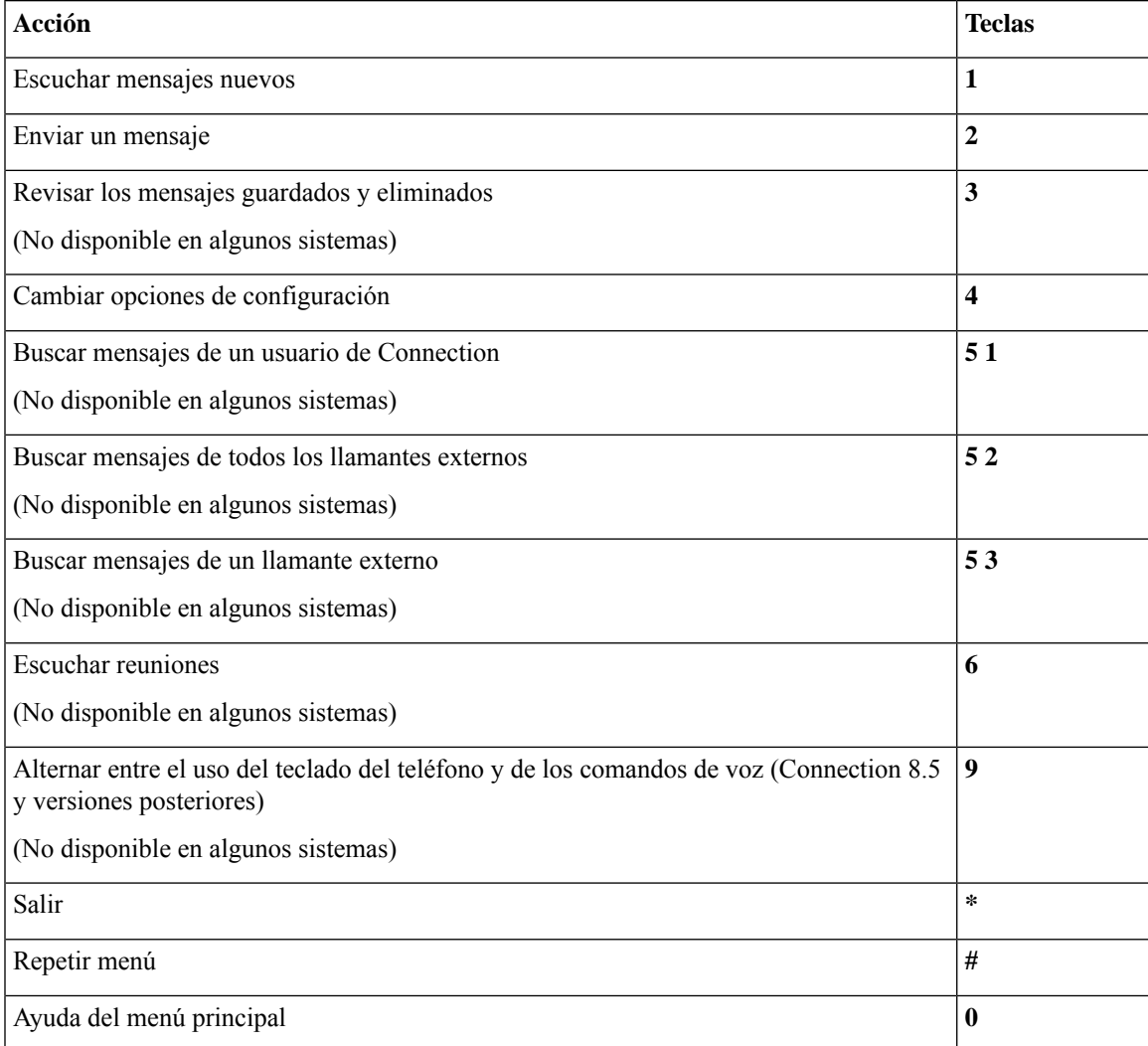

### <span id="page-111-0"></span>**Menú durante el mensaje y accesos directos (distribución alternativa del teclado N)**

Mientras escucha un mensaje, presione lo siguiente:

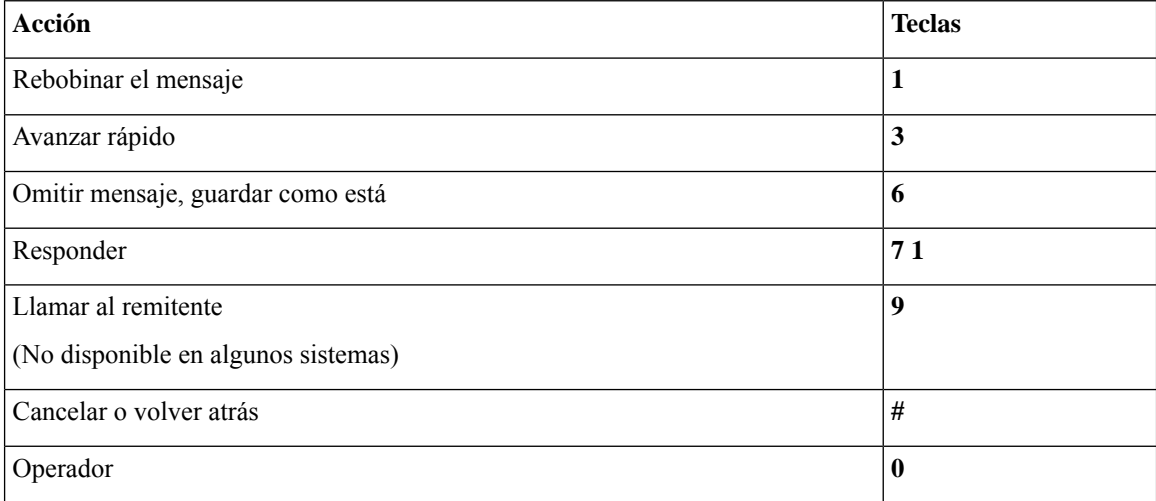

### <span id="page-111-1"></span>**Menú después del mensaje y accesos directos (distribución alternativa del teclado N)**

Después de escuchar un mensaje, presione lo siguiente:

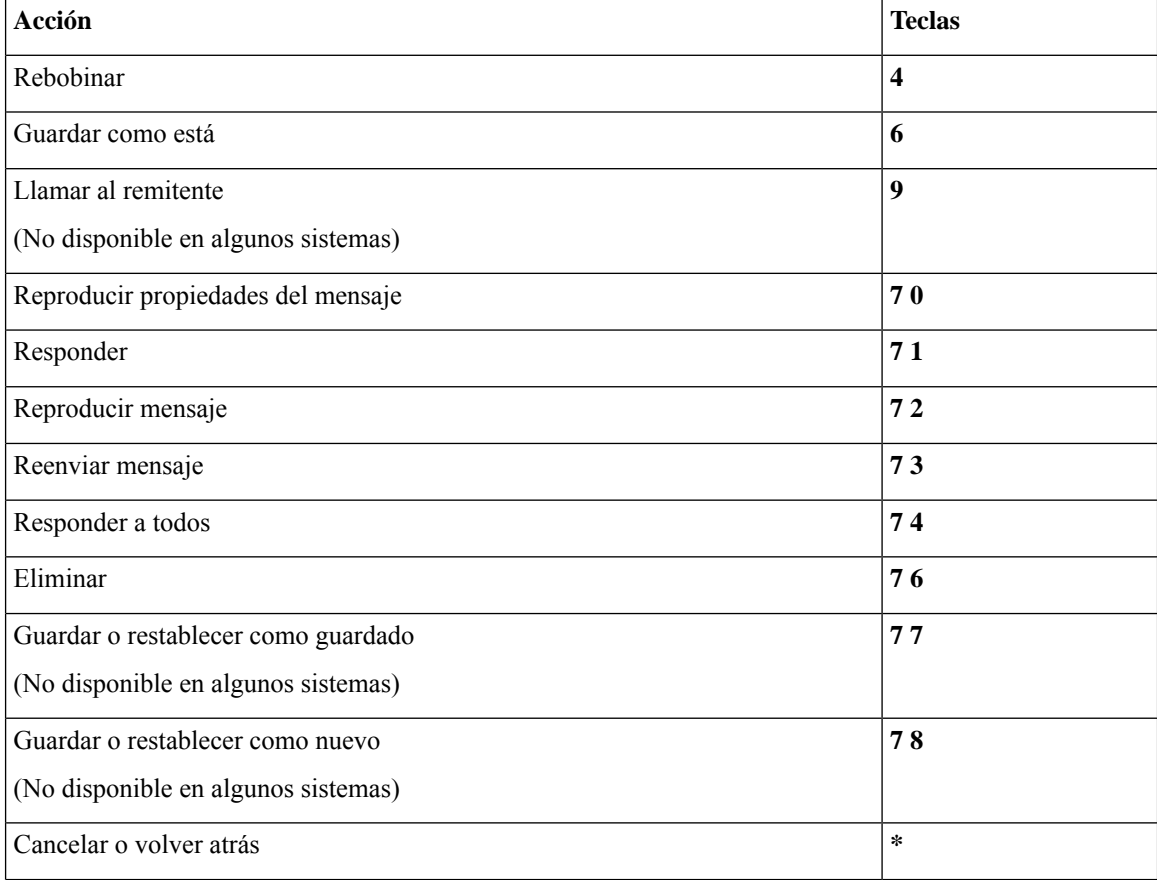

Ш

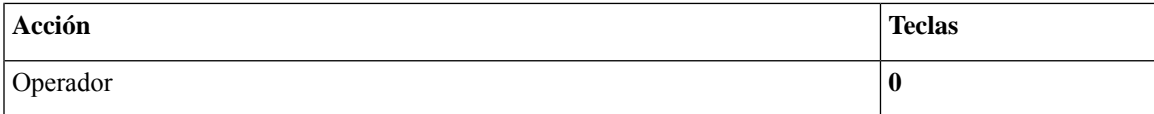

### <span id="page-112-0"></span>**Menú de grabación (distribución alternativa del teclado N)**

Utilice las siguientes teclas cuando grabe mensajes, nombres y saludos:

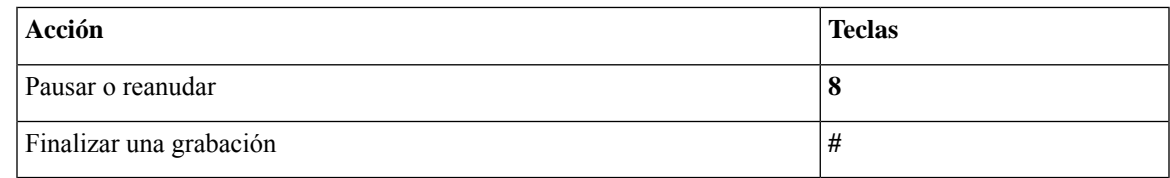

# <span id="page-112-2"></span>**Menús telefónicos para la distribución alternativa del teclado X**

- Menú principal y accesos directos [\(distribución](#page-112-1) alternativa del teclado X), en la página 103
- Menú durante el mensaje y accesos directos [\(distribución](#page-113-0) alternativa del teclado X), en la página 104
- <span id="page-112-1"></span>• Menú después del mensaje y accesos directos [\(distribución](#page-113-1) alternativa del teclado X), en la página 104
- Menú de grabación [\(distribución](#page-114-0) alternativa del teclado X), en la página 105

#### **Menú principal y accesos directos (distribución alternativa del teclado X)**

*Revisión del 16 de noviembre de 2010*

Mientras escucha el menú principal, presione lo siguiente:

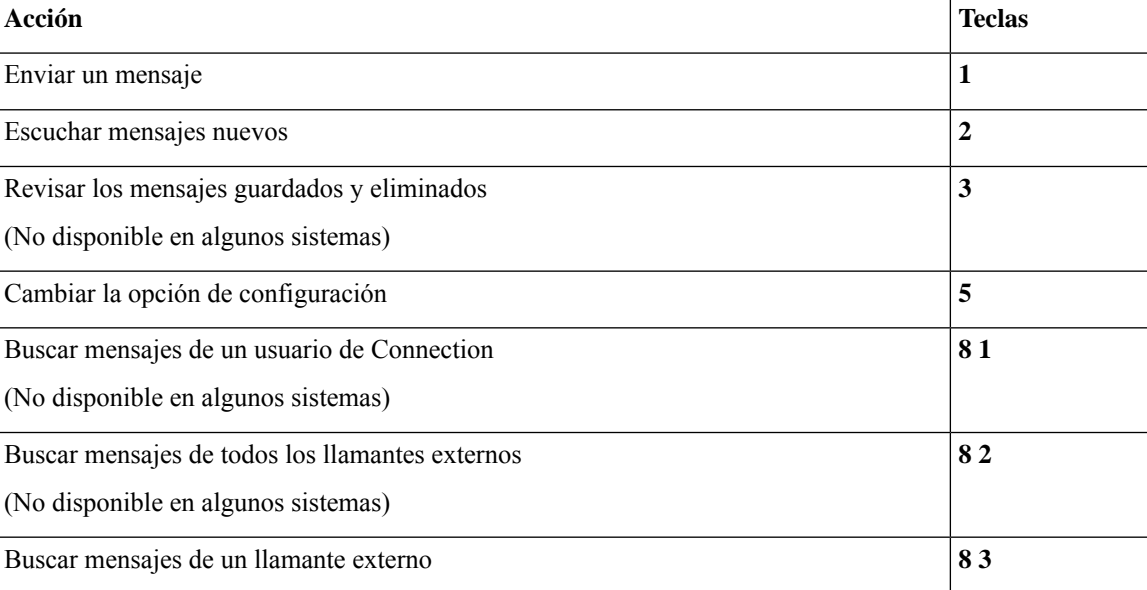

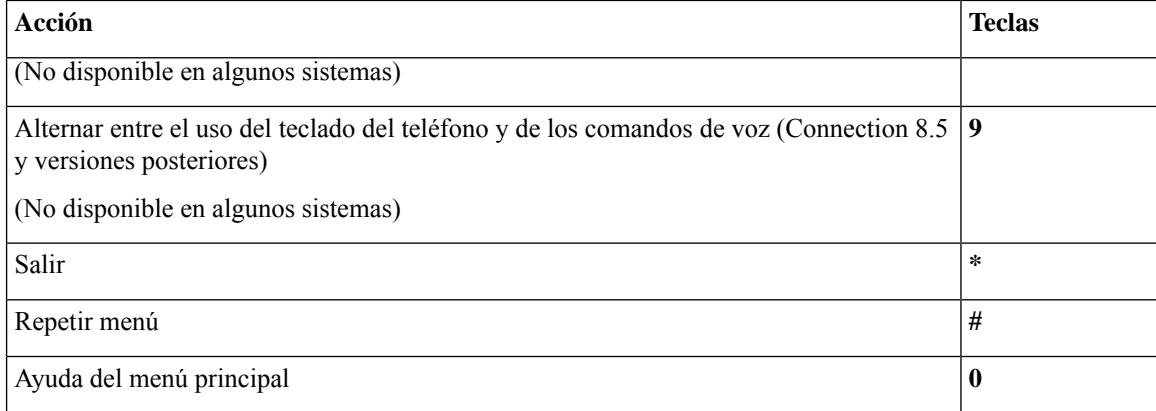

## <span id="page-113-0"></span>**Menú durante el mensaje y accesos directos (distribución alternativa del teclado X)**

Mientras escucha un mensaje, presione lo siguiente:

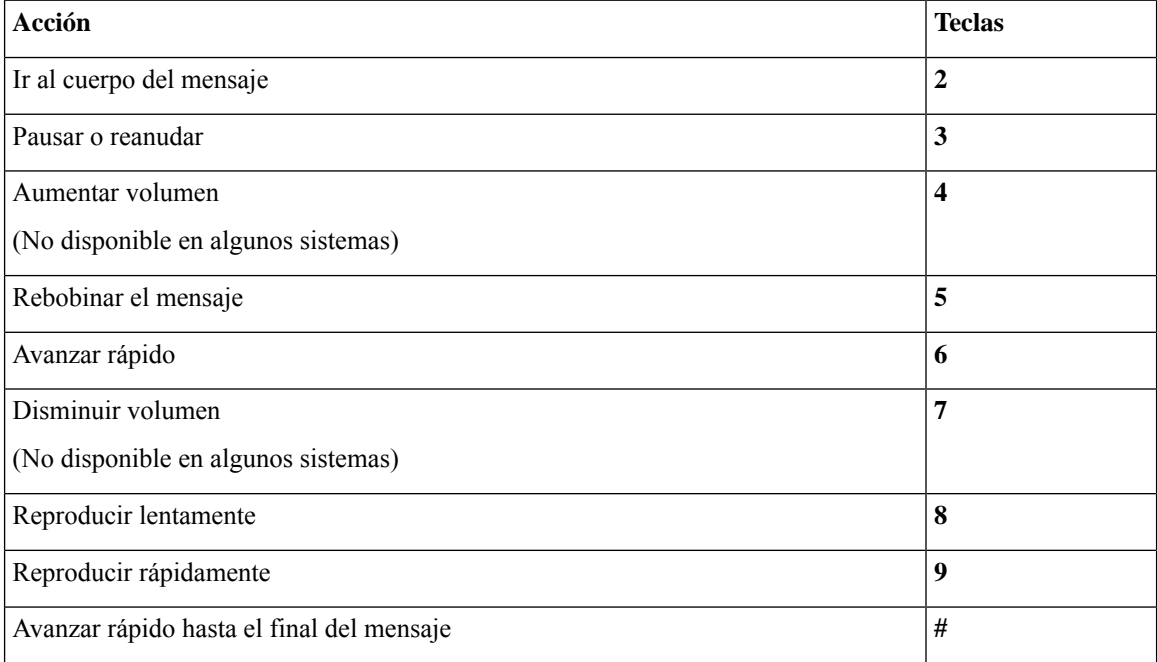

### <span id="page-113-1"></span>**Menú después del mensaje y accesos directos (distribución alternativa del teclado X)**

Después de escuchar un mensaje, presione lo siguiente:

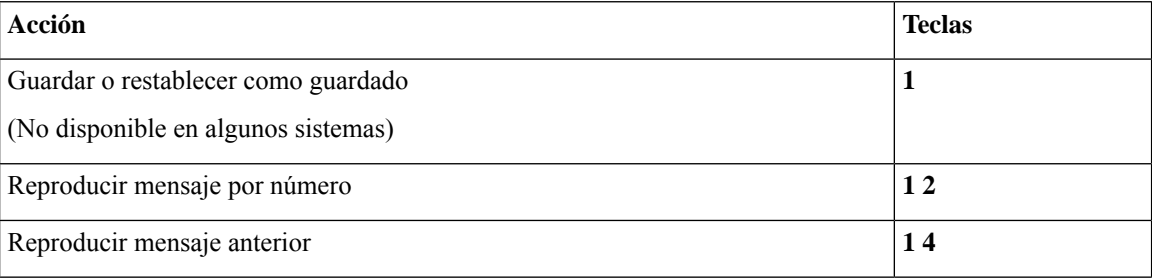

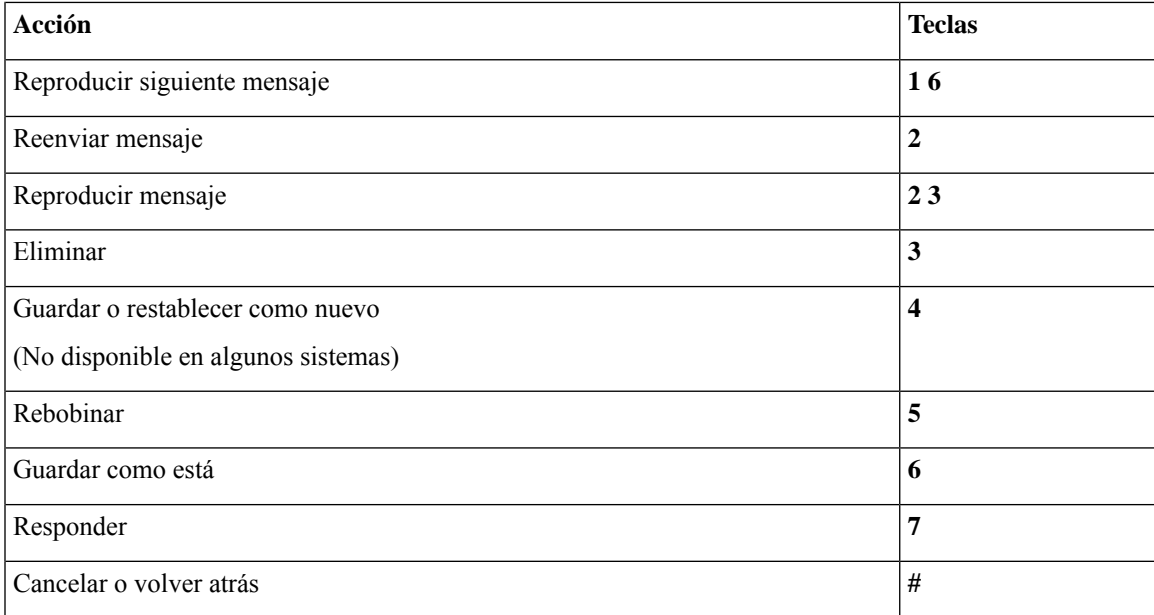

### <span id="page-114-0"></span>**Menú de grabación (distribución alternativa del teclado X)**

Utilice las siguientes teclas cuando grabe mensajes, nombres y saludos:

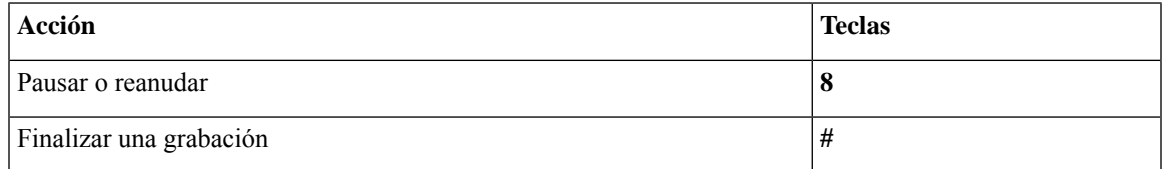

# <span id="page-114-2"></span>**Menús telefónicos para la distribución alternativa del teclado S**

- Menú principal y accesos directos [\(distribución](#page-114-1) alternativa del teclado S), en la página 105
- <span id="page-114-1"></span>• Menú durante el mensaje y accesos directos [\(distribución](#page-115-0) alternativa del teclado S), en la página 106
- Menú después del mensaje y accesos directos [\(distribución](#page-116-0) alternativa del teclado S), en la página 107
- Menú de grabación [\(distribución](#page-117-0) alternativa del teclado S), en la página 108

#### **Menú principal y accesos directos (distribución alternativa del teclado S)**

*Revisión del 16 de noviembre de 2010*

Mientras escucha el menú principal, presione lo siguiente:

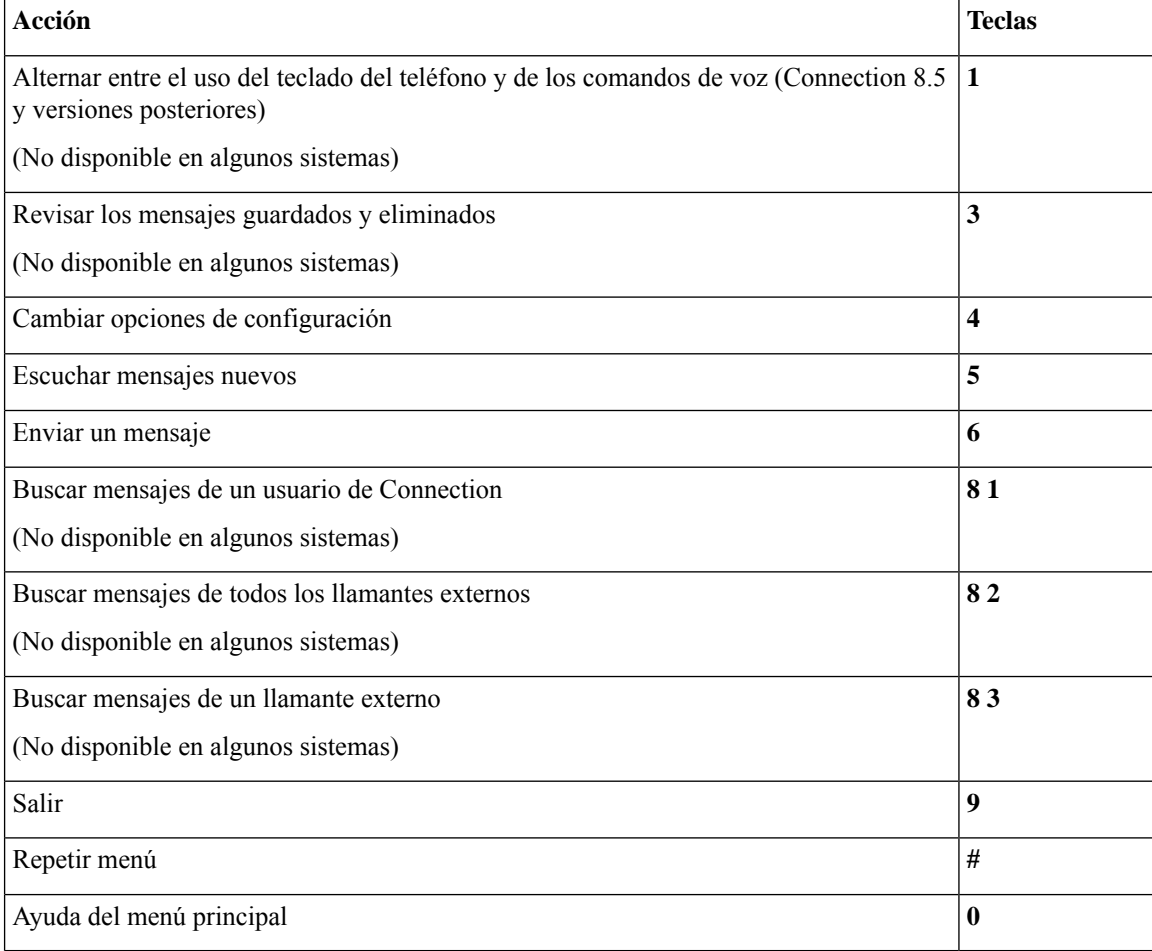

## <span id="page-115-0"></span>**Menú durante el mensaje y accesos directos (distribución alternativa del teclado S)**

Mientras escucha un mensaje, presione lo siguiente:

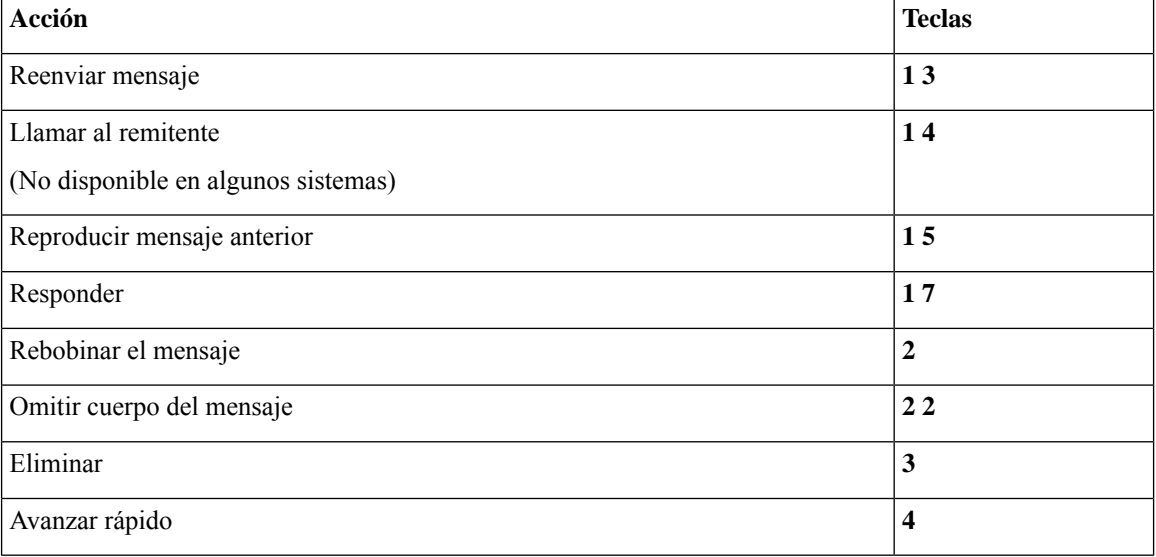

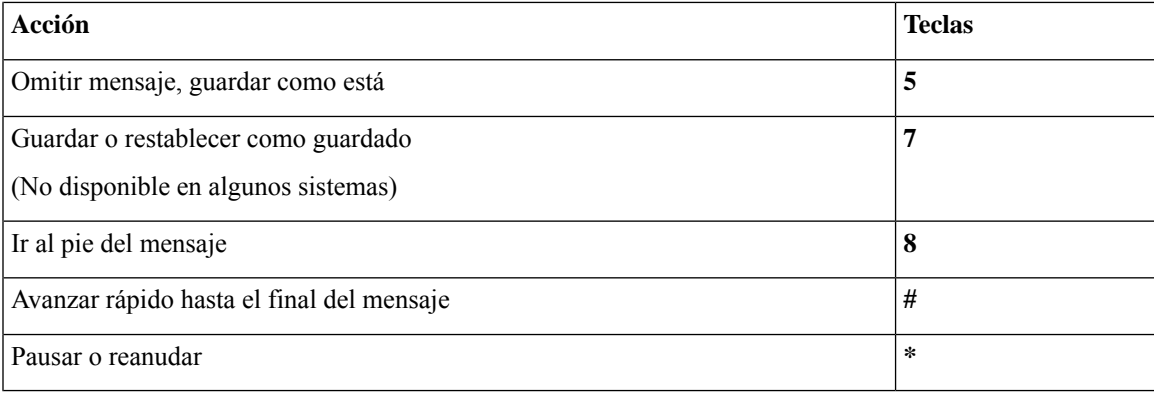

### <span id="page-116-0"></span>**Menú después del mensaje y accesos directos (distribución alternativa del teclado S)**

Después de escuchar un mensaje, presione lo siguiente:

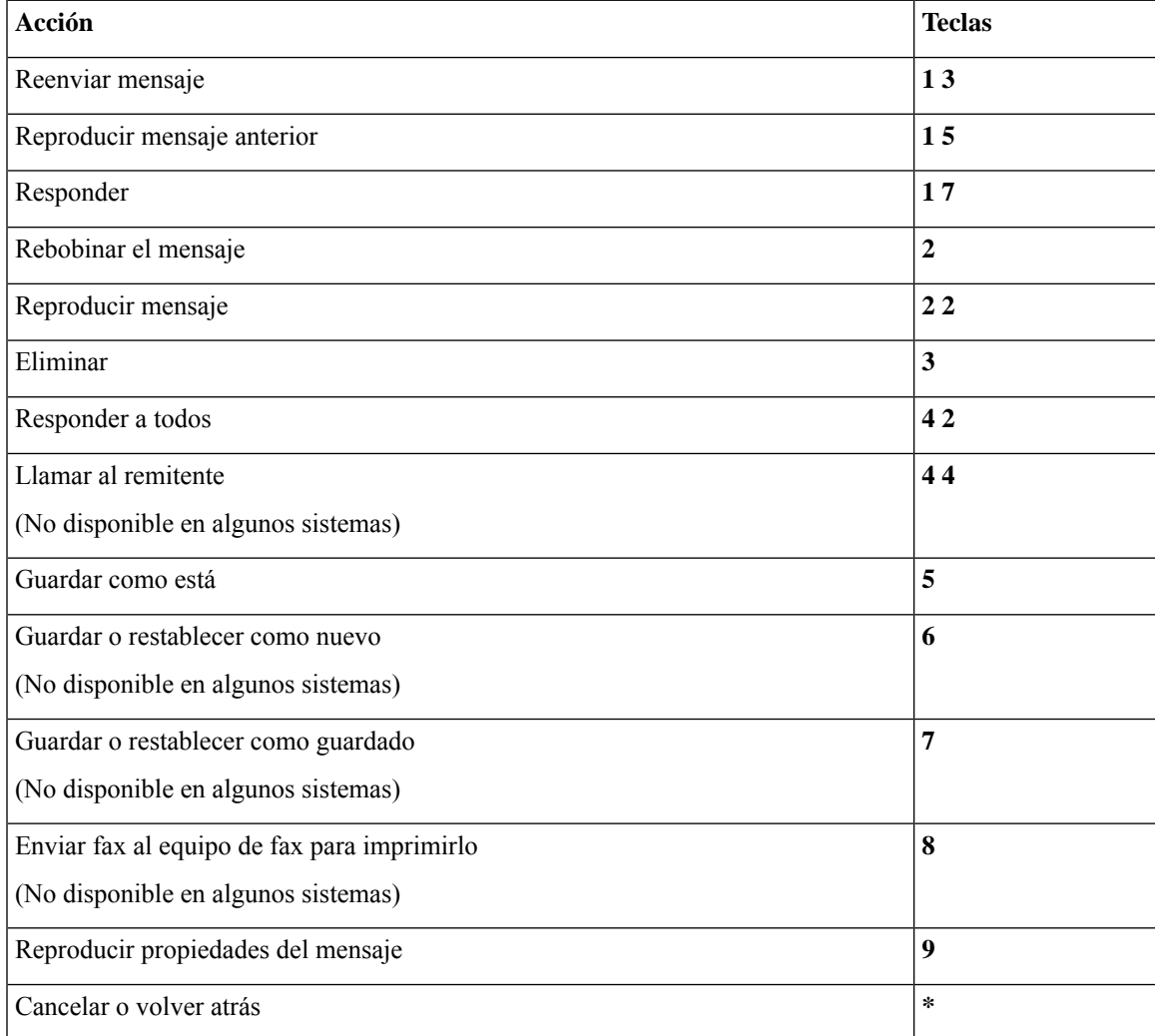

#### <span id="page-117-0"></span>**Menú de grabación (distribución alternativa del teclado S)**

Utilice las siguientes teclas cuando grabe mensajes, nombres y saludos:

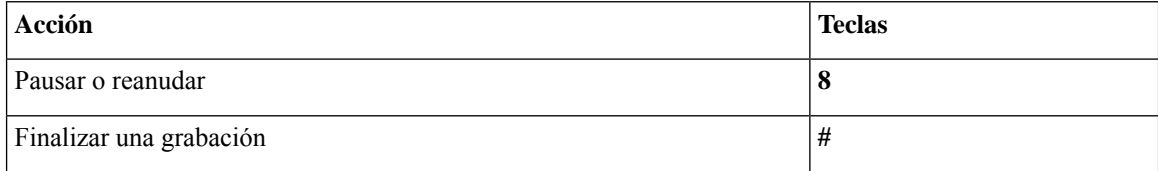

## <span id="page-117-2"></span>**Comandos de voz**

En las tablas a continuación, se muestran los comandos de voz y las teclas correspondientes para los siguientes menús cuando utiliza el modo de entrada de reconocimiento de voz:

- Menú principal [\(comandos](#page-117-1) de voz), en la página 108
- Menú para enviar un mensaje [\(comandos](#page-119-0) de voz), en la página 110
- Menú durante el mensaje [\(comandos](#page-120-0) de voz), en la página 111
- Menú de [recordatorio](#page-121-0) de reuniones (comandos de voz), en la página 112
- <span id="page-117-1"></span>• Menú después del mensaje [\(comandos](#page-122-0) de voz), en la página 113
- Acciones [universales](#page-122-1) (comandos de voz), en la página 113

### **Menú principal (comandos de voz)**

Para los comandos de selección, puede presionar la tecla correspondiente sin desactivar los comandos de voz. El administrador de Connection puede indicarle los comandos disponibles y las teclas correspondientes, o usted puede decir "Touchtone command Help" (Ayuda del comando de marcación de tonos).

Mientras escucha el menú principal, diga lo siguiente:

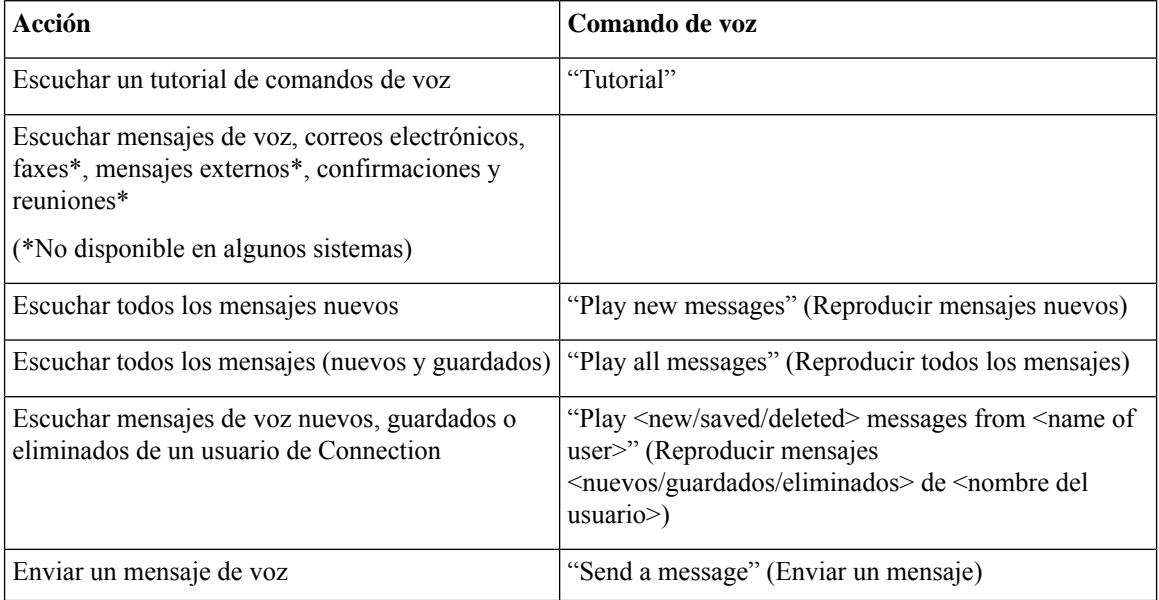

 $\mathbf I$ 

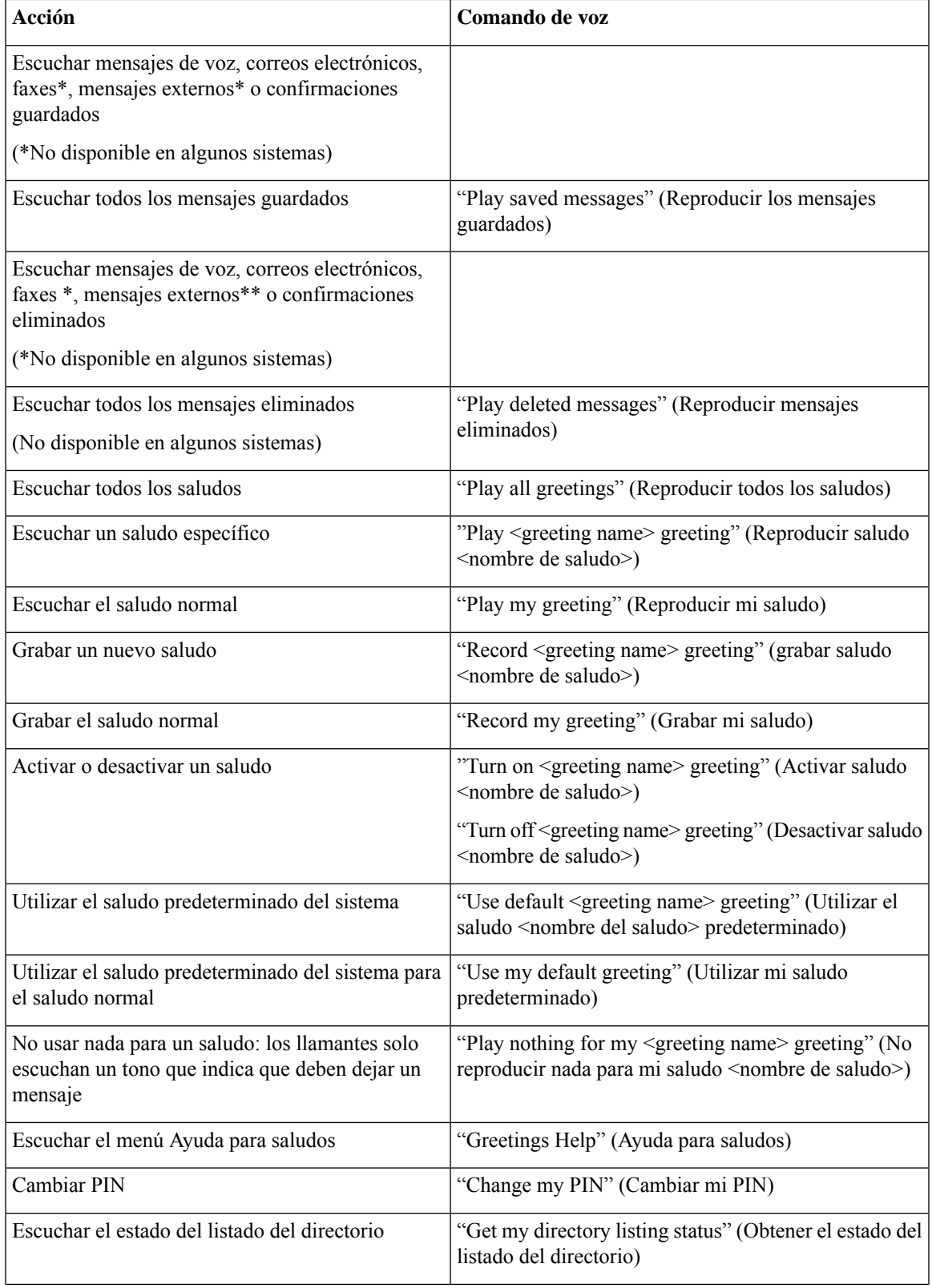

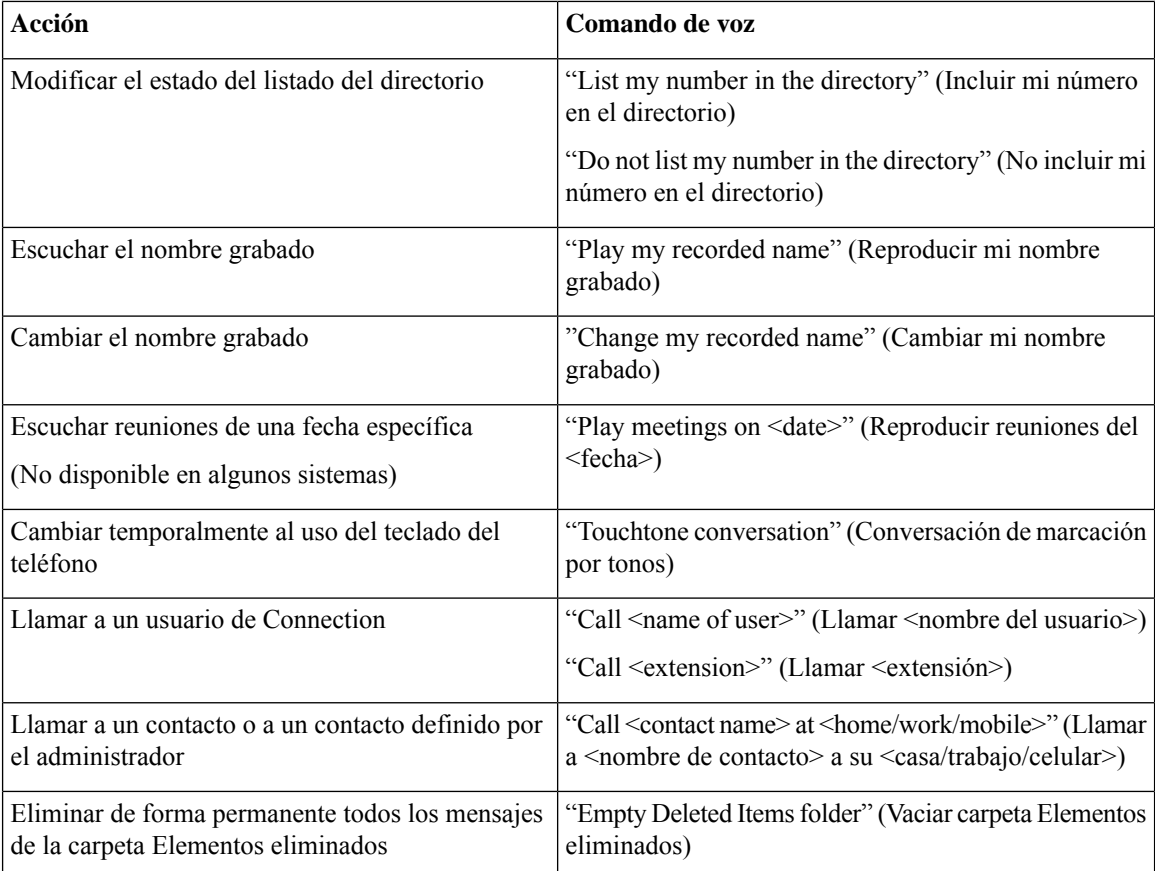

### <span id="page-119-0"></span>**Menú para enviar un mensaje (comandos de voz)**

Para los comandos de selección, puede presionar la tecla correspondiente sin desactivar los comandos de voz. El administrador de Connection puede indicarle los comandos disponibles y las teclas correspondientes, o usted puede decir "Touchtone command Help" (Ayuda del comando de marcación de tonos).

Después de indicar la dirección y grabar un mensaje de voz, diga lo siguiente:

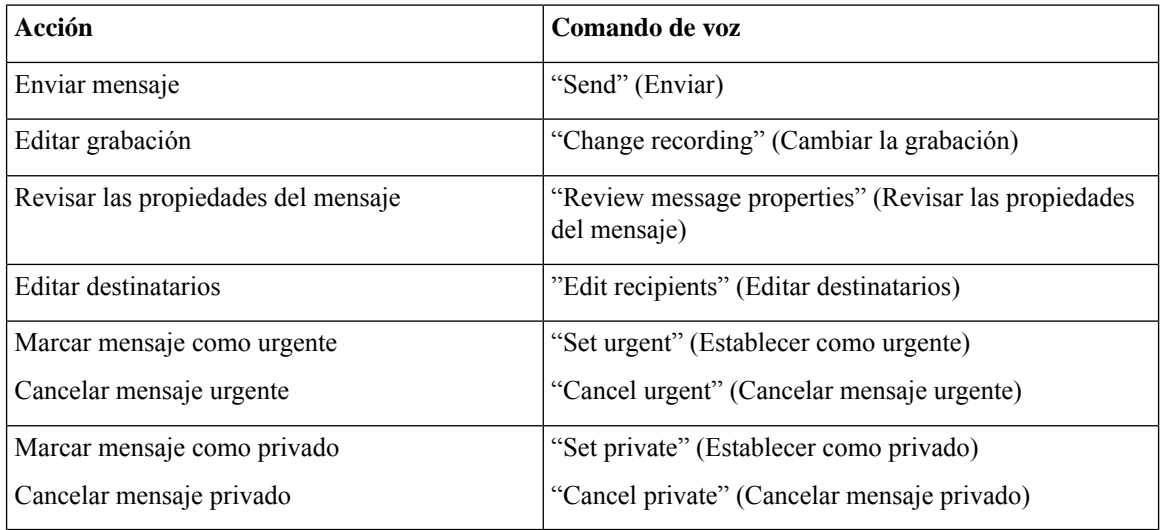

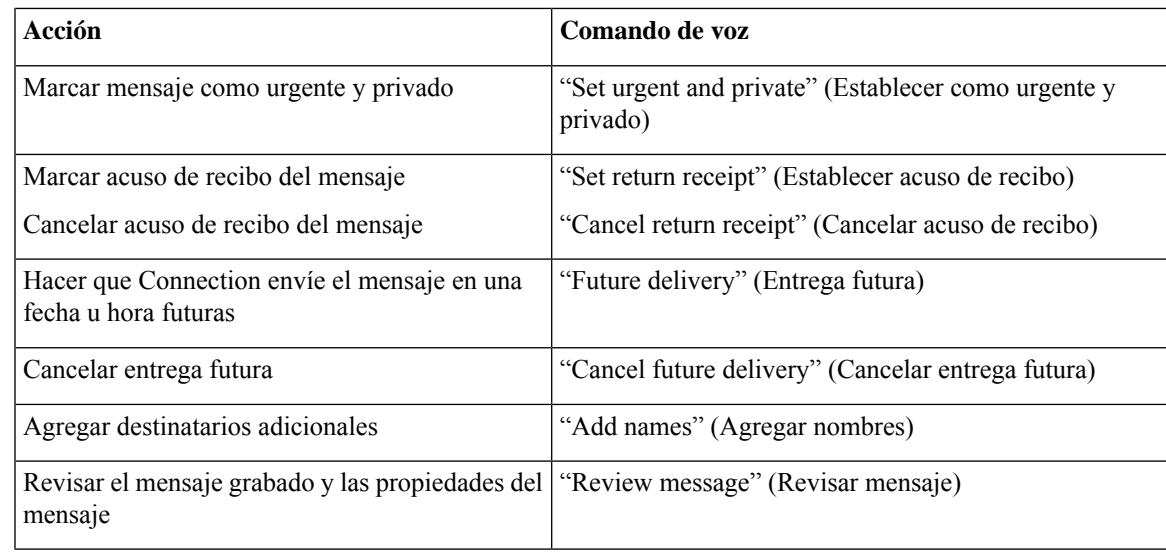

### <span id="page-120-0"></span>**Menú durante el mensaje (comandos de voz)**

### *Revisión del 16 de noviembre de 2010*

Para los comandos de selección, puede presionar la tecla correspondiente sin desactivar los comandos de voz. El administrador de Connection puede indicarle los comandos disponibles y las teclas correspondientes, o usted puede decir "Touchtone command Help" (Ayuda del comando de marcación de tonos).

Mientras escucha un mensaje, diga lo siguiente:

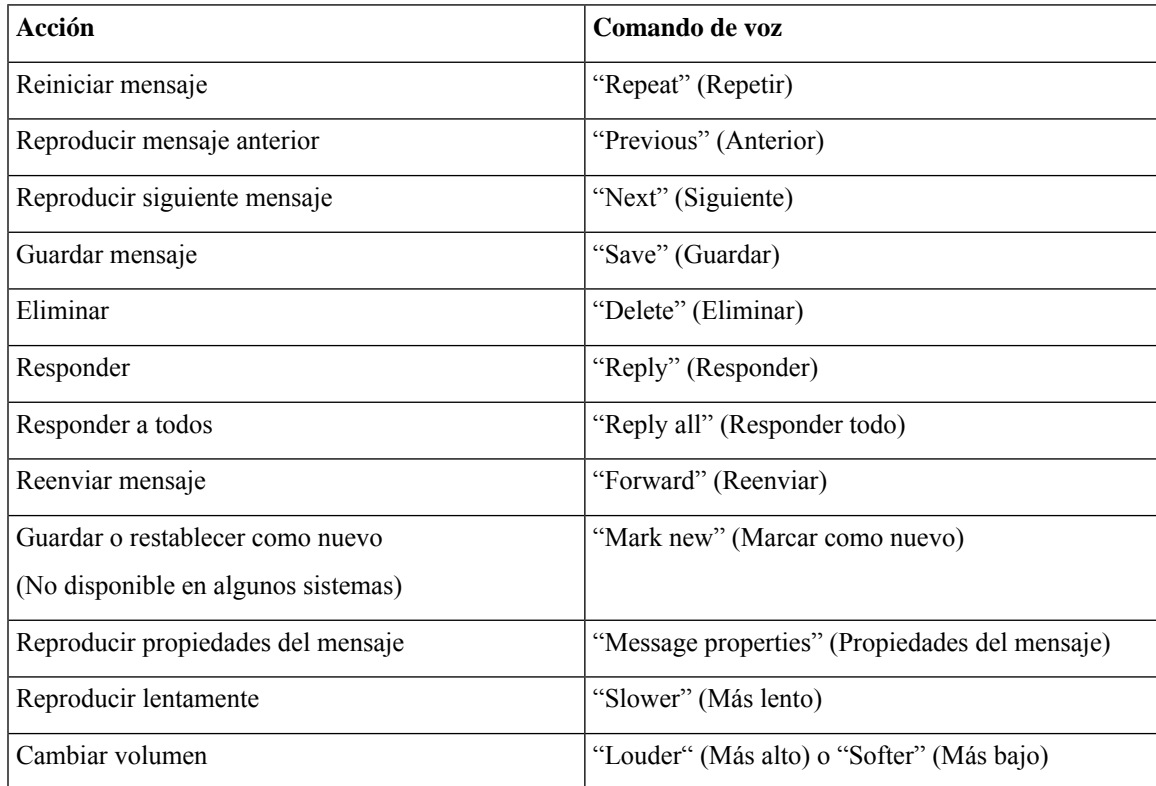

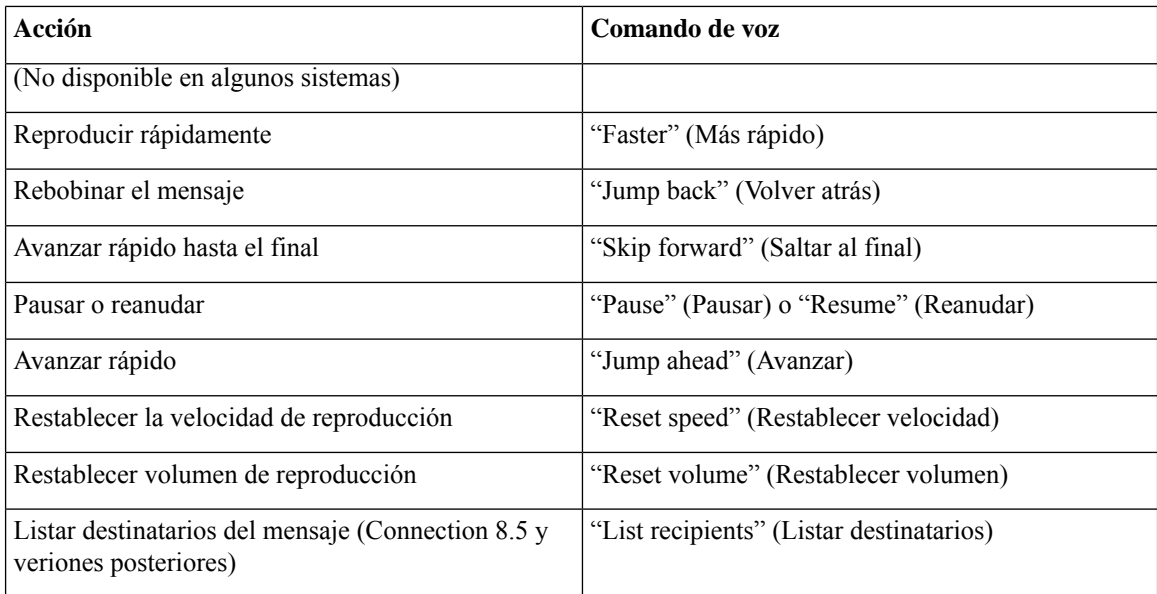

### <span id="page-121-0"></span>**Menú de recordatorio de reuniones (comandos de voz)**

Para los comandos de selección, puede presionar la tecla correspondiente sin desactivar los comandos de voz. El administrador de Connection puede indicarle los comandos disponibles y las teclas correspondientes, o usted puede decir "Touchtone command Help" (Ayuda del comando de marcación de tonos).

Mientras escucha un recordatorio de reuniones, diga lo siguiente:

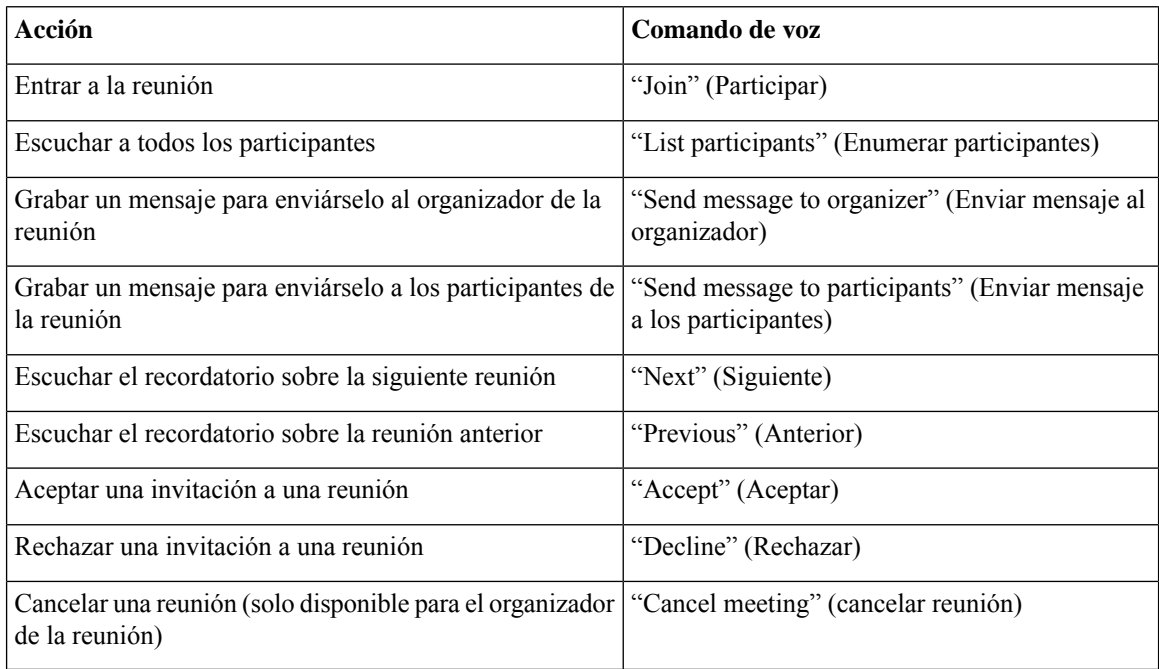

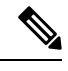

**Nota** Los comandos de voz de este menú funcionan solo si usa la integración de calendario.

Ш

### <span id="page-122-0"></span>**Menú después del mensaje (comandos de voz)**

#### *Revisión del 16 de noviembre de 2010*

Para los comandos de selección, puede presionar la tecla correspondiente sin desactivar los comandos de voz. El administrador de Connection puede indicarle los comandos disponibles y las teclas correspondientes, o usted puede decir "Touchtone command Help" (Ayuda del comando de marcación de tonos).

Después de escuchar un mensaje, diga lo siguiente:

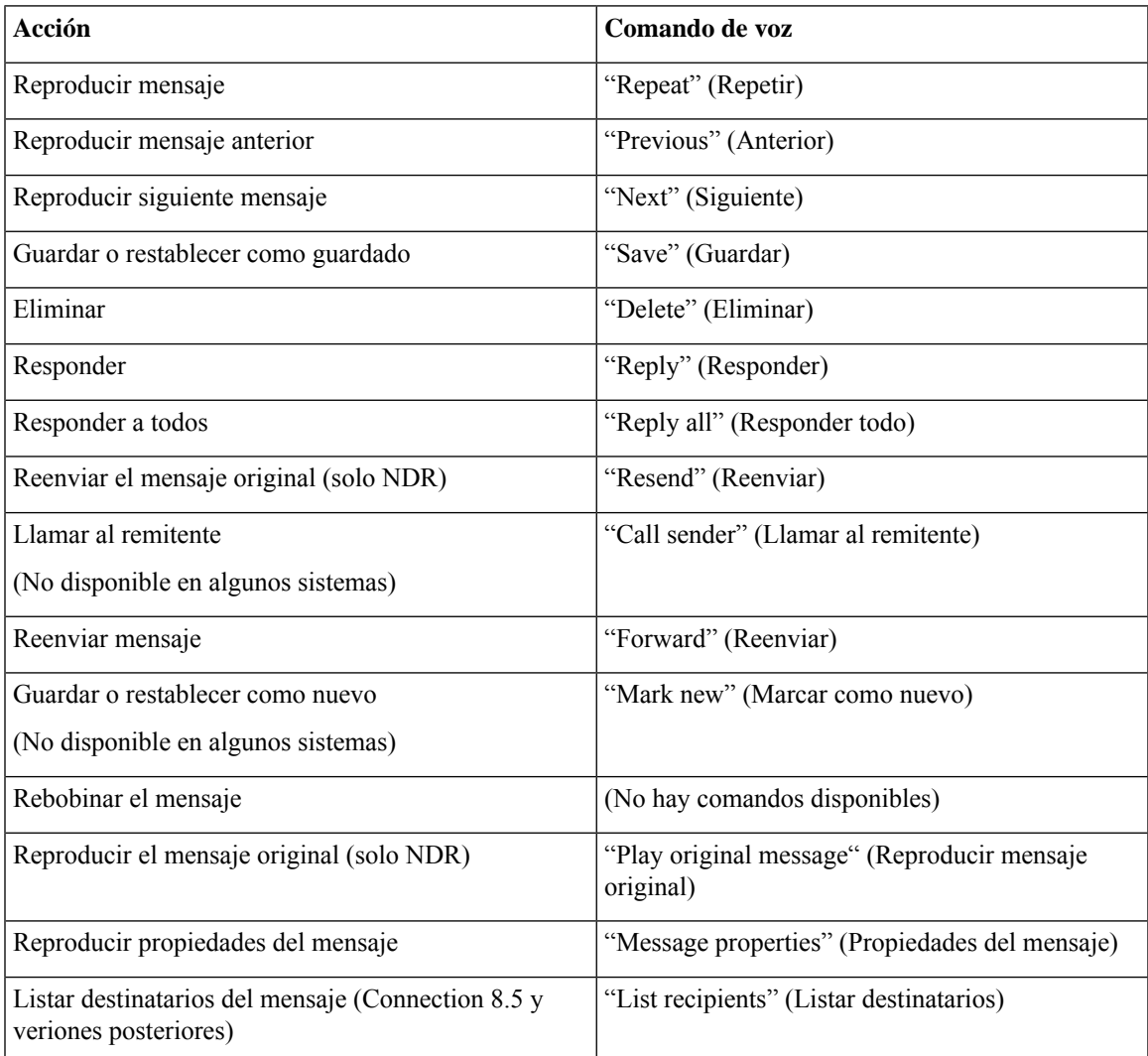

#### <span id="page-122-1"></span>**Acciones universales (comandos de voz)**

### *Revisión del 16 de noviembre de 2010*

Para los comandos de selección, puede presionar la tecla correspondiente sin desactivar los comandos de voz. El administrador de Connection puede indicarle los comandos disponibles y las teclas correspondientes, o usted puede decir "Touchtone command Help" (Ayuda del comando de marcación de tonos).

Utilice los siguientes comandos en cualquier momento:

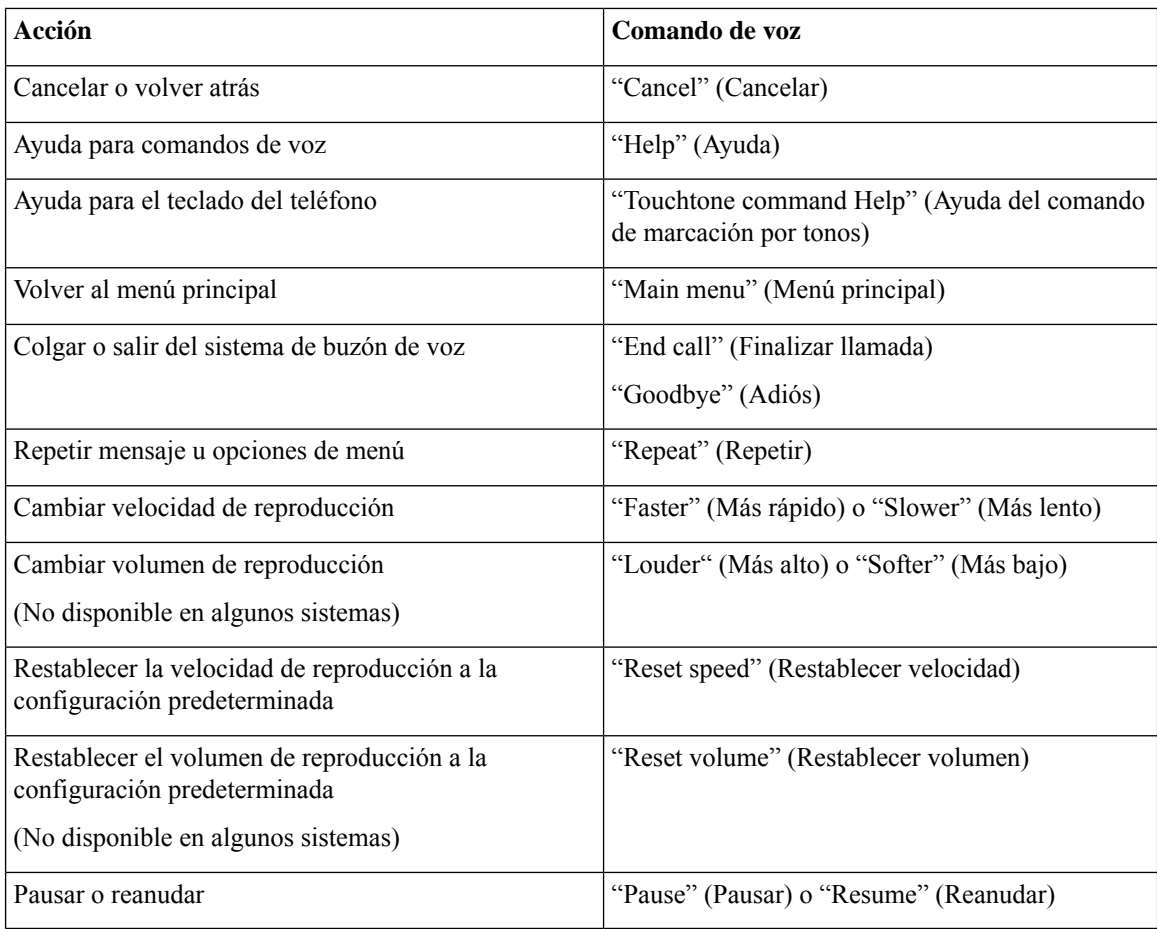

# **Mensajes de vídeo y menú telefónico**

Además de los mensajes de audio, también puede usar los menústelefónicos para reproducir o grabar mensajes de vídeo. Sin embargo, el comportamiento de los mensajes de vídeo es distinto en los siguientes menús:

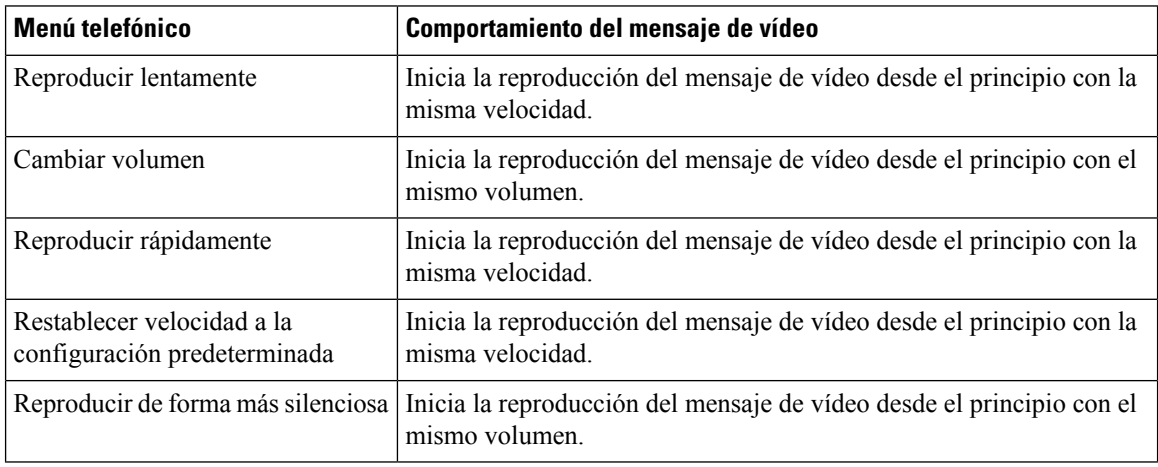

 $\mathbf I$ 

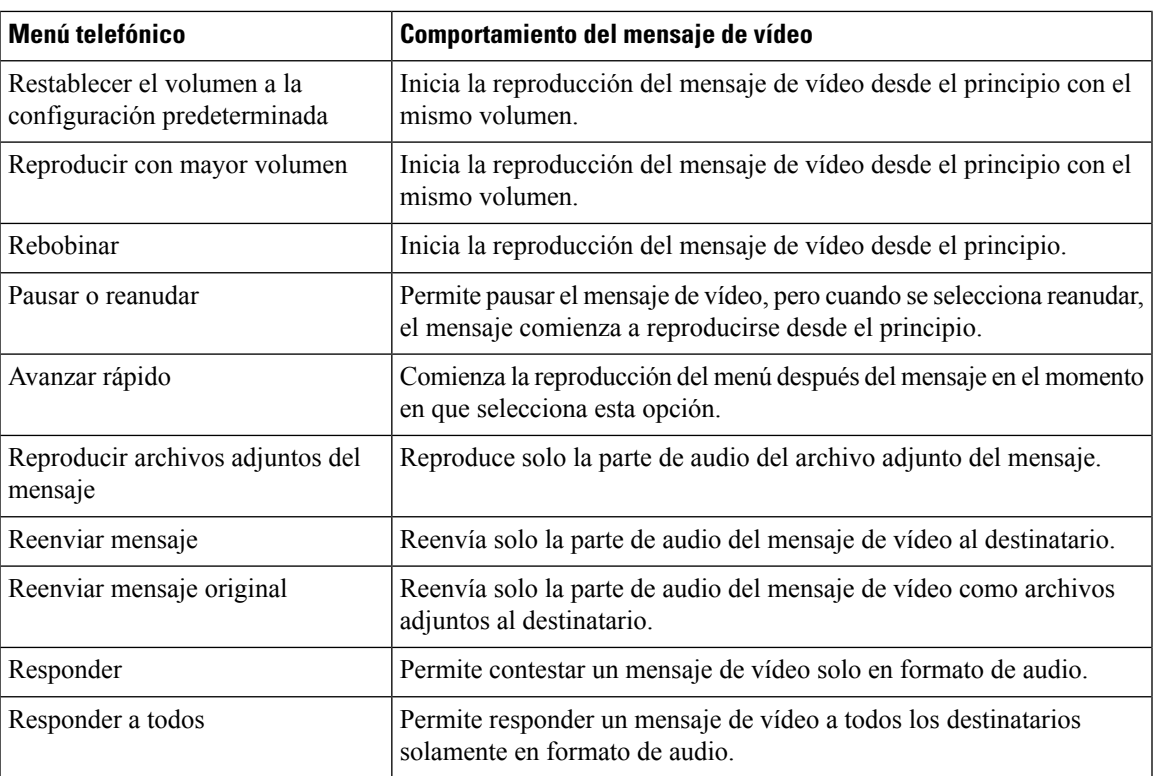

I

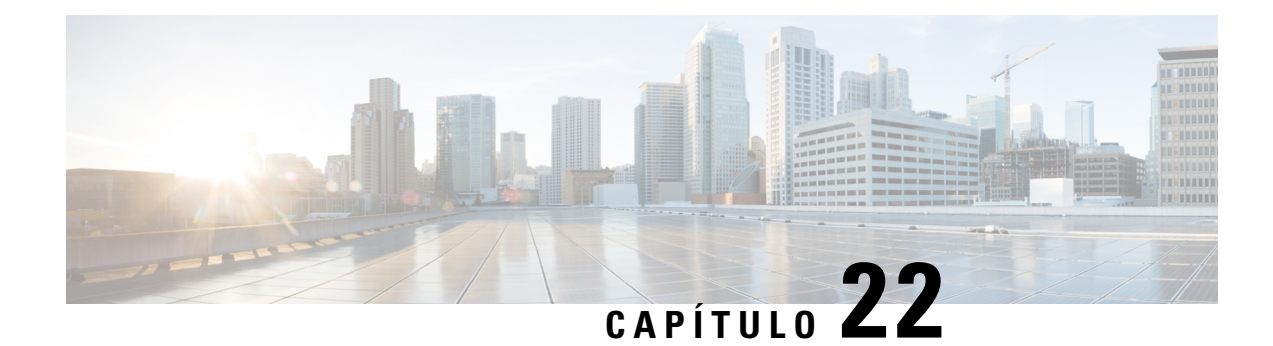

# **Administración de mensajes de vídeo**

Al igual que con los mensajes de voz, también puede intercambiar mensajes de video con los demás usuarios en caso de llamada sin respuesta (RNA) mediante Unity Connection.

Cuando se responde o se reenvía un mensaje de vídeo, el mensaje se envía como mensaje de audio solamente. Para obtener más información sobre cómo responder o reenviar un mensaje de audio y los aspectos básicos de la mensajería, consulte el capítulo [Aspectos](#page-14-0) básicos del buzón de voz.

- Envío de [mensajes](#page-126-0) de vídeo , en la página 117
- Revisión de los [mensajes](#page-127-0) de vídeo, en la página 118

## <span id="page-126-0"></span>**Envío de mensajes de vídeo**

También puede grabar un mensaje de vídeo para un usuario identificado o no identificado en caso de una llamada sin respuesta (RNA). Cuando llama a un usuario que está ocupado y no contesta la llamada, usted recibe un saludo (normal o de vídeo) del usuario al que llamó. Una vez que se reproduce el saludo, puede grabar un mensaje de vídeo para el usuario. A diferencia de los mensajes de voz, no puede enviar un mensaje de vídeo sin marcar la extensión del usuario. Solo se pueden enviar mensajes de vídeo en caso de una RNA.

Si el mensaje de vídeo no se entrega al usuario al que se llama, recibe una notificación de sin confirmación de entrega (NDR) con la parte de audio del mensaje adjunta.Puede volver a enviar el mensaje sin confirmación de entrega en formato de audio.

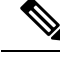

**Nota**

Durante la grabación de un mensaje de vídeo, si se pierde la comunicación entre Unity Connection y MediaSense, la llamada se convierte en audio. Si una llamada de vídeo se convierte en audio debido a que MediaSense no responde, no se podrá volver a restaurar como vídeo.

## <span id="page-126-1"></span>**Envío de un mensaje de vídeo mediante el teclado del teléfono**

**Paso 1** Marque una extensión de usuario. Se reproduce un saludo normal o un saludo de vídeo si el usuario no responde la llamada. Paso 2 Grabe el mensaje de vídeo después del tono. **Paso 3** Siga las instrucciones para reproducir, volver a grabar o enviar un mensaje de vídeo.

Para pausar o reanudar la grabación, presione 8. Para finalizar la grabación, presione #.

**Nota** No se admite el envío de mensajes de vídeo mediante comandos de voz.

## <span id="page-127-0"></span>**Revisión de los mensajes de vídeo**

Puede revisar o reproducir mensajes de vídeo nuevos y guardados en el buzón de Cisco Unity Connection, así como mensajes de audio mediante el teléfono. Mientras se reproduce un mensaje de vídeo, se puede pausar la grabación en cualquier momento, pero la grabación no se reanudará a partir del punto en la cual se la pausó. Se reproduce desde el principio. También puede guardar o eliminar los mensajes de vídeo durante la reproducción del mensaje o después de escuchar el mensaje completo.

Un mensaje de vídeo permanece almacenado en su buzón de forma permanente a menos que se aplique alguna política de expiración del registro de mensajes en Unity Connection. Sin embargo, si se aplica la política, los mensajes de vídeo caducarán después del número de días especificado. Cuando el mensaje de vídeo expire, solo la parte de audio del mensaje se mantendrá almacenada en el buzón como mensaje de voz.

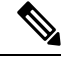

Mientras reproduce un mensaje de vídeo, puede modificar el volumen de reproducción o la velocidad de reproducción solamente mediante el botón volumen del teléfono. Si cambia el volumen o la velocidad de reproducción con el teclado personalizado de teléfono, se iniciará la grabación desde el principio sin cambiar el volumen ni la velocidad. **Nota**

## <span id="page-127-1"></span>**Envío de un mensaje de vídeo mediante el teclado del teléfono**

**Paso 1** Marque una extensión de usuario. . Se reproduce un saludo normal o un saludo de vídeo si el usuario no responde la llamada. Paso 2 Grabe el mensaje de vídeo después del tono. **Paso 3** Siga las instrucciones para reproducir, volver a grabar o enviar un mensaje de vídeo. Para pausar o reanudar la grabación, presione 8. Para finalizar la grabación, presione #. **Nota** No se admite el envío de mensajes de vídeo mediante comandos de voz.

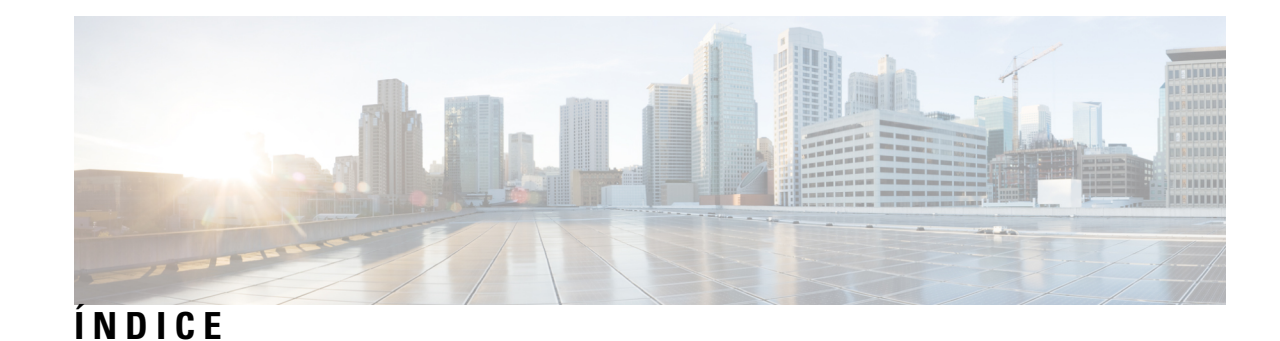

## **A**

acceso a Connection **[5](#page-14-1)** accesos directos **[87,](#page-96-0) [91,](#page-100-0) [96,](#page-105-0) [101,](#page-110-1) [103,](#page-112-2) [105](#page-114-2)** conversación clásica **[91](#page-100-0)** conversación estándar **[87](#page-96-0)** Conversación opcional 1 **[96](#page-105-0)** distribución alternativa del teclado N **[101](#page-110-1)** distribución alternativa del teclado S **[105](#page-114-2)** distribución alternativa del teclado X **[103](#page-112-2)** activación **[37](#page-46-0), [38](#page-47-0), [43](#page-52-0), [70](#page-79-0), [71](#page-80-0), [72](#page-81-0), [73](#page-82-0)** conjunto de reglas Transferir todas **[73](#page-82-0)** conjuntos de reglas personales de transferencia de llamadas individuales **[72](#page-81-0)** notificaciones para dispositivos **[43](#page-52-0)** saludo alternativo **[37](#page-46-0)** saludos **[38](#page-47-0)** uso de los conjuntos de reglas personales de transferencia de llamadas **[71](#page-80-0)** uso de los conjuntos de reglas personales de transferencia de llamadas mediante reglas de transferencia básicas **[70](#page-79-0)** adición **[49,](#page-58-0) [53,](#page-62-0) [58](#page-67-0)** contactos remotos en listas privadas **[49](#page-58-0)** dispositivos alternativos **[58](#page-67-0)** miembros de listas privadas **[49](#page-58-1)** nombres de la lista de direcciones con prioridad **[53](#page-62-0)** administración **[13,](#page-22-0) [27,](#page-36-0) [31](#page-40-0)** confirmaciones **[13](#page-22-0)** mensajes de despacho **[27](#page-36-0)** reuniones, acerca de **[31](#page-40-0)** archivos adjuntos, efecto en el tamaño del buzón **[86](#page-95-0)**

## **B**

búsqueda de mensajes **[17](#page-26-0), [18](#page-27-0), [20](#page-29-0)** acerca de **[17](#page-26-1)** opción Ir al mensaje **[20](#page-29-0)** opción Localizador de mensajes **[17](#page-26-0)** opción Ver teléfono **[18](#page-27-0)** buzón **[85](#page-94-0)** motivos por los que se puede llenar **[85](#page-94-0)** notificaciones de buzón completo **[85](#page-94-1)** tamaño, acerca de **[85](#page-94-1)** buzón completo **[85](#page-94-1)** motivos por **[85](#page-94-0)**

buzón completo *(continúa)* notificaciones de **[85](#page-94-1)**

## **C**

calendario **[31](#page-40-0)** administración de reuniones, acerca de **[31](#page-40-0)** listado de próximas reuniones **[31](#page-40-1)** cancelación del desvío de todas las llamadas a Connection **[75](#page-84-0)** citas **[31](#page-40-0)** administración, acerca de **[31](#page-40-0)** listado de próximas reuniones **[31](#page-40-1)** comandos de voz **[4,](#page-13-0) [29,](#page-38-0) [108,](#page-117-2) [117,](#page-126-1) [118](#page-127-1)** listas de **[108](#page-117-2)** realización de llamadas mediante **[29,](#page-38-0) [117,](#page-126-1) [118](#page-127-1)** tutoriales **[4](#page-13-0)** uso **[4](#page-13-1)** configuración de reproducción, acerca de **[79](#page-88-0)** confirmaciones **[13](#page-22-0)** administración **[13](#page-22-0)** tipos de **[13](#page-22-0)** confirmaciones de envío, acerca de **[13](#page-22-0)** confirmaciones de lectura, acerca de **[13](#page-22-0)** conjunto de reglas Transferir todas **[73](#page-82-0)** acerca de **[73](#page-82-0)** activación y desactivación **[73](#page-82-0)** conjuntos de reglas (conjuntos de reglas personales de transferencia de llamadas)*, Ver* personal call transfer rule sets conjuntos de reglas personales de transferencia de llamadas **[69](#page-78-0), [70](#page-79-0), [71](#page-80-0), [72](#page-81-0)** acerca de **[69](#page-78-0)** activación y desactivación de reglas individuales **[72](#page-81-0)** activación y desactivación del uso de **[71](#page-80-0)** activación y desactivación del uso de las reglas de transferencia básicas **[70](#page-79-0)** contactos remotos, adición a listas privadas **[49](#page-58-0)** conversación **[3,](#page-12-0) [4,](#page-13-1) [61,](#page-70-0) [81,](#page-90-0) [82](#page-91-0)** acerca de **[3](#page-12-0)** estilo de menú, modificiación **[61](#page-70-1)** estilo del menú, acerca de **[61](#page-70-0)** modificación el volumen de reproducción para **[81](#page-90-0)** uso de los comandos de voz **[4](#page-13-1)** uso del teclado del teléfono **[3](#page-12-1)** velocidad de reproducción, cambio **[82](#page-91-0)** conversación clásica, menús telefónicos y accesos directos **[91](#page-100-0)**

conversación estándar, menús telefónicos y accesos directos **[87](#page-96-0)** Conversación opcional 1, menús telefónicos y accesos directos **[96](#page-105-0)** creación de listas privadas **[47](#page-56-0)**

## **D**

desactivación **[37,](#page-46-0) [38,](#page-47-0) [43,](#page-52-0) [70,](#page-79-0) [71,](#page-80-0) [72,](#page-81-0) [73](#page-82-0)** conjunto de reglas Transferir todas **[73](#page-82-0)** conjuntos de reglas personales de transferencia de llamadas individuales **[72](#page-81-0)** notificaciones para dispositivos **[43](#page-52-0)** saludo alternativo **[37](#page-46-0)** saludos **[38](#page-47-0)** uso de los conjuntos de reglas personales de transferencia de llamadas **[71](#page-80-0)** uso de los conjuntos de reglas personales de transferencia de llamadas mediante reglas básicas de transferencia de llamadas **[70](#page-79-0)** desvío **[12](#page-21-0), [75](#page-84-0)** messages (Mensajes) **[12](#page-21-0)** todas las llamadas a Connection **[75](#page-84-0)** directorio, modificación del estado del listado del **[57](#page-66-0)** dispositivos alternativos, adición o eliminación **[58](#page-67-0)** distribución alternativa del teclado **[101,](#page-110-1) [103,](#page-112-2) [105](#page-114-2)** accesos directos y menús telefónicos N **[101](#page-110-1)** accesos directos y menús telefónicos S **[105](#page-114-2)** menús telefónicos X y accesos directos **[103](#page-112-2)**

## **E**

eliminación **[23](#page-32-0), [49](#page-58-1), [51](#page-60-0), [58](#page-67-0)** dispositivos alternativos **[58](#page-67-0)** listas privadas **[51](#page-60-0)** mensajes permanentemente **[23](#page-32-0)** miembros de listas privadas **[49](#page-58-1)** envío de mensajes de voz **[5](#page-14-2)** estilo de menú, modificiación **[61](#page-70-1)**

## **G**

grabación **[38](#page-47-0), [41](#page-50-0)** saludos en idioma predeterminado **[38](#page-47-0)** saludos en otros idiomas que no sean el predeterminado **[41](#page-50-0)**

### **I**

idiomas **[35,](#page-44-0) [41](#page-50-0)** administración de saludos en varios **[35](#page-44-0)** grabación de saludos en otros **[41](#page-50-0)** inicio de reuniones inmediatas en Cisco Unified MeetingPlace **[33](#page-42-0)** inicio de sesión en Connection **[5](#page-14-1)** inscripción como usuario **[1](#page-10-0)** inscripción por primera vez, acerca de **[1](#page-10-1)** inscripción, acerca de **[1](#page-10-1)** instrucciones, acerca de **[3](#page-12-0)**

## **L**

lista de direcciones con prioridad **[53](#page-62-1)** acerca de **[53](#page-62-1)** modificación **[53](#page-62-0)** listado **[31](#page-40-1)** próximas reuniones **[31](#page-40-1)** listas de distribución, respuesta a mensajes de despacho a **[27](#page-36-0)** listas privadas **[47,](#page-56-1) [49,](#page-58-1) [50,](#page-59-0) [51](#page-60-0)** acerca de **[47](#page-56-1)** adición de contactos remotos **[49](#page-58-0)** creación **[47](#page-56-0)** eliminación **[51](#page-60-0)** modificación de los nombres grabados de **[50](#page-59-0)** modificación de miembros **[49](#page-58-1)** llamada de Connection **[5](#page-14-1)** llamadas **[29,](#page-38-0) [63,](#page-72-0) [75,](#page-84-0) [117,](#page-126-1) [118](#page-127-1)** cancelación del desvío de todo a Connection **[75](#page-84-0)** desvío de todo a Connection **[75](#page-84-0)** directas, acerca de **[63](#page-72-0)** indirectas, acerca de **[63](#page-72-0)** llamadas mediante los comandos de voz **[29](#page-38-0), [117](#page-126-1), [118](#page-127-1)** llamadas directas, acerca de **[63](#page-72-0)** llamadas indirectas, acerca de **[63](#page-72-0)**

### **M**

mensajes de despacho **[27](#page-36-1)** acerca de **[27](#page-36-1)** respuesta a **[27](#page-36-0)** mensajes de difusión, acerca de **[83](#page-92-0)** mensajes de voz **[5](#page-14-2)** envío **[5](#page-14-2)** mensajes eliminados **[23](#page-32-0), [24](#page-33-0)** acerca de **[23](#page-32-1)** eliminación permanente **[23](#page-32-0)** revisión **[24](#page-33-0)** mensajes reenviados, efecto en el tamaño del buzón **[86](#page-95-1)** menús telefónicos **[87,](#page-96-0) [91,](#page-100-0) [101,](#page-110-1) [103,](#page-112-2) [105](#page-114-2)** conversación clásica **[91](#page-100-0)** conversación estándar **[87](#page-96-0)** distribución alternativa del teclado N **[101](#page-110-1)** distribución alternativa del teclado S **[105](#page-114-2)** distribución alternativa del teclado X **[103](#page-112-2)** menús telefónicos: **[96](#page-105-0)** Conversación opcional 1 **[96](#page-105-0)** messages (Mensajes) [8,](#page-17-0) [10,](#page-19-0) [12,](#page-21-0) [17,](#page-26-0) [18,](#page-27-0) [20,](#page-29-0) [23,](#page-32-0) [24,](#page-33-0) [27,](#page-36-0) [79,](#page-88-1) [80,](#page-89-0) [83](#page-92-0) acerca de mensajes eliminados **[23](#page-32-1)** búsqueda con la opción Ir al mensaje **[20](#page-29-0)** búsqueda con la opción Localizador de mensajes **[17](#page-26-0)** búsqueda con la opción Ver teléfono **[18](#page-27-0)** desvío **[12](#page-21-0)** difusión, acerca de **[83](#page-92-0)** eliminación permanente **[23](#page-32-0)** modificación de la velocidad de reproducción por mesaje **[80](#page-89-0)** modificación del volumen de reproducción por mensaje **[79](#page-88-1)**

messages (Mensajes) *(continúa)* respuesta a **[10](#page-19-0)** respuesta a despacho **[27](#page-36-0)** revisión **[8](#page-17-0)** revisión de mensajes eliminados **[24](#page-33-0)** modificación [38,](#page-47-0) [44,](#page-53-0) [49,](#page-58-1) [50,](#page-59-0) [53,](#page-62-0) [55,](#page-64-0) [56,](#page-65-0) [57,](#page-66-0) [58,](#page-67-0) [61,](#page-70-1) [64,](#page-73-0) [67,](#page-76-0) [80,](#page-89-0) [81,](#page-90-0) [82](#page-91-0) configuración para reglas de transferencia de llamadas **[64](#page-73-0)** dispositivos alternativos **[58](#page-67-0)** estado del listado del directorio **[57](#page-66-0)** estilo de menú de conversación **[61](#page-70-1)** grabaciones de saludos **[38](#page-47-0)** lista de direcciones con prioridad **[53](#page-62-0)** miembros de la lista privada **[49](#page-58-1)** nombre grabado **[56](#page-65-0)** nombres grabados de listas privadas **[50](#page-59-0)** números de contacto alternativos **[67](#page-76-0)** números de teléfono de notificación **[44](#page-53-0)** PIN **[55](#page-64-0)** pista de saludos **[38](#page-47-0)** velocidad de reproducción de mensajes individuales **[80](#page-89-0)** velocidad de reproducción para la conversación **[82](#page-91-0)** volumen de reproducción para la conversación **[81](#page-90-0)** modificación: volumen de reproducción de mensajes individuales **[79](#page-88-1)** modo de entrada, acerca de **[3](#page-12-2)**

## **N**

NDR (notificación sin confirmación de entrega)*, Ver* nondelivery receipts nombre*, Ver* grabado o nombres alternativos nombre grabado, modificación **[56](#page-65-0)** notificación **[43](#page-52-0), [44](#page-53-0), [83](#page-92-0)** acerca de **[43](#page-52-1)** activación o desactivación **[43](#page-52-0)** de mensajes de difusión **[83](#page-92-0)** modificación de números de teléfono **[44](#page-53-0)** notificación sin confirmación de entrega **[13,](#page-22-0) [86](#page-95-2)** acerca de **[13](#page-22-0)** efecto en el tamaño del buzón **[86](#page-95-2)** números de contacto alternativos **[67](#page-76-1)** acerca de **[67](#page-76-1)** modificación **[67](#page-76-0)** números de teléfono, modificación de notificaciones **[44](#page-53-0)**

## **O**

opción Ir al mensaje **[20](#page-29-0)** opción Localizador de mensajes **[17](#page-26-0)** opción Ver teléfono **[18](#page-27-0)**

## **P**

PIN, cambio **[55](#page-64-0)** pistas de saludos **[38](#page-47-1)** política de retención de mensajes, efecto en el tamaño del buzón **[85](#page-94-2)** preferencias del usuario **[55](#page-64-1), [56](#page-65-0), [57](#page-66-0)** acerca de **[55](#page-64-1)** estado del listado en directorio, modificación **[57](#page-66-0)** nombre grabado, modificación **[56](#page-65-0)** PIN, cambio **[55](#page-64-0)**

## **R**

<span id="page-130-0"></span>realización de llamadas mediante los comandos de voz **[29](#page-38-0), [117](#page-126-1), [118](#page-127-1)** regla de transferencia alternativa, acerca de **[63](#page-72-1)** regla de transferencia normal, acerca de **[63](#page-72-2)** regla de transferencia para horas no hábiles, acerca de **[64](#page-73-1)** reglas de transferencia de llamadas **[63,](#page-72-0) [64](#page-73-0)** acerca de **[63](#page-72-0)** modificación de la configuración de **[64](#page-73-0)** regrabación del saludo actual **[36](#page-45-0)** reproducción de todos los saludos **[40](#page-49-0)** respuesta a mensajes **[10](#page-19-0)** reuniones **[31](#page-40-1), [33](#page-42-0)** administración, acerca de **[31](#page-40-0)** inicio de reunión inmediata en Cisco Unified MeetingPlace **[33](#page-42-0)** listado de próximas reuniones **[31](#page-40-1)** revisión **[8](#page-17-0), [24](#page-33-0)** mensajes eliminados **[24](#page-33-0)** messages (Mensajes) **[8](#page-17-0)** revisión de miembros de listas privadas **[49](#page-58-1)**

## **S**

saludo actual, regrabación **[36](#page-45-0)** saludo alternativo **[35](#page-44-1), [37](#page-46-0)** acerca de **[35](#page-44-1)** activación o desactivación **[37](#page-46-0)** saludo de ocupado, acerca de **[36](#page-45-1)** saludo del sistema, acerca de **[38](#page-47-2)** saludo normal, acerca de **[35](#page-44-2)** saludo para días feriados, acerca de **[36](#page-45-2)** saludo para horas no hábiles, acerca de **[35](#page-44-3)** saludo para llamadas internas, acerca de **[36](#page-45-3)** saludos **[35](#page-44-2), [36](#page-45-2), [37](#page-46-0), [38](#page-47-2), [40](#page-49-0), [41](#page-50-0)** acerca de **[35](#page-44-4)** activación o desactivación **[38](#page-47-0)** administración en varios idiomas **[35](#page-44-0)** alternativo **[35](#page-44-1)** alternativo, activación o desactivación **[37](#page-46-0)** días feriados **[36](#page-45-2)** grabación **[38](#page-47-0)** grabación en otros idiomas que no sean el predeterminado **[41](#page-50-0)** horas no hábiles **[35](#page-44-3)** interno **[36](#page-45-3)** modificación de pistas de **[38](#page-47-0)** normal **[35](#page-44-2)** ocupado **[36](#page-45-1)** pistas de **[38](#page-47-1)** regrabación actual **[36](#page-45-0)**

saludos *(continúa)* reproducción de todos **[40](#page-49-0)** sistema, acerca de **[38](#page-47-2)**

## **T**

teclado del teléfono, uso **[3](#page-12-1)** tipos de confirmación **[13](#page-22-0)** transferencia*, Ver* reglas de [transferencia](#page-130-0) de llamadas tutoriales para los comandos de voz **[4](#page-13-0)**

## **U**

uso **[3,](#page-12-1) [4](#page-13-1)** comandos de voz **[4](#page-13-1)** uso *(continúa)* teclado del teléfono **[3](#page-12-1)** uso de los comandos de voz para realizar llamadas, acerca de **[29](#page-38-1)** usuario, inscripción como **[1](#page-10-0)**

## **V**

velocidad **[80,](#page-89-0) [82](#page-91-0)** reproducción, cambio para la conversación **[82](#page-91-0)** reproducción, modificación de mensajes individuales **[80](#page-89-0)** volumen **[79](#page-88-1), [81](#page-90-0)** reproducción, cambio para la conversación **[81](#page-90-0)** reproducción, modificación de mensajes individuales **[79](#page-88-1)**